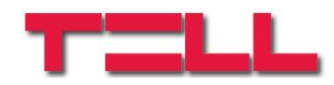

# **Pager4 Pager4 PRO**

## TELEPÍTÉSI ÉS HASZNÁLATI ÚTMUTATÓ

v4.00 és újabb modulverziókhoz Dokumentumverzió: 4.1 2018.05.03

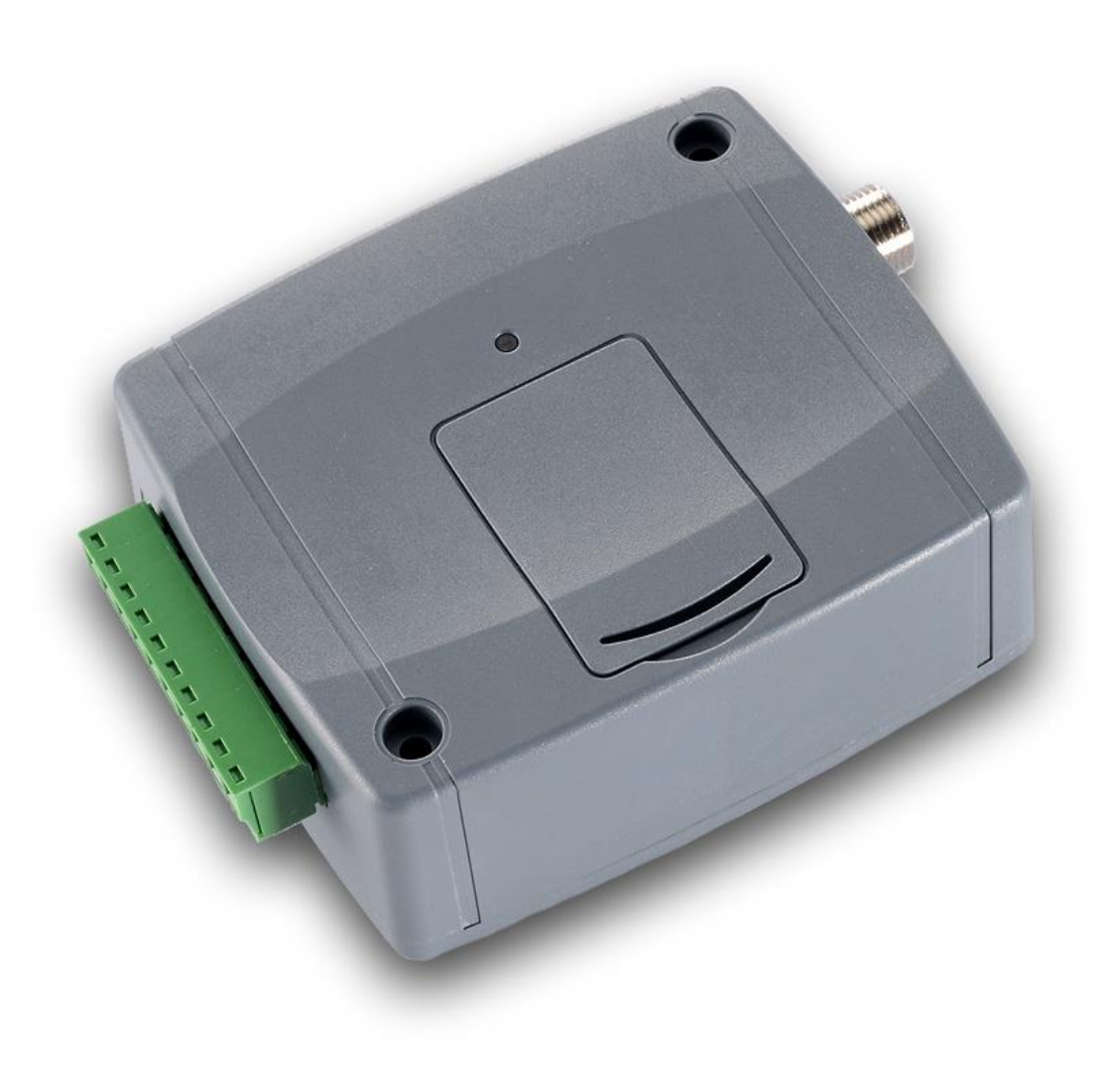

**Termékváltozatok:**

- **Pager4 2G.IN4.R2**
- **Pager4 2G.IN6.R1**
- **Pager4 3G.IN4.R2**
- **Pager4 3G.IN6.R1**
- **Pager4 3GA.IN4.R2**
- **Pager4 3GA.IN6.R1**
- **Pager4 PRO 2G.IN4.R2**
- **Pager4 PRO 2G.IN6.R1**
- **Pager4 PRO 3G.IN4.R2**
- **Pager4 PRO 3G.IN6.R1**
- **Pager4 PRO 3GA.IN4.R2**
- **Pager4 PRO 3GA.IN6.R1**

# Tartalomjegyzék

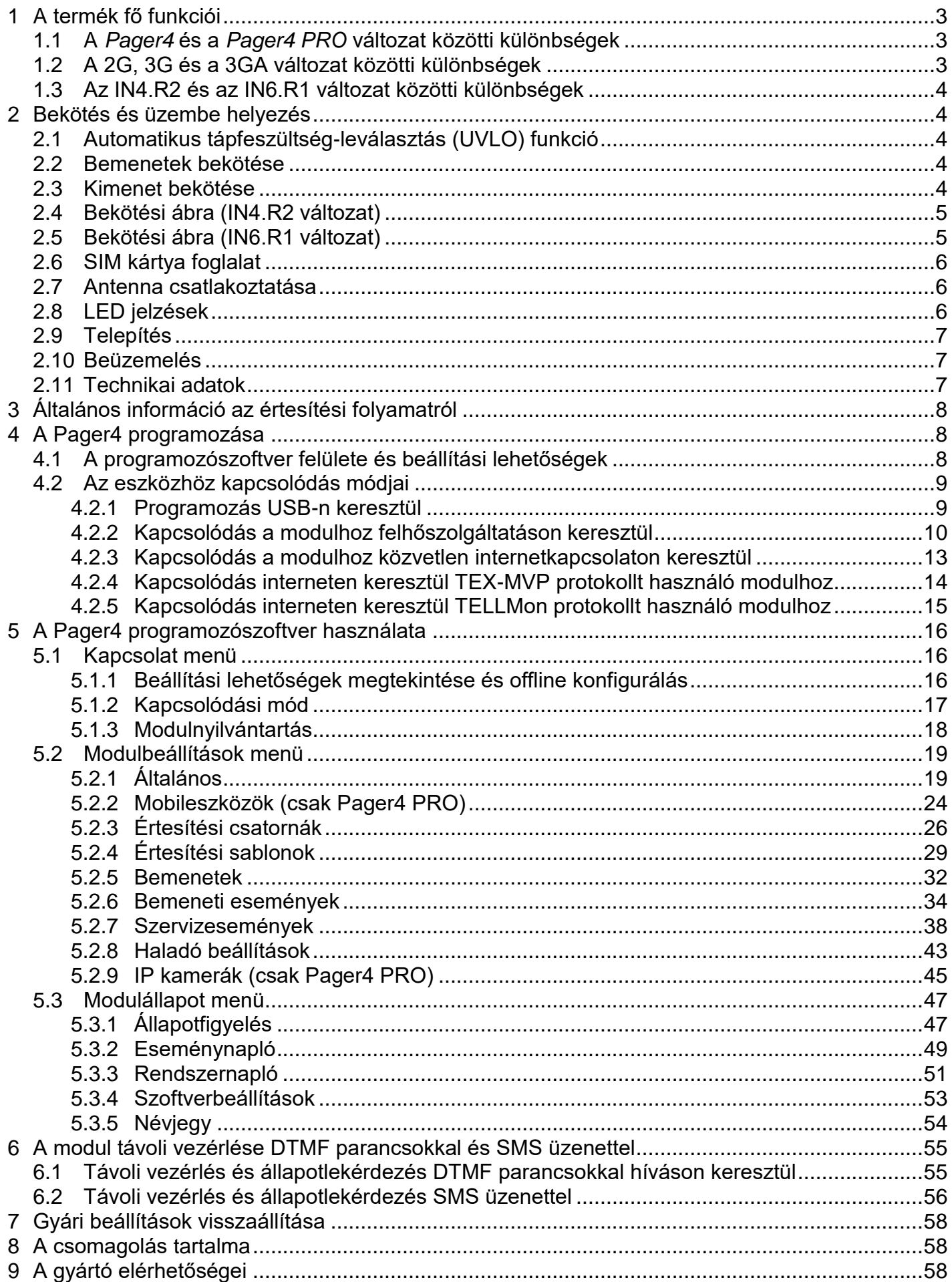

## <span id="page-2-0"></span>**1 A termék fő funkciói**

A termék használható kiegészítő kommunikátorként riasztóközpontok mellé, önálló GSM átjelzőként, vagy 4/6 zónás önálló riasztóközpontként élesítés és hatástalanítás lehetőségével.

Fő funkciók:

- SMS, e-mail\* és Push üzenet\* küldés konfigurálható üzenettel minden egyes eseményről
- Események kiértesítése SMS-ben, e-mailben\*, Push üzenettel\*, hívással rögzíthető hangüzenettel, jelentésküldés interneten keresztül távfelügyeletre különböző protokollokkal és hanghíváson keresztül DTMF alapú Contact ID protokollal.
- Értesítési opciók:
	- SMS konfigurálható üzenettel akár 10 telefonszámra
	- E-mail konfigurálható üzenettel akár 4 címre\*
	- Push üzenet konfigurálható üzenettel akár 4 felhasználó (mobilalkalmazás) felé\*
	- Hanghívás akár 10 telefonszámra, 15 rögzíthető, egyenként 10 másodperces hangüzenettel
	- Jelentésküldés távfelügyeletre interneten keresztül akár 4 IP-címre SIA IP DC-09, TELLMon vagy TEX protokollal
	- Jelentésküldés távfelügyeletre hanghívással DTMF alapú (DC-05) Contact ID protokollal akár 2 telefonszámra
- Akár 10db értesítési sablon eseményekhez történő hozzárendelésének lehetősége, amely által konfigurálhatók a távfelügyeletre történő jelentésküldéshez használt átjelzési csatornák prioritásai
- Konfigurálható Contact ID eseménykódok minden egyes eseményhez, partíció és zónaszám beállításának lehetőségével
- Kimenetvezérlés konfigurálható minden egyes eseményhez többféle vezérlési móddal
- Elérhető események: bemeneti események, szerviz- és hibaesemények (új és visszaállás egyaránt)
- Helyi élesítés és hatástalanítás kontaktusokkal bemeneteken (kiegészítő kulcsoskapcsolóval, relékimenettel rendelkező rádiófrekvenciás távvezérlővel vagy kódzárral)
- Távoli élesítés és hatástalanítás, állapotlekérdezés és kimenetvezérlés hívással, SMS-sel, valamint interneten keresztül mobilapplikációval\*
- IP-kamera támogatás\*: akár 4 IP-kamera hivatkozásának továbbítása riasztási eseményekkel együtt e-mailben és Push üzenettel

\* **PRO** változatban elérhető funkció

## <span id="page-2-1"></span>**1.1 A** *Pager4* **és a** *Pager4 PRO* **változat közötti különbségek**

A **Pager4** és a **Pager4 PRO** termékváltozatok között funkcióbéli különbségek vannak. A **Pager4 PRO** az alábbi többletfunkciókkal rendelkezik:

- e-mail értesítés
- Push értesítés
- **TELL Control Center** multiplatform mobilalkalmazás (iOS, Android)
- IP-kamera támogatás

## <span id="page-2-2"></span>**1.2 A 2G, 3G és a 3GA változat közötti különbségek**

Az egyetlen különbség a **2G** és a **3G** változat között a beépített GSM modem típusa. A 3G (UMTS) kommunikáció nagyobb sebességet tesz lehetővé, így növelve az átjelzés sebességét. A **2G** és a **3G** változat Európa területén használható, míg a **3GA** változat ötsávos UMTS/HSPA modemmel van szerelve, amely világszerte használható. Az elérhető funkciók, beállítások terén semmilyen különbség nincs a három modell között.

A **2G** változat esetében a GSM hálózaton keresztül indított hívás minden más kommunikációt késleltet, mert a 2G modemek nem képesek egyidejűleg több kommunikációs csatornát kezelni.

## <span id="page-3-0"></span>**1.3 Az IN4.R2 és az IN6.R1 változat közötti különbségek**

Az **IN4.R2** változat 4 kontaktusbemenettel (IN1…IN4) és 2 relékimenettel (OUT1, OUT2), míg az **IN6.R1** változat 6 kontaktusbemenettel (IN1…IN6) és 1 relékimenettel (OUT1) rendelkezik.

## <span id="page-3-1"></span>**2 Bekötés és üzembe helyezés**

**Figyelem! A GSM antenna csatlakozójának fémes részeit és a modul termináljait se közvetlenül, se közvetve NE csatlakoztassa a védőföldhöz, mert ez a modul meghibásodását okozhatja!**

## <span id="page-3-2"></span>**2.1 Automatikus tápfeszültség-leválasztás (UVLO) funkció**

A termék automatikus tápfeszültség-leválasztás (Under Voltage Lock Out) funkcióval rendelkezik. Terméktípustól függően, amennyiben a tápfeszültség 8,4…8,2V alá csökken, a modul automatikusan kikapcsol. A modul ismét csak 11,2…11,4V-os UVLO feszültségszintnél kapcsol be.

**A modul mindenkori bekapcsolásához szükséges minimális tápfeszültség-szint 11,2…11,4V! A 11,2…11,4V fölötti tápfeszültséggel történő megtáplálást követően a modul képes stabilan üzemelni akár alacsonyabb, de legalább 8,4…8,2V tápfeszültségről.**

Amennyiben a modul egy akkumulátorral ellátott tápegységről van megtáplálva és az adott akkumulátoron nincs egyéb fogyasztó, amikor megszűnik a töltés (pl. áramszünet miatt), az akkumulátor merülése során a modul 8,4…8,2V-os feszültségszintnél automatikusan kikapcsol.

Ezt követően, ha jó állapotú az akkumulátor, akkor regenerálódhat és elérheti a 11,2…11,4V-os kapocsfeszültséget, ahol a modul ismét bekapcsol, majd az akkumulátor ismételten 8,4…8,2V alá merülhet. Ebben az esetben egy folyamatos ki- és bekapcsolási ciklus alakulhat ki, amely addig tart, amíg az akkumulátor már nem képes 11,2…11,4V fölé regenerálódni. Amennyiben ezt a jelenséget tapasztalja, az akkumulátor lemerült, ezért azt ki kell cserélnie.

## <span id="page-3-3"></span>**2.2 Bemenetek bekötése**

A bemeneteknél az alaphelyzetben zárt vagy alaphelyzetben nyitott kontaktust az adott bemenet (**IN1**…**IN4/IN6**) és a tápfeszültség negatív (**V-**) terminálok közé kell kötni.

Alaphelyzetben nyitott aktiváló kontaktus alkalmazása esetén az adott bemenetet beállításainál válassza az **NO** (normally open - alaphelyzetben nyitott) lehetőséget. Ilyenkor az adott bemenet (**IN1**…**IN4/IN6**) és a **V-** bekötési pont közé ráadott rövidzár váltja ki a bemenetet aktiválását.

Alaphelyzetben zárt aktiváló kontaktus alkalmazása esetén az adott bemenetet beállításainál válassza az **NC** (normally closed - alaphelyzetben zárt) lehetőséget. Ilyenkor az adott bemenet (**IN1**…**IN4/IN6**) és a **V-** bekötési pont közötti rövidzár megszüntetése váltja ki a bemenetet aktiválását.

## <span id="page-3-4"></span>**2.3 Kimenet bekötése**

A kimenet alaphelyzetben nyitott (N.O.) potenciálmentes, azaz szárazkontaktust, vezérléskor pedig zárókontaktust szolgáltat.

## <span id="page-4-0"></span>**2.4 Bekötési ábra (IN4.R2 változat)**

A rendszercsatlakozó terminálok kiosztása:

- **V+** Tápfeszültség ~ / 12…30V AC/DC (min. 500mA)
- **V-** Tápfeszültség ~ / negatív pólus (DC esetén)
- **IN1** 1. kontaktusbemenet
- **IN2** 2. kontaktusbemenet
- **IN3** 3. kontaktusbemenet
- **IN4** 4. kontaktusbemenet
- **OUT1** 1. kimenet (alaphelyzetben nyitott, potenciálmentes relékontaktus)
- **OUT2** 2. kimenet (alaphelyzetben nyitott, potenciálmentes relékontaktus)

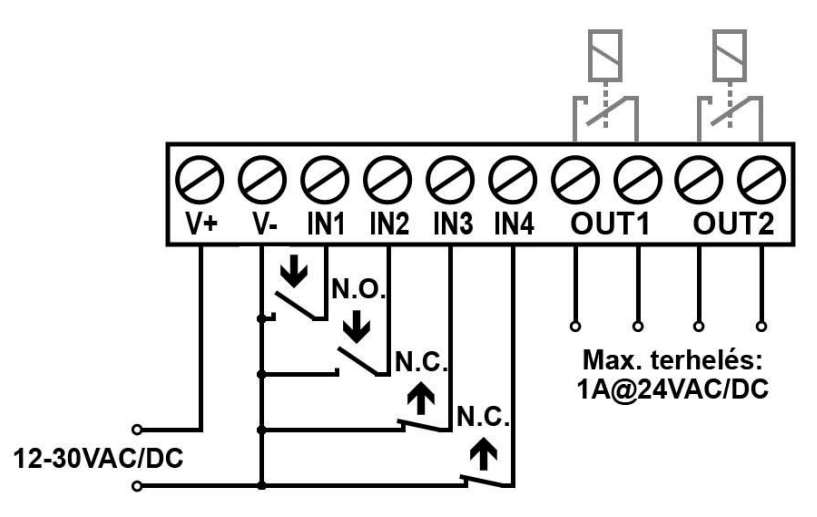

 $V+ / V - /IN1/IN2/IN3/IN4/OUT1$ 

**IN1/IN2/IN3/IN4/IN5/IN6/ OUT1** 

OUT<sub>2</sub>

## <span id="page-4-1"></span>**2.5 Bekötési ábra (IN6.R1 változat)**

A rendszercsatlakozó terminálok kiosztása:

- **V+** Tápfeszültség ~ / 12…30V AC/DC (min. 500mA)
- **V-** Tápfeszültség ~ / negatív pólus (DC esetén)
- **IN1** 1. kontaktusbemenet
- **IN2** 2. kontaktusbemenet
- **IN3** 3. kontaktusbemenet
- **IN4** 4. kontaktusbemenet
- **IN5** 5. kontaktusbemenet
- **IN6** 6. kontaktusbemenet
- **OUT1** Kimenet (alaphelyzetben nyitott, potenciálmentes relékontaktus)

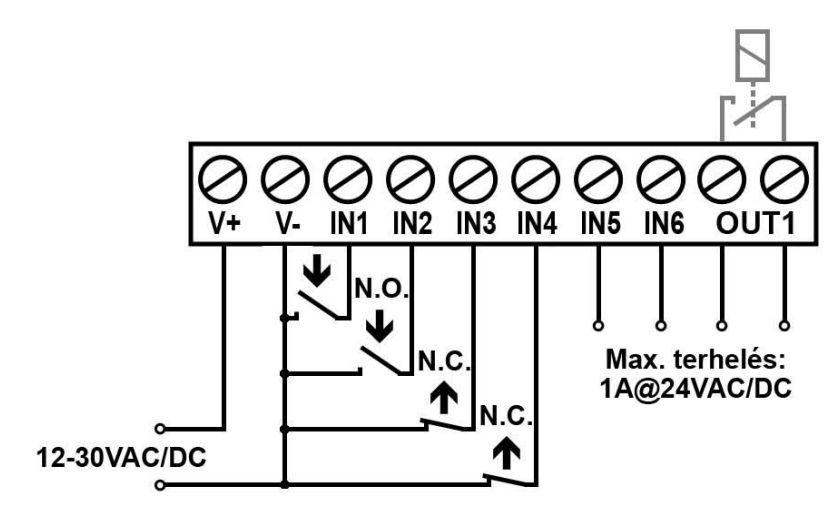

 $V +$ V-

## <span id="page-5-0"></span>**2.6 SIM kártya foglalat**

A SIM kártya foglalat a modulon látható nyílás fedelének eltávolítása után hozzáférhető. A fedelet a jelzett végén a LED kijelző irányába körömmel megnyomva, majd kifelé húzva lehet eltávolítani. Ide helyezze be a SIM kártyát. A modulba helyezendő SIM kártyára aktiválandó szolgáltatásokat annak megfelelően válassza meg, hogy a modulnak mely szolgáltatásait kívánja igénybe venni. Alapvetően a távfelügyeleti vevőegységekkel és szerverekkel történő kommunikációhoz mobilinternet szolgáltatással rendelkező, akár publikus, akár zárt APN-t használó SIM kártya szükséges. Az SMS küldő funkciókhoz SMS szolgáltatás, a GSM hívást használó funkciókhoz pedig hívásszolgáltatás szükséges.

SIM kártya behelyezése:

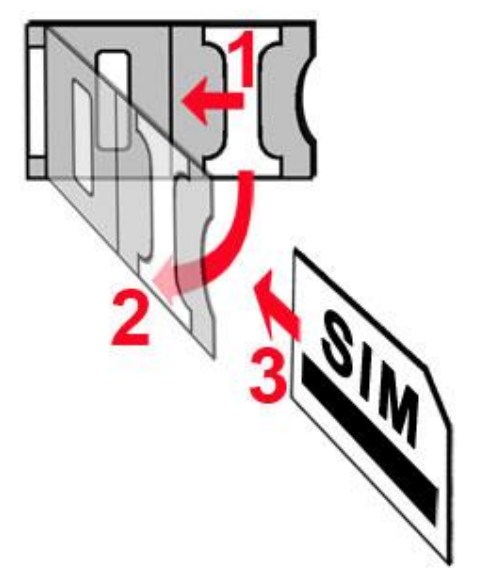

- **1.** a SIM foglalat fém biztonsági zárját húzza el a LED kijelző irányába kattanásig
- **2.** körmével a fém biztonsági zár alá nyúlva nyissa fel a foglalatot
- **3.** a felnyitott részbe csúsztassa be a SIM kártyát a fenti ábrán látható módon, a kártya érintkezős felületével lefelé
- Hajtsa vissza a felnyitott részt a SIM kártyával együtt
- Óvatosan nyomja le és húzza vissza kattanásig a doboz széle irányába a fém biztonsági zárat.

## <span id="page-5-1"></span>**2.7 Antenna csatlakoztatása**

A GSM antennát rögzítse az FME-M csatlakozóhoz. A csomagban található antenna normál vételi körülmények mellett jó átvitelt biztosít. Az esetlegesen előforduló térerő problémák és/vagy hullám interferencia (fading) esetén használjon más, nagyobb nyereségű antennát, vagy szerelje az antennát egy előnyösebb helyre. Amennyiben a modult fémdobozba telepíti, az antennát helyezze a dobozon kívülre olyan helyre, ahol a lehető legmagasabb térerő mérhető.

## <span id="page-5-2"></span>**2.8 LED jelzések**

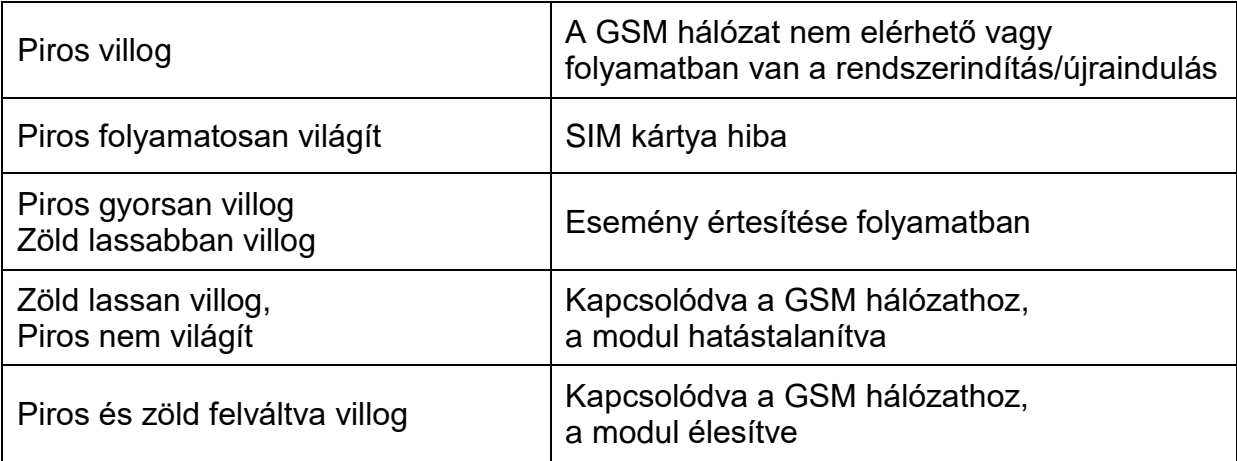

## <span id="page-6-0"></span>**2.9 Telepítés**

### **Felszerelés előtt ellenőrizze a modul leendő környezetét:**

- Végezzen térerő mérést mobiltelefonjával. Előfordulhat, hogy a kívánt helyen a térerő nem kielégítő. Így még felszerelés előtt módosítható az eszköz helye.
- Ne szerelje az eszközt olyan helyre, ahol erős elektromágneses zavarok érhetik, pl. villanymotorok, erősáram, stb. közelébe.
- Ne szerelje nedves, illetve magas páratartalmú helyekre.

## <span id="page-6-1"></span>**2.10 Beüzemelés**

- *A SIM kártyán tiltsa le a hangposta és a hívásértesítés szolgáltatást.*
- *A modul képes kezelni a SIM kártya PIN kódját. Amennyiben szeretné alkalmazni a PIN kód kezelést, akkor állítsa be a SIM kártya PIN kódját a programozószoftverben az "Általános" modulbeállításoknál. Ellenkező esetben tiltsa le a PIN kód kérését a SIM kártyán.*
- *Engedélyezze a hívószámazonosítás és hívószámküldés szolgáltatást a SIM kártyára a szolgáltatónál* (néhány kártyatípusnál alapbeállításként ezek a szolgáltatások nem engedélyezettek). A szolgáltatások engedélyezéséhez helyezze be a SIM kártyát egy mobiltelefonba, arról hívja fel a kártya GSM szolgáltatójának ügyfélszolgálatát és állítsa be az említett szolgáltatásokat, vagy állíttassa be a szolgáltató egyik személyes ügyfélszolgálatán.
- A SIM kártya legyen helyesen behelyezve a modulba.
- Az antenna legyen rögzítve a modulba.
- A csatlakozók a leírtak alapján legyenek bekötve.
- Az eszköz tápfeszültség alá helyezhető (12…30V AC/DC). Győződjön meg arról, hogy az energiaellátás elegendő-e a modul számára. A modul nyugalmi áramfelvétele 120mA, viszont kommunikáció során elérheti az 500mA-t. Amennyiben a használt áramforrás nem elegendő a modul működéséhez, ez működési zavarokat idézhet elő.

## <span id="page-6-2"></span>**2.11 Technikai adatok**

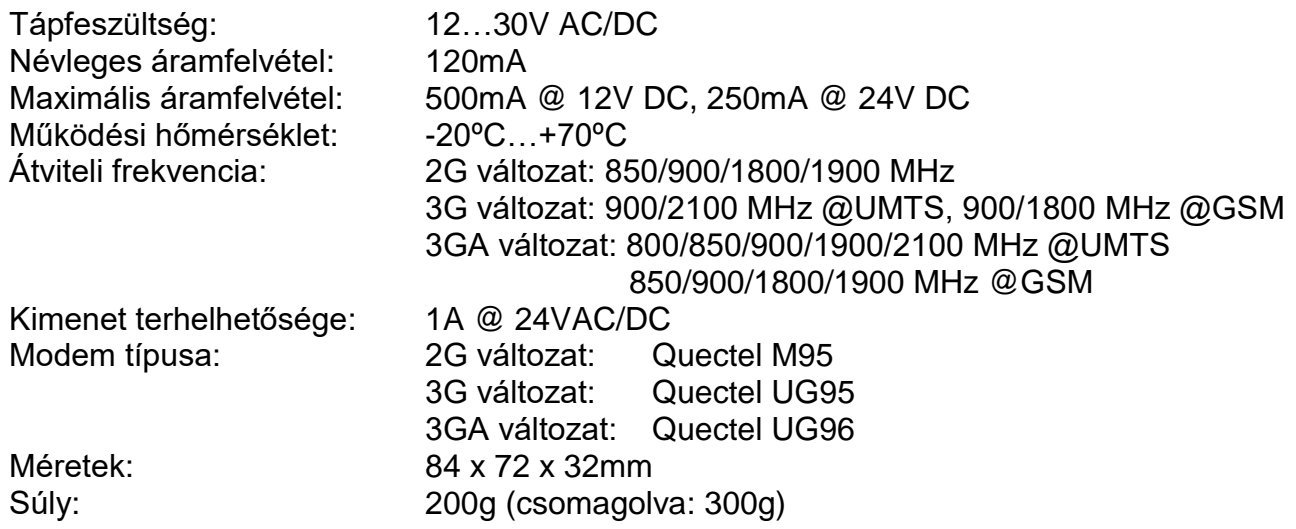

## <span id="page-7-0"></span>**3 Általános információ az értesítési folyamatról**

Az értesítések a modulban elérhető események alapján történnek. Minden eseményhez hozzárendelhető IP-n keresztül, vagy DTMF-alapú hanghívással történő távfelügyeleti átjelzés, valamint felhasználó értesítés hívással és SMS-sel. A modulban két eseménycsoport érhető el: bemeneti események és szervizesemények. Bemeneti esemény kontaktusbemenet aktiválásával generálható, amennyiben a modul élesített állapotban van, vagy az adott bemenet 24h bemenetként van konfigurálva. Nem 24h bemenetek nem generálnak eseményt aktiváláskor, ha a modul hatástalanított állapotban van. A szervizesemények akkor is generálódnak és küldhetnek értesítéseket, amikor a modul hatástalanított állapotban van. Ilyen például az élesítés, hatástalanítás, hibaesemények, vagy a periodikus tesztjelentés. Amikor egy esemény generálódik, a modul elindítja az adott eseményhez konfigurált értesítéseket. Az értesítési sorrend a következő: távfelügyeleti átjelzések, SMS-ek, hívások. A távfelügyeleti átjelzéshez a próbálkozások száma egy külön logikán alapul, mivel a távfelügyeleti átjelzése értesési sablonok alapján történik. Erről bővebben az "*Értesítési* [sablonok](#page-27-0)" bekezdésben olvashat. SMS küldés és hívás esetében a modul egy felhasználói telefonszámra 3-szor próbálja meg az SMS küldést és 3-szor a hívást. Azon eseményeket, amelyek kiértesítése több mint 24 órán át sikertelen, a modul a továbbiakban nem próbálja meg kiértesíteni.

## <span id="page-7-1"></span>**4 A Pager4 programozása**

A modul programozása az alábbi módokon lehetséges:

- Számítógép segítségével USB-n keresztül, programozószoftverrel.
- Számítógép segítségével interneten keresztül, programozószoftverrel.

A *Pager4* programozószoftver az alábbi Windows operációs rendszereken futtatható:

- **Windows 10 (32/64 bit)**
- **Windows 8.x (32/64 bit)**
- **Windows 7 (32/64 bit)**

**A programozószoftver telepítése**: indítsa el a szoftver telepítőjét és kövesse a telepítő varázsló utasításait a telepítés befejezéséig. A programozószoftver legfrissebb változata elérhető a gyártó weboldalán [\(http://www.tell.hu\)](http://www.tell.hu/) a termék letöltéseinél.

A *Pager4* programozószoftver minden *Pager4* termékváltozat konfigurálására alkalmas.

## <span id="page-7-2"></span>**4.1 A programozószoftver felülete és beállítási lehetőségek**

A szoftverfelület nyelvét a "*Szoftverbeállítások*" menü "*Beállítások*" menüpontjában, a "*Nyelv*" legördülő menüből választhatja ki.

A szoftverfelület kinézetét a "**Szoftver***beállítások*" menü "*Beállítások*"

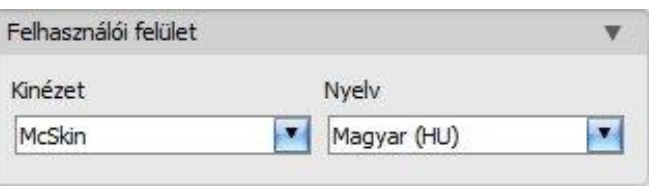

menüpontjában, a "*Kinézet*" legördülő menü segítségével módosíthatja, ahol számos megjelenési séma közül választhat.

**Helyzetérzékeny súgó**: a programablak jobb oldalán a "*Segítség*" feliratra mozgatva az egérmutatót egy helyzetérzékeny súgó jelenik meg. Lehetősége van a súgóablak rögzítésére az ablak jobb felső sarkában található "rajzszeg" ikonra kattintva, így állandóan láthatóvá téve azt. Ha a programablakban bármely beállítás űrlapmezőjére rákattint, a súgó mezőben rövid tájékoztatást kap az adott funkciót vagy beállítást illetően. A súgó mező tartalma a mező jobb oldalán található görgetősávval görgethető, vagy az egérgörgő segítségével, a szövegmező belsejébe történő kattintás után. A könnyebb olvashatóság érdekében a súgóablak átméretezhető az ablak baloldali szélének vízszintes elhúzásával, az egér segítségével.

A megjelenéssel kapcsolatos változtatásokat a program bezáráskor elmenti, újabb megnyitáskor pedig a mentett állapotot alkalmazza.

## <span id="page-8-0"></span>**4.2 Az eszközhöz kapcsolódás módjai**

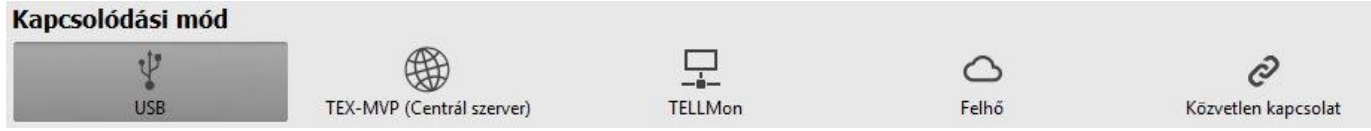

A programozószoftverrel történő kapcsolódáshoz a modulhoz az alábbi lehetőségek állnak rendelkezésre:

**USB**: közvetlen kapcsolat egy USB A-B kábel segítségével.

**TEX-MVP**: távoli kapcsolat interneten, TEX-MVP szerveren keresztül. Ezt a lehetőséget TEX-MVP szerverrel rendelkező távfelügyeletek vehetik igénybe.

**TELLMon**: távoli kapcsolat interneten, TELLMon vevőegységen keresztül. Ezt a lehetőséget TELLMon vevőegységgel rendelkező távfelügyeletek vehetik igénybe.

**Felhő**: távoli kapcsolat interneten, a gyártó által felhőben üzemeltetetett szerveren keresztül.

**Közvetlen kapcsolat**: távoli közvetlen kapcsolat interneten keresztül. Ez a lehetőség abban az esetben használható, ha a programozószoftvert futtató számítógép és a *Pager4* eszközbe helyezett SIM kártya ugyanabban a zárt APN-ben vagy VPN-ben találhatók.

## <span id="page-8-1"></span>**4.2.1 Programozás USB-n keresztül**

A modul programozásának megkezdéséhez végezze el az alábbi műveleteket:

- Indítsa el a **Pager4** programozószoftvert.
- A szoftverben a "Kapcsolat" menü "Kapcsolódási mód" menüpontjában válassza ki az USB kapcsolódási opciót, helyezze a modult tápfeszültségre, majd csatlakoztassa USB A-B kábellel a számítógéphez.
- Adja meg a csatlakozási jelszót.
	- o Szuperadminisztrátor jogosultság: teljes hozzáférés, minden beállításhoz hozzáfér. (Alapértelmezett jelszó: **1234**).
	- o Adminisztrátor jogosultság: mindenhez hozzáfér, kivéve az eszközazonosítókkal kapcsolatos beállítások.
	- o Jelszó nélküli csatlakozás: csak olvasási jogosultság.
- Kattintson a "*Kapcsolódás*" **O** gombra.
- Amennyiben hibás jelszót ad meg, a szoftver csak olvasási jogosultsággal csatlakozik az eszközhöz.
- A szoftver a modullal történő kommunikációhoz szabványos HID illesztőprogramot használ, amit a Windows operációs rendszerek tartalmaznak, így nem szükséges külön illesztőprogram telepítése. A modul USB-hez történő csatlakoztatásakor a Windows operációs rendszer automatikusan telepíti a megfelelő illesztőprogramot.
- A kapcsolat állapotát a programablak bal felső részén található USB állapotikon jelzi:

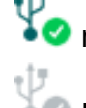

nincs USB kapcsolat (zöld)

USB kapcsolat rendben (szürke)

- Érvényes jelszóval történő kapcsolódást követően lehetőség van a modul beállítására, a beállítások módosítására, az eseménynapló letöltésére, a rendszer állapotának megtekintésére, valamint vezérlések végrehajtására.
- <span id="page-8-2"></span>• A kapcsolat megszakításához kattintson a "*Kapcsolat bontása*" <sup>3</sup> o gombra.

### <span id="page-9-0"></span>**4.2.2 Kapcsolódás a modulhoz felhőszolgáltatáson keresztül**

**Ezt a kapcsolódási módot akkor alkalmazhatja, ha az elérni kívánt** *Pager4* **modul használhatja a felhőszolgáltatást. Ehhez az "***Általános***" modulbeállítások menüpontban be kell, hogy legyen állítva az APN, valamint szükséges, hogy a modulba mobilinternet szolgáltatással rendelkező SIM kártya legyen behelyezve, amely publikus APN-t használ, vagy, zárt APN használata esetén engedélyeztetni kell a felhőszerver elérését az adott APN-ből.**

Ha a "*Felhő használat*" opció engedélyezve van és be van állítva a felhőalapú központi szerver elérhetősége a fent említett menüpontban, akkor a modul folyamatosan online lesz, azaz bármikor elérhető a felhőn keresztül. Ellenkező esetben csak a lentebb említett, SMS-ben elküldött kérés hatására kapcsolódik a felhőhöz.

Ennél a kapcsolódási módnál az internetes kapcsolat a modul és a *Pager4* programozószoftver között a gyártó által felhőben üzemeltetett szerveren keresztül valósul meg.

A programozószoftver "*Rendszernapló*" funkciója nem használható interneten keresztül történő csatlakozás esetén.

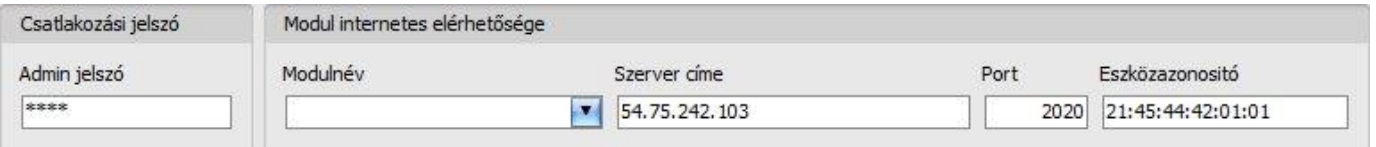

**Admin jelszó**: a modul biztonsági jelszava (alapértelmezett szuperadminisztrátor: **1234**).

**Szerver címe**: a felhőalapú központi szerver IP-címe (alapértelmezett: **54.75.242.103**).

**Port**: a felhőalapú központi szerver port száma (alapértelmezett: **2020**)

**Eszközazonosító**: az elérni kívánt *Pager4* eszköz gyártása során beégetett egyedi, nem módosítható, felhőkapcsolathoz használt eszközazonosítója, amelynek formátuma: **FF:FF:FF:FF:FF:FF** (6x2 hexadecimális karakter).

Az adott modul eszközazonosítóját kiolvashatja USB kapcsolaton keresztül az "*Állapotfigyelés*" menüben az "*Eszközazonosító*" mezőből, valamint a modul el fogja küldeni az eszközazonosítóját válaszüzenetként a modulnak SMS-ben küldött, a felhőben üzemeltetett központi szerverhez történő kapcsolódásra utasító parancsra, amelyről bővebben az alábbiakban olvashat.

Kapcsolódás a modulhoz a felhőben üzemeltetett központi szerveren keresztül:

- Adja meg a csatlakozási jelszót.
	- o Szuperadminisztrátor jogosultság: teljes hozzáférés, minden beállításhoz hozzáfér. (Alapértelmezett jelszó: **1234**).
	- o Adminisztrátor jogosultság: mindenhez hozzáfér, kivéve az eszközazonosítókkal kapcsolatos beállítások.
	- o Jelszó nélküli csatlakozás: csak olvasási jogosultság.
- Amennyiben hibás jelszót ad meg, a szoftver csak olvasási jogosultsággal csatlakozik az eszközhöz.
- A "**Kapcsolódási mód**" menüben válassza ki a "**Felhő**" lehetőséget.
- Töltse ki a "*Szerver címe*", a "*Port*" és az "*Eszközazonosító*" mezőket.

 Ha engedélyezve van a felhőhasználat az adott modul beállításaiban, akkor a modul folyamatos kapcsolatot tart fenn a felhőalapú központi szerverrel. Ebben az esetben hagyja ki az alább említett SMS parancsküldési folyamatot. A felhőhasználat az "*Általános*" beállítások menüben engedélyezhető. Amennyiben nincs engedélyezve a felhőhasználat, úgy a modul nem tart fenn folyamatos kapcsolatot a felhőszerverrel, csak kérés esetén kapcsolódik a szerverhez, ezért ebben az esetben a távprogramozáshoz előbb el kell küldeni SMS üzenetben a modulba helyezett SIM kártya telefonszámára a kapcsolódásra utasító parancsot. A kapcsolódásra utasító parancsot a modul csak a beállított és jogosult felhasználói telefonszámokról fogadja el. Ha a parancs egy jogosulatlan felhasználói telefonszámról, vagy a modulban nem konfigurált telefonszámról kerül elküldésre, akkor az üzenetben használni kell a moduljelszót is a "**PWD**" paraméter hozzáadásával, a lentebb olvasható útmutatás szerint. Jogosulatlan telefonszámról, moduljelszó nélkül, vagy rossz jelszóval küldött kapcsolódási parancsokat a modul figyelmen kívül hagyja és válaszüzenetet sem küld.

Küldje el a modulba helyezett SIM kártya telefonszámára SMS-ben a szerverre történő kapcsolódásra utasító parancsot (**CONNECT,PWD=***moduljelszó***#**) és várjon a válaszüzenetre. Amint a modul kapcsolódik a szerverhez, az alábbi válaszüzenetet küldi:

> **Connected to** (*IP-cím:portszám*) **ID=**(*eszközazonosító*)

A "**PWD**" paraméter opcionálisan használandó az alábbiak szerint:

**PWD:** ezzel a paraméterrel adható meg a modul jelszava. A modul a szuperadmin és az admin jelszót egyaránt elfogadja (alapértelmezett szuperadmin jelszó: 1234). A **PWD** opcionális paraméter, csak abban az esetben szükséges használni, ha a parancs olyan telefonszámról kerül elküldésre, amely nincs konfigurálva a modulban, vagy konfigurálva van, de az adott telefonszámhoz a "*Bejövő hívás kezelése*" szekcióban nem a "*Hívás fogadása jelszókérés nélkül*" lehetőség van kiválasztva – az ilyen telefonszámok jogosulatlannak számítanak, ezért ilyen esetben szükséges a jelszó megadása.

Példa a fenti parancs használatára:

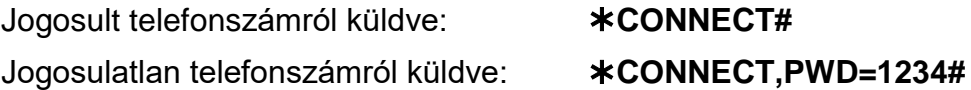

Ha nincs engedélyezve a felhőhasználat a beállításokban, akkor a modul 10 perc erejéig kapcsolódik a szerverhez, amelyet követően tétlenség esetén automatikusan megszakítja a kapcsolatot, ezért ebben az esetben a válaszüzenet megérkezését követően 10 perc áll rendelkezésére, hogy kapcsolódjon a modulhoz.

Amennyiben 1-2 percen belül nem érkezik válaszüzenet, ellenőrizze, hogy a beállítások helyesek-e, illetve a parancsküldés körülményei megfelelnek-e a fentebb olvasható feltételeknek.

Lehetséges hibaüzenetek:

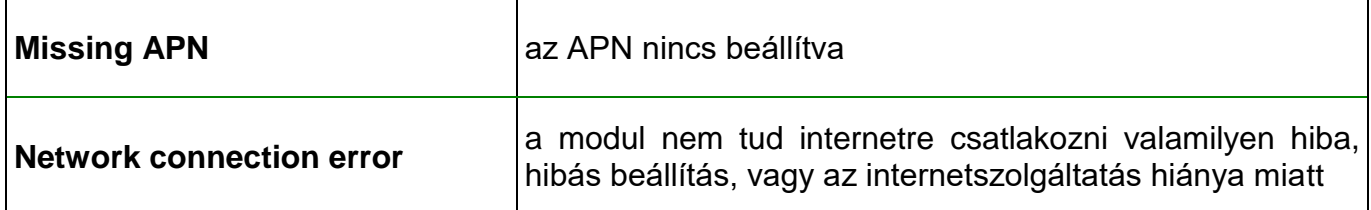

Ha a modulban nincsenek konfigurálva az APN vagy a felhőbeállítások, vagy hibásak, akkor az alábbi SMS parancsokkal beállíthatja ezeket:

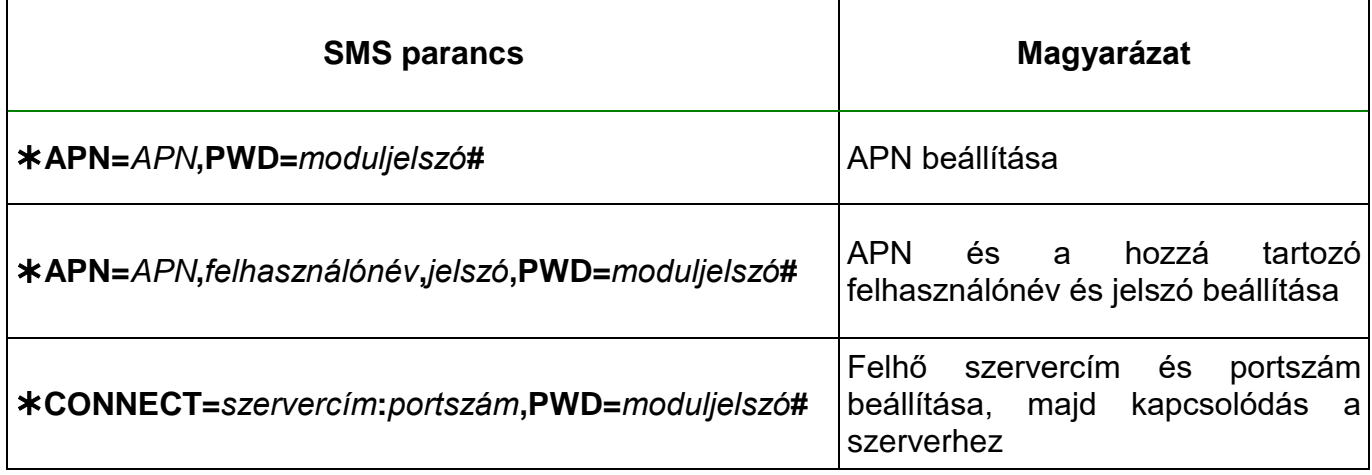

Példa a fenti parancsok használatára:

**APN=internet,PWD=1234#**

**APN=net,guest,guest,PWD=1234#**

**CONNECT=54.75.242.103:2020,PWD=1234#**

Várjon a modul válaszára. Miután a modul visszaigazolta, hogy kapcsolódott a felhőhöz, folytassa a következő lépéssel.

- Kattintson a "*Kapcsolódás*" gombra és várjon a kapcsolat létrehozására A kapcsolódási folyamat eltarthat néhány másodpercig.
- A kapcsolat állapotát a programablak bal felső részén található állapotikon jelzi:

**C**onincs kapcsolat (zöld)

kapcsolat rendben (szürke)

- Érvényes jelszóval történő kapcsolódást követően lehetőség van a modul beállítására, a beállítások módosítására, az eseménynapló letöltésére, a rendszer állapotának megtekintésére, valamint vezérlések végrehajtására.
- A kapcsolat megszakításához kattintson a "*Kapcsolat bontása*" <sup>G</sup> gombra.

## <span id="page-12-0"></span>**4.2.3 Kapcsolódás a modulhoz közvetlen internetkapcsolaton keresztül**

**Ezt a kapcsolódási módot csak zárt APN hálózaton belül, vagy a zárt APN hálózathoz csatlakozó VPN hálózaton keresztül alkalmazhatja. Zárt APN használata esetén engedélyezve kell, hogy legyen az adott APN-be tartozó SIM kártyák közötti adatküldés és fogadás. Az elérni kívánt** *Pager4* **modulba helyezett SIM kártyának fix IP-címmel kell rendelkeznie és része kell, hogy legyen az adott zárt APN, illetve VPN hálózatnak, akárcsak a számítógépnek, amelyről csatlakozni szeretne a modulhoz. Ha a számítógép VPN-en keresztül nem része az adott zárt APN hálózatnak, akkor egy, a számítógéphez csatlakoztatott mobilinternet modemen keresztül tud a modulhoz csatlakozni, amelyben szintén az adott zárt APN hálózatba tartozó SIM kártyát kell használnia. Az elérni kívánt modulban be kell, hogy legyen állítva az APN, amely az "***Általános***" beállítások menüben található.**

Ennél a kapcsolódási módnál a kapcsolat a modul és a *Pager4* programozószoftver között közvetlen internetkapcsolaton keresztül valósul meg.

A programozószoftver "*Rendszernapló*" funkciója nem használható interneten keresztül történő csatlakozás esetén.

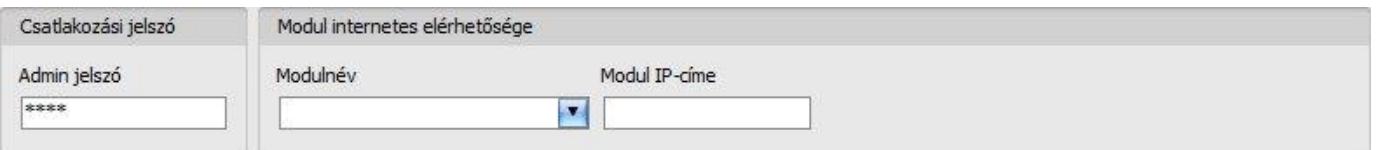

**Admin jelszó**: a modul biztonsági jelszava (alapértelmezett szuperadminisztrátor: **1234**).

**Modul IP-címe**: az elérni kívánt modul statikus IP-címe.

Kapcsolódás a modulhoz közvetlen internetkapcsolaton keresztül:

- Adja meg a csatlakozási jelszót.
	- o Szuperadminisztrátor jogosultság: teljes hozzáférés, minden beállításhoz hozzáfér. (Alapértelmezett jelszó: **1234**).
	- o Adminisztrátor jogosultság: mindenhez hozzáfér, kivéve az eszközazonosítókkal kapcsolatos beállítások.
	- o Jelszó nélküli csatlakozás: csak olvasási jogosultság.
- A "*Kapcsolódási mód*" menüben válassza ki a "*Közvetlen kapcsolat*" lehetőséget.
- A "*Modul IP-címe*" mezőbe írja be az elérni kívánt modul közvetlen statikus IP-címét.
- Kattintson a "*Kapcsolódás"* Combra.
- Amennyiben hibás jelszót ad meg, a szoftver csak olvasási jogosultsággal csatlakozik az eszközhöz.
- A kapcsolat állapotát a programablak bal felső részén található állapotikon jelzi:

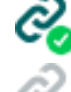

nincs kapcsolat (zöld)

kapcsolat rendben (szürke)

- Érvényes jelszóval történő kapcsolódást követően lehetőség van a modul beállítására, a beállítások módosítására, az eseménynapló letöltésére, a rendszer állapotának megtekintésére, valamint vezérlések végrehajtására.
- A kapcsolat megszakításához kattintson a "*Kapcsolat bontása*" Combra.

## <span id="page-13-0"></span>**4.2.4 Kapcsolódás interneten keresztül TEX-MVP protokollt használó modulhoz**

**Ezt a kapcsolódási módot akkor alkalmazhatja, ha az elérni kívánt** *Pager4* **modul TEX-MVP szerverhez csatlakozik. Amennyiben a** *Pager4* **modul TELLMon vevőegységhez csatlakozik, és úgy van konfigurálva, hogy a TELLMon vevőegység felé TEX-MVP protokollal kommunikáljon, szintén ezt a kapcsolattípust válassza**

Ennél a kapcsolódási módnál a kapcsolat a modul és a *Pager4* programozószoftver között azon a szerveren/vevőegységen keresztül valósul meg, amelyhez a modul kapcsolódva van.

A programozószoftver "*Rendszernapló*" funkciója nem használható interneten keresztül történő csatlakozás esetén.

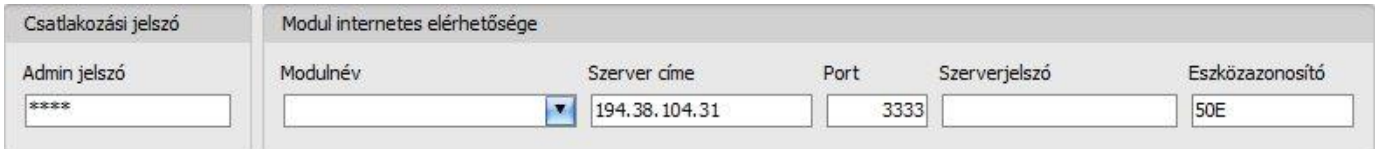

**Admin jelszó**: a modul biztonsági jelszava (alapértelmezett szuperadminisztrátor: **1234**).

**Szerver címe**: annak a szervernek vagy vevőegységnek az IP-címe, vagy domain neve, amelyhez a modul csatlakozik.

**Port**: a kommunikációs port száma (alapértelmezett TEX kommunikációs port: **3333**)

**Szerverjelszó**: a TEX szerver vagy TELLMon vevőegység 20 hexadecimális karakterből álló jelszava (5x4 karakter kötőjelekkel elválasztva)..

**Eszközazonosító**: az elérni kívánt **Pager4** modul "TEX" eszközazonosítója. A "TEX" eszközazonosító formátuma: **FFF** (3 hexadecimális karakter).

Kapcsolódás a modulhoz TEX protokollt használó szerveren/vevőegységen keresztül:

- Adja meg a csatlakozási jelszót.
	- o Szuperadminisztrátor jogosultság: teljes hozzáférés, minden beállításhoz hozzáfér. (Alapértelmezett jelszó: **1234**).
	- o Adminisztrátor jogosultság: mindenhez hozzáfér, kivéve az eszközazonosítókkal kapcsolatos beállítások.
	- o Jelszó nélküli csatlakozás: csak olvasási jogosultság.
- A "*Kapcsolódási mód*" menüben válassza ki a "*TEX-MVP*" lehetőséget.
- Töltse ki a "*Szerver címe*", "*Port*", "*Szerverjelszó*" és "*Eszközazonosító*" mezőket.
- **•** Kattintson a "*Kapcsolódás"* Gambra.
- Amennyiben hibás jelszót ad meg, a szoftver csak olvasási jogosultsággal csatlakozik az eszközhöz.
- A kapcsolat állapotát a programablak bal felső részén található állapotikon jelzi:

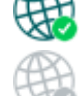

nincs kapcsolat (zöld)

kapcsolat rendben (szürke)

- Érvényes jelszóval történő kapcsolódást követően lehetőség van a modul beállítására, a beállítások módosítására, az eseménynapló letöltésére, a rendszer állapotának megtekintésére, valamint vezérlések végrehajtására.
- A kapcsolat megszakításához kattintson a "*Kapcsolat bontása*" **kilo** gombra.

## <span id="page-14-0"></span>**4.2.5 Kapcsolódás interneten keresztül TELLMon protokollt használó modulhoz**

**Ezt a kapcsolódási módot akkor alkalmazhatja, ha az elérni kívánt** *Pager4* **modul TELLMon vevőegységhez csatlakozik, és úgy van konfigurálva, hogy a vevőegység felé TELLMon protokollal kommunikáljon.**

Ennél a kapcsolódási módnál a kapcsolat a modul és a *Pager4* programozószoftver között azon a vevőegységen keresztül valósul meg, amelyhez a modul kapcsolódva van.

A programozószoftver "*Rendszernapló*" funkciója nem használható interneten keresztül történő csatlakozás esetén.

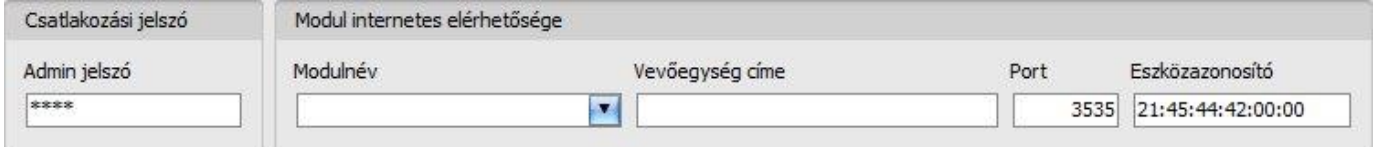

**Admin jelszó**: a modul biztonsági jelszava (alapértelmezett szuperadminisztrátor: **1234**).

**Vevőegység címe**: annak a szervernek vagy vevőegységnek az IP-címe, vagy domain neve, amelyhez a modul csatlakozik.

**Port**: a kommunikációs port száma (alapértelmezett TELLMon kommunikációs port: **3535**)

**Eszközazonosító**: az elérni kívánt *Pager4* modul "TELLMon" protokollon használt egyedi, a gyártás során beégetett, nem módosítható eszközazonosítója, amelynek formátuma: **FF:FF:FF:FF:FF:FF** (6x2 hexadecimális karakter).

Kapcsolódás a modulhoz TELLMon protokollt használó vevőegységen keresztül:

- Adja meg a csatlakozási jelszót.
	- o Szuperadminisztrátor jogosultság: teljes hozzáférés, minden beállításhoz hozzáfér. (Alapértelmezett jelszó: **1234**).
	- o Adminisztrátor jogosultság: mindenhez hozzáfér, kivéve az eszközazonosítókkal kapcsolatos beállítások.
	- o Jelszó nélküli csatlakozás: csak olvasási jogosultság.
- A "**Kapcsolódási mód**" menüben válassza ki a "TELLMon" lehetőséget.
- Töltse ki a "*Vevőegység címe*", "Port" és "Eszközazonosító" mezőket.
- Kattintson a "*Kapcsolódás*"  **O** gombra.
- **A TELLMon protokollal kommunikáló** *Pager4* **modul nincs folyamatosan kapcsolódva a vevőegységhez. A modul csak akkor létesít kapcsolatot, amikor életjelet, vagy eseményt küld, ezért a "***Kapcsolódás***" gombra történő kattintás után addig kell várakozni, amíg a modul életjel vagy eseményküldés okán kapcsolódik a vevőegységhez. Ekkor van lehetősége a programozószoftvernek összekapcsolódni a modullal. Ezért, ha a modul úgy van beállítva, hogy csak nagyon ritkán küldjön életjelet a TELLMon vevőegység felé, ebben az esetben a szoftver csak sok idő elteltével tud kapcsolódni a modulhoz (az életjelküldés gyakoriságától függően).**
- Amennyiben hibás jelszót ad meg, a szoftver csak olvasási jogosultsággal csatlakozik az eszközhöz.
- A kapcsolat állapotát a programablak bal felső részén található állapotikon jelzi:

–**■<sup>•</sup> nincs kapcsolat (zöld)** 

 $-\frac{1}{2}$  kapcsolat rendben (szürke)

- Érvényes jelszóval történő kapcsolódást követően lehetőség van a modul beállítására, a beállítások módosítására, az eseménynapló letöltésére, a rendszer állapotának megtekintésére, valamint vezérlések végrehajtására.
- A kapcsolat megszakításához kattintson a "*Kapcsolat bontása***" ©** gombra.

## <span id="page-15-0"></span>**5 A Pager4 programozószoftver használata**

## <span id="page-15-1"></span>**5.1 Kapcsolat menü**

#### <span id="page-15-2"></span>**5.1.1 Beállítási lehetőségek megtekintése és offline konfigurálás**

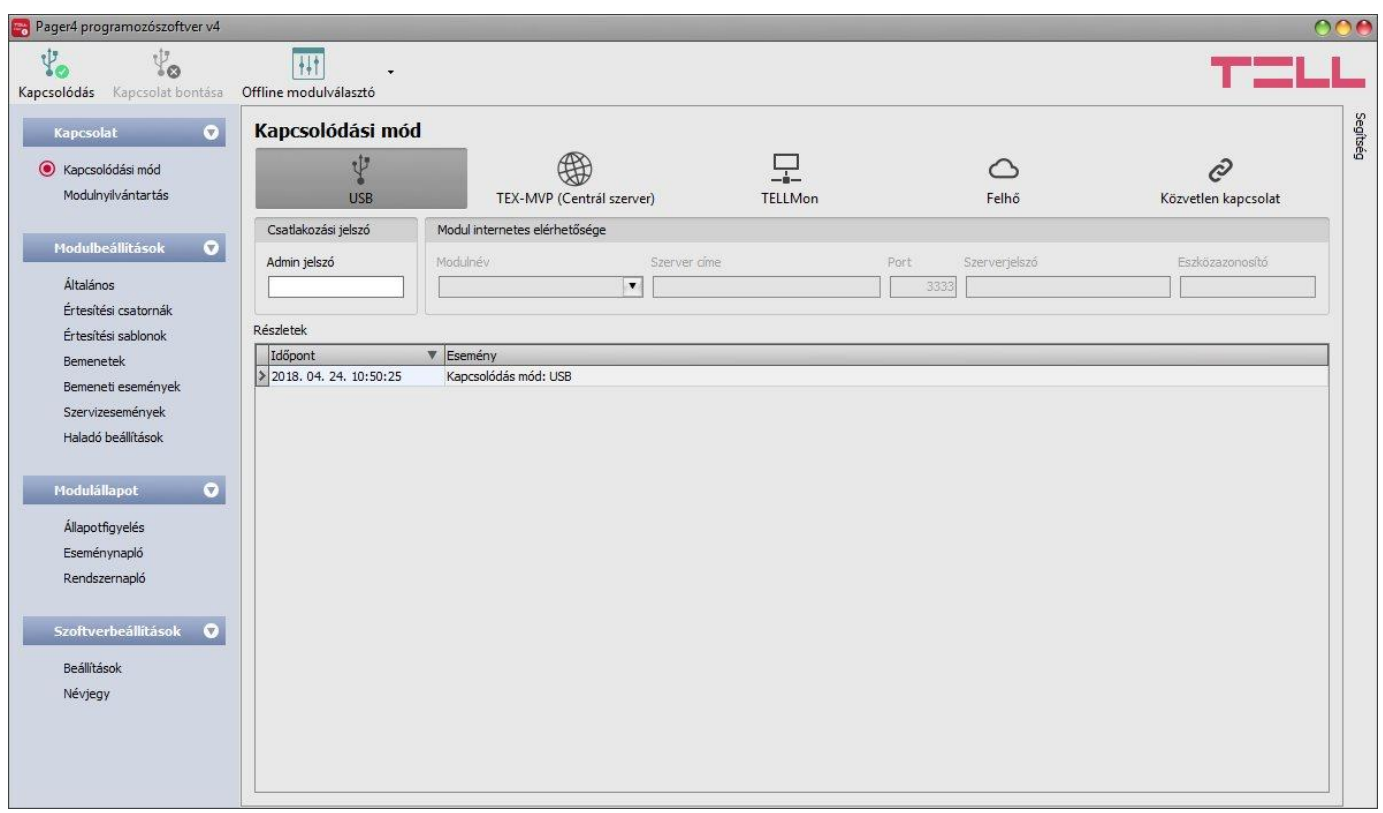

A **Pager4** programozószoftver az összes **Pager4** termékváltozatot támogatja, ezért a szoftver az egyes **Pager4** termékváltozatok csatlakoztatásakor jeleníti csak meg kifejezetten az adott termékváltozatban elérhető, a közös paraméterektől eltérő beállítási és vezérlési lehetőségeket (pl. a **PRO** és a nem **PRO**, vagy az eltérő bemenetszámmal rendelkező termékváltozatok közötti különbségeket), azaz egy **Pager4** modult csatlakoztatni kell ahhoz, hogy megjelenjenek konkrétan az adott termékváltozatra vonatkozó beállítási lehetőségek.

Az "*Offline modulválasztó*" segítségével azonban lehetőség van bármelyik **Pager4** termékváltozat beállítási lehetőségeinek megtekintésére, valamint a beállítások előzetes konfigurálására és mentésére a modul csatlakoztatása nélkül is, azaz offline.

Ha szeretné megtekinteni egy **Pager4** termékváltozat beállítási lehetőségeit, vagy a modul csatlakoztatása nélkül szeretne beállításokat konfigurálni és elmenteni, akkor kattintson az "*Offline modulválasztó*" gomb mellett található nyílra, a legördülő menüből válassza ki a kívánt termékváltozatot, majd a kiválasztott termékváltozat beállítási lehetőségeinek

betöltéséhez kattintson az "**Offline modulválasztó**" **[**<sup>11</sup>] gombra.

## <span id="page-16-0"></span>**5.1.2 Kapcsolódási mód**

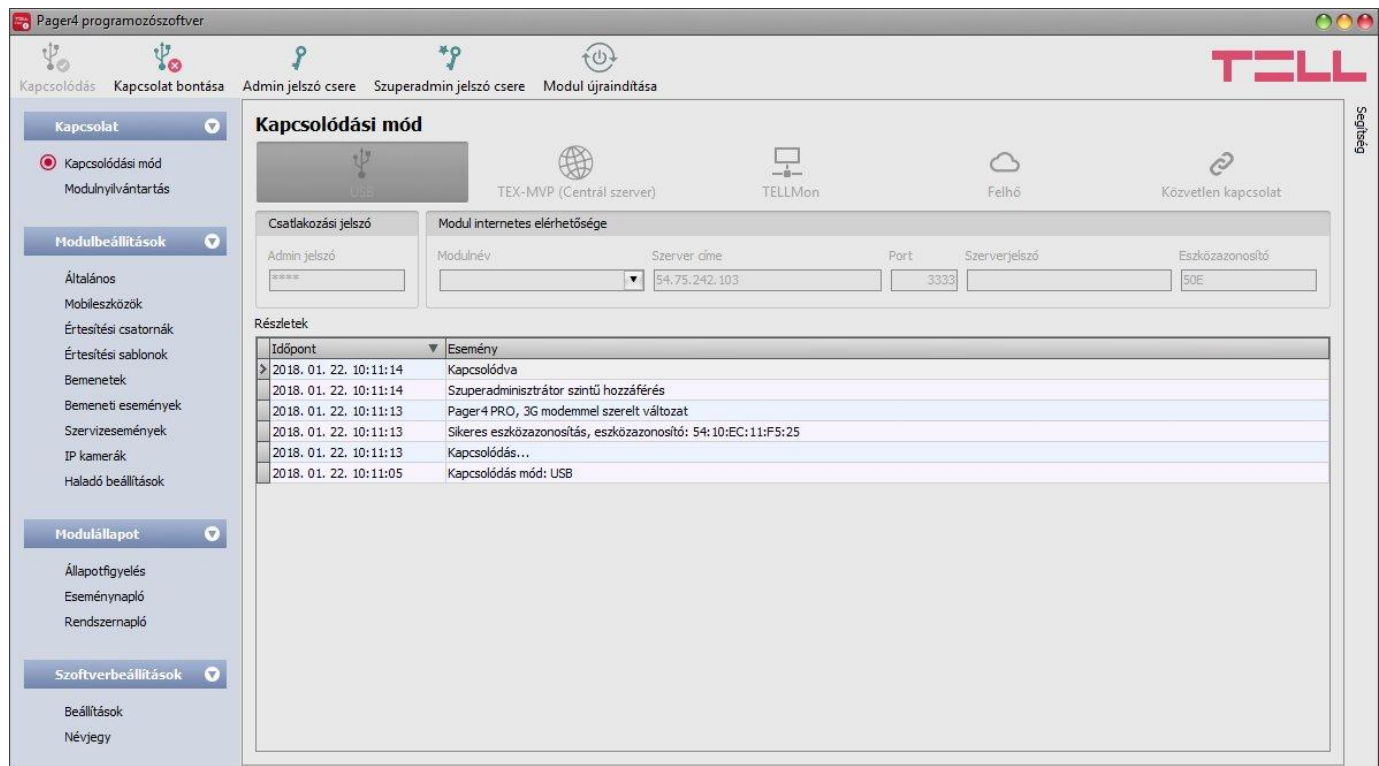

A "*Kapcsolódási mód*" menüpontban kiválasztható a csatlakozás módja (USB, illetve több lehetőség interneten keresztül történő kapcsolódásra), információ látható a csatlakozási folyamatról, valamint megváltoztatható az admin és a szuperadmin jelszó. Az alapértelmezett szuperadmin jelszó: **1234**. Amennyiben az adminisztrátori szintű hozzáférést is használni kívánja, ehhez a jelszót külön be kell állítani az "*Admin jelszó csere*" gombra kattintva (a "*Jelenlegi jelszó*" mezőbe a szuperadmin jelszót adja meg).

Elérhető műveletek:

• Admin jelszó csere:

Y A gombra történő kattintás után módosíthatja az adminisztrátori szintű jelszót.

• Szuperadmin jelszó csere:

\*ዖ A gombra történő kattintás után módosíthatja a szuperadminisztrátori szintű jelszót.

Modul újraindítása:

A gombra történő kattintással újraindíthatja a csatlakoztatott modult, amennyiben szükséges.

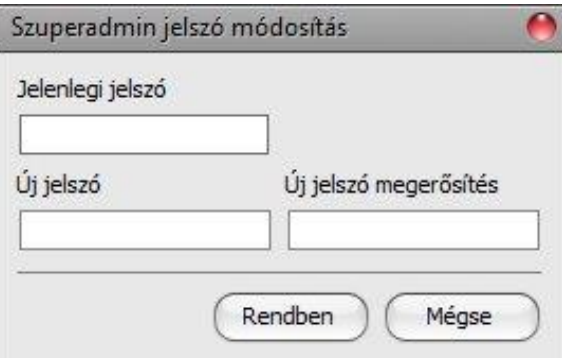

Adja meg a jelenlegi jelszót, kétszer az új jelszót, majd nyomja meg a "*Rendben*" gombot. A jelszó hossza minimum 4, maximum 8 karakter lehet. A jelszó tartalmazhat számokat 0...9-ig, kisbetűket a...z-ig, valamint nagybetűket A...Z-ig.

Figyelem! A következő karakterek nem használhatók:  $\sim$  ^ < > = | \$ &.

**Részletek**: ebben az ablakban nyomon követhető a kapcsolódás folyamata.

## <span id="page-17-0"></span>**5.1.3 Modulnyilvántartás**

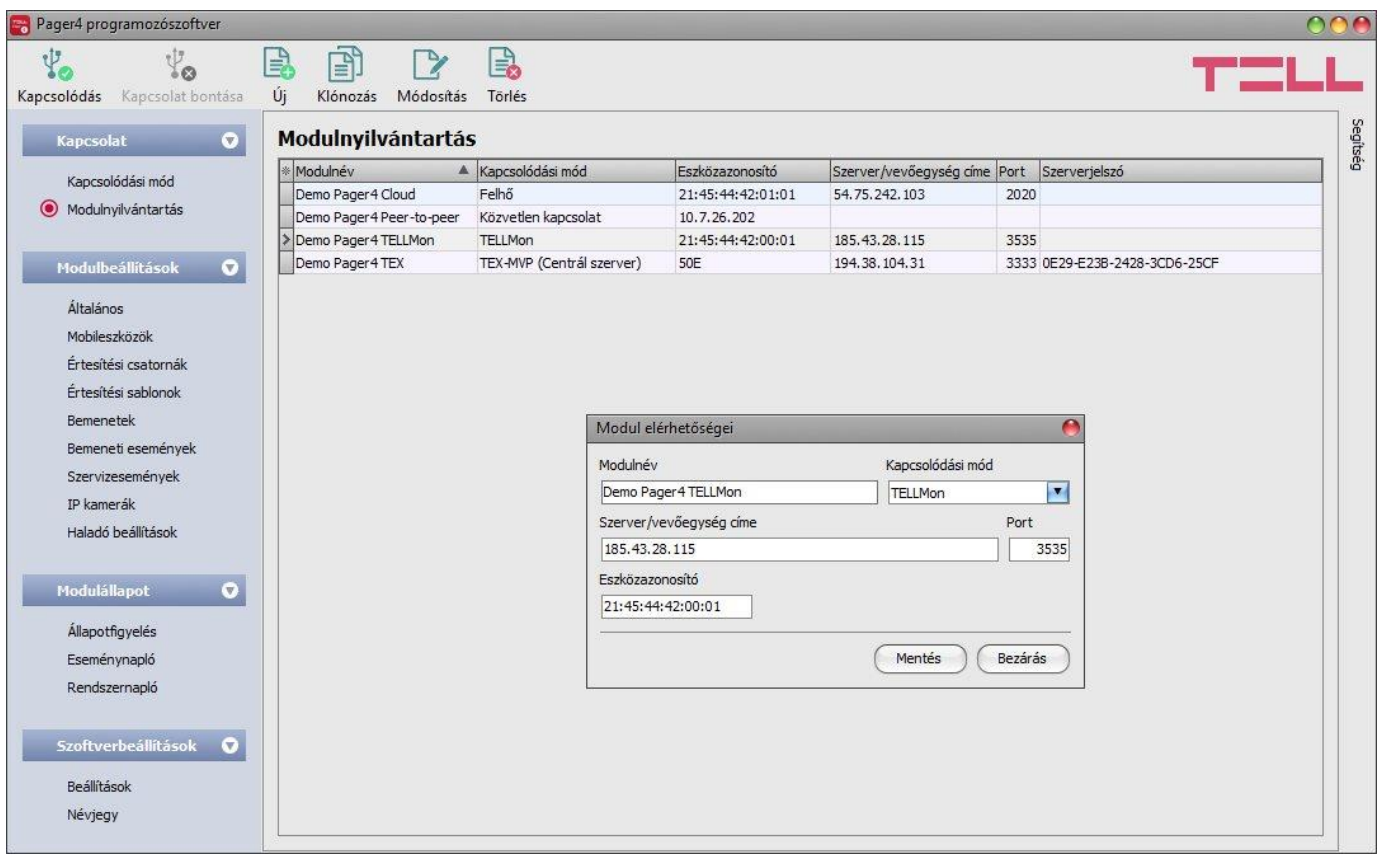

A modulnyilvántartás funkció a modulok távprogramozáshoz használt elérhetőségeinek tárolására és egyszerű kezelésére szolgál. Az adatbázishoz hozzáadhat új modul elérhetőségeket, szerkesztheti vagy törölheti, valamint egyező elérhetőségű modulok könnyű hozzáadása érdekében klónozhatja a bejegyzéseket.

Távoli kapcsolódáskor a "**Modulnév**" legördülő menüből név alapján könnyedén kiválaszthatja az elérni kívánt modult az adatbázisban rögzített modulok közül. Amennyiben a kapcsolódási módnál új modulelérhetőséget ad meg, azt a program automatikusan hozzáadja a modulnyilvántartó adatbázishoz az eszközazonosítót használva modulnévként, amit lehetősége van módosítani a bejegyzés szerkesztésével. A modulnyilvántartó adatbázist a program helyben tárolja a számítógépen.

A "**Modulnyilvántartás**" menüben elérhető funkciógombok:

- : új modul hozzáadása
	- : bejegyzés klónozása (duplikálása)
	-
	- : bejegyzés szerkesztése
	- : bejegyzés törlése

A modulnyilvántartó által tárolt adatok:

## **Modulnév**: tetszőleges név

**Kapcsolódási mód**: válassza ki a kapcsolódási módot (TEX-MVP, TELLMon, felhő, közvetlen kapcsolat), annak megfelelően, hogy a modul milyen szerverhez, vevőegységhez csatlakozik.

**Szerver/vevőegység címe**: a szerver/vevőegység IP címe vagy domain neve

**Modul IP-címe**: a modul közvetlen statikus IP-címe (zárt APN esetén)

**Port**: a szerver/vevőegység kommunikációs portszáma

**Szerverjelszó**: (TEX-MVP protokoll esetén) a 20 hexadecimális karakterből álló szerverjelszó (5x4 karakter kötőjelekkel elválasztva)

**Eszközazonosító**: a modul eszközazonosítója. Az eszközazonosító formátuma:

- **-** felhőhasználat és TELLMon protokoll esetén: **FF:FF:FF:FF:FF:FF** (6x2 hexadecimális karakter, egyedi, a gyártás során beégetett, nem módosítható eszközazonosító). A csatlakoztatott modul felhőszolgáltatáshoz és "TELLMon" protokollhoz használt eszközazonosítója kiolvasható az "Állapotfigyelés" menüpontban az "Eszközazonosító" mezőből.
- **-** TEX-MVP protokoll esetén: **FFF** (3 hexadecimális karakter)

### <span id="page-18-0"></span>**5.2 Modulbeállítások menü**

## <span id="page-18-1"></span>**5.2.1 Általános**

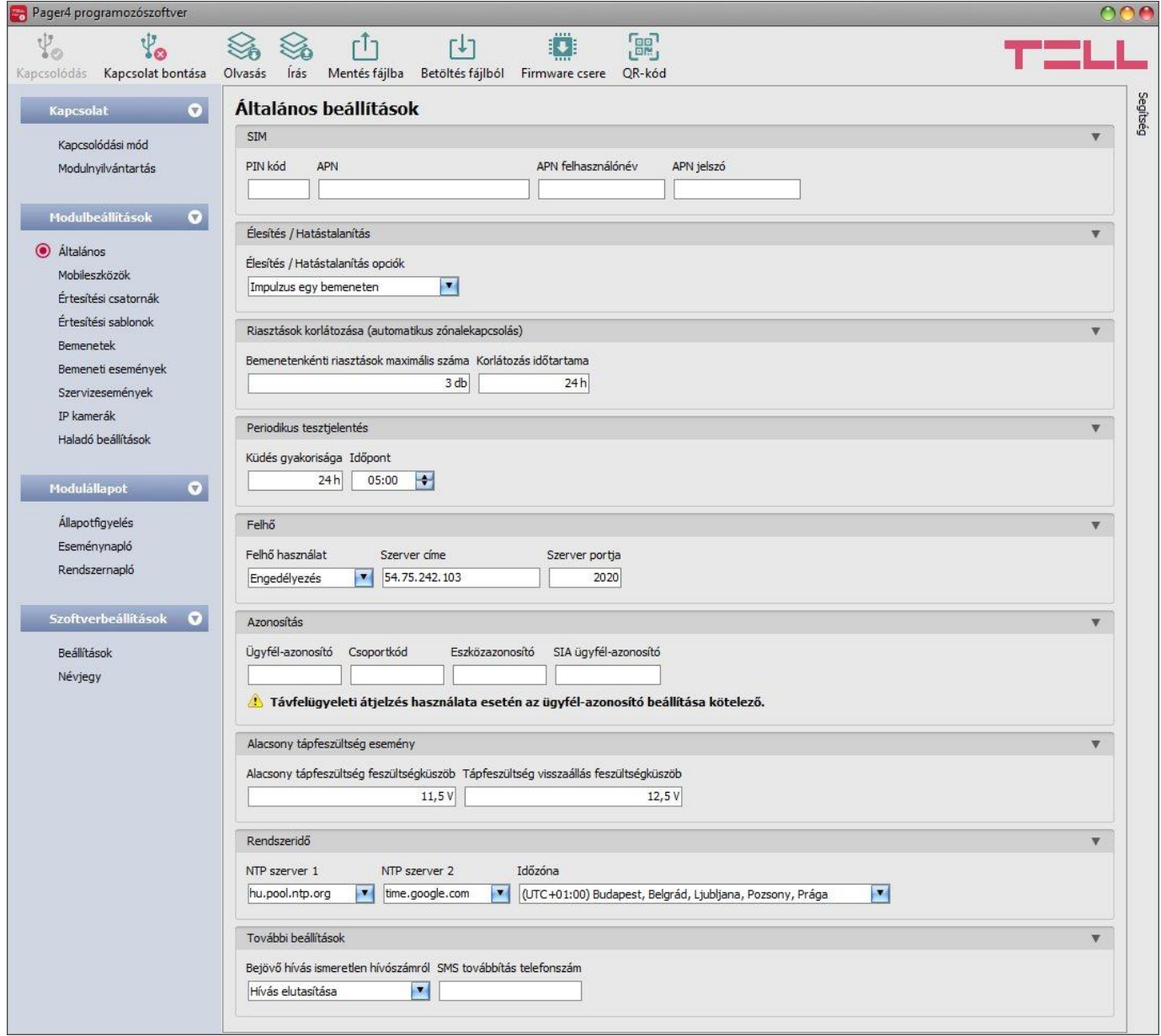

Ebben a menüben a modul általános működésével kapcsolatos paraméterek konfigurálhatók.

Elérhető műveletek:

Beállítások kiolvasása a modulból:

A modulban lévő beállítások beolvasásához kattintson az "*Olvasás*" gombra. Ez az összes beállítást beolvassa minden egyes menüben.

Beállítások írása a modulba:

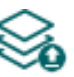

Beállítás módosítást, vagy új beállítások megadását követően, hogy az új beállítások érvényesüljenek a rendszerben, azokat be kell írni a modulba az "Írás" gomb segítségével. Ez csak a megváltoztatott értékeket írja be a modulba, de minden egyes módosítást minden menüben.

Beállítások mentése fájlba:

- A modul valamennyi beállításának fájlba történő mentéséhez kattintson az "*Exportálás*" gombra.
- Beállítások betöltése fájlból:

A modul valamennyi beállításának fájlból történő visszaállításához kattintson az "*Importálás*" gombra.

Firmware frissítés:

**<sup>1</sup>:** A "Firmware csere" gombra kattintva a modul firmware frissítését végezheti el. A gombra kattintást követően egy felugró ablak jelenik meg, ahol betallózhatja a **tf3** kiterjesztésű firmware fájlt. A firmware feltöltése után a folyamatjelző ablak bezáródik, majd a modul 5 perc elteltével automatikusan újraindul az új firmware-rel.

# Beállításmódosítást követően a beállításokat be kell írni a modulba az "*Írás"* Szágomb **segítségével annak érdekében, hogy a változtatások érvénybe lépjenek.**

## **SIM:**

**PIN kód**: amennyiben szeretné alkalmazni a PIN kód kezelést, adja meg itt a modulba helyezett SIM kártya PIN kódját. Ellenkező esetben tiltsa le a PIN kód kérést a SIM kártyán. Ha rossz PIN kódot állított be, a modul egyszer próbálkozik meg a kóddal minden egyes alkalommal, amikor a kódot megváltoztatja a beállításokban és a "PIN code error" hibaüzenet látható a rendszernaplóban. Amennyiben 3-szor egymás után rossz PIN kód kerül beállításra, a SIM kártya eljut a PUK kód kéréséig. Ebben az esetben helyezze be a SIM kártyát egy mobiltelefonba, oldja fel a PUK kód megadásával és javítsa ki a PIN kódot a modul beállításaiban.

**APN**: az internetre történő csatlakozáshoz szükséges APN név (kérje a modulba helyezett SIM kártyát kibocsátó GSM szolgáltatótól). Amennyiben nincs beállítva APN, úgy a modul nem próbál meg internetre csatlakozni. Ebben az esetben csak azokat a funkciókat használhatja, amelyekhez nincs szükség internetkapcsolatra, pl. hanghívás és SMS küldés.

**APN felhasználó**: csak abban az esetben szükséges, ha a GSM szolgáltató ezt megadta és igényli a használatát az adott APN-hez.

**APN jelszó**: csak abban az esetben szükséges, ha a GSM szolgáltató ezt megadta és igényli a használatát az adott APN-hez.

## **Élesítés / Hatástalanítás:**

**Élesítés / Hatástalanítás opciók**: a modul használható önálló kis riasztóközpontként is és élesíthető, valamint hatástalanítható potenciálmentes kontaktusokkal a bemenetein keresztül, vagy távolról telefonhívással, SMS üzenettel, vagy a programozószoftver ezen célt szolgáló funkciógombjai segítségével. Kontaktusokkal történő élesítéshez és hatástalanításhoz bármilyen, kontaktuskimenettel rendelkező kiegészítő eszköz használható, pl. kódzár, kártyaolvasó, rádiófrekvenciás vezérlő, kulcsoskapcsoló, vagy egy egyszerű kapcsoló, nyomógomb, stb. Annak érdekében, hogy a modult az igényeknek megfelelően lehessen használni, többféle élesítési és hatástalanítási lehetőség közül lehet választani:

- **Mindig éles**: akkor válassza ezt a vezérlési módot, ha nem szeretné használni az élesítés és hatástalanítás funkciót, hanem a bemeneteknek mindig élesített állapotban kell lenniük és a modul eseményt kell, hogy generáljon, valamint az ezekhez tartozó értesítéseket el kell küldenie a bemenetek aktiválásakor. Ebben az esetben az élesítés és hatástalanítás nem lesz elérhető és a bemenetek 24 órás zónaként fognak viselkedni.
- **Kétállású kontaktus**: válassza ezt a vezérlési módot, ha a modult kétállású (nyitott vagy zárt) kapcsolóval, vagy relékimenettel szeretné élesíteni és hatástalanítani. Ez a vezérlési mód az IN4.R2 változat esetében az IN4-es bemenetet, az IN6.R1 változat esetében pedig az IN6-os bemenetet használja fel, amely ebben az esetben csak élesítésre és hatástalanításra használható. Amikor az IN4/IN6 bemenet aktív, a modul élesített állapotban lesz, amikor pedig inaktív, a modul hatástalanított állapotban lesz. A potenciálmentes kontaktus nyitott/zárt állásának hozzárendelése a bemenet aktív/inaktív állapotához az adott bemenet (IN4/IN6) típusának (alaphelyzetben nyitott, vagy zárt: NO/NC) beállításával végezhető el.

NO beállítás esetén: nyitott=inaktív=modul hatástalanítva, zárt=aktív=modul élesítve.

NC beállítás esetén: nyitott=aktív=modul élesítve, zárt=inaktív=modul hatástalanítva.

Mivel a kontaktus állása meghatározza az élesített, illetve hatástalanított állapotot, ezért ennél a vezérlési módnál a távoli élesítés és hatástalanítás nem használható.

 **Impulzus egy bemeneten**: válassza ezt a vezérlési módot, ha a modult kontaktusimpulzusokkal szeretné élesíteni és hatástalanítani (pl. nyomógomb, vagy monostabil relékimenet) egy bemenet felhasználásával. Ez a vezérlési mód az IN4.R2 változat esetében az IN4-es bemenetet, az IN6.R1 változat esetében pedig az IN6-os bemenetet használja fel, amely ebben az esetben csak élesítésre és hatástalanításra használható. Az IN4/IN6 bemenet rövid (impulzusos) aktiválásakor a modul élesített állapotba kerül, majd ugyanazon bemenet ismételt rövid aktiválásakor a modul hatástalanított állapotba kerül. A potenciálmentes kontaktus nyitott/zárt állásának hozzárendelése a bemenet aktív/inaktív állapotához az adott bemenet (IN4/IN6) típusának (alaphelyzetben nyitott, vagy zárt: NO/NC) beállításával végezhető el.

NO beállítás esetén: nyitott=inaktív, zárt=aktív.

NC beállítás esetén: nyitott=aktív, zárt=inaktív.

Ennél a vezérlési módnál a távoli élesítés és hatástalanítás szintén használható.

 **Impulzus két bemeneten**: válassza ezt a vezérlési módot, ha a modult kontaktusimpulzusokkal szeretné élesíteni és hatástalanítani (pl. nyomógombok, vagy monostabil relékimenetek) két bemenet felhasználásával. Ez a vezérlési mód az IN4.R2 változat esetében az IN3-as és IN4-es bemenetet, az IN6.R1 változat esetében pedig az IN5-ös és IN6-os bemenetet használja fel, amelyek ebben az esetben csak élesítésre és hatástalanításra használhatók. Az IN3/IN5 bemenet rövid (impulzusos) aktiválásakor a modul élesített állapotba kerül, majd az IN4/IN6 bemenet rövid aktiválásakor a modul hatástalanított állapotba kerül. A potenciálmentes kontaktus nyitott/zárt állásának hozzárendelése a bemenet aktív/inaktív állapotához az adott bemenet (IN3/IN5 és IN4/IN6) típusának (alaphelyzetben nyitott, vagy zárt: NO/NC) beállításával végezhető el.

NO beállítás esetén: nyitott=inaktív, zárt=aktív. NC beállítás esetén: nyitott=aktív, zárt=inaktív.

Ennél a vezérlési módnál a távoli élesítés és hatástalanítás szintén használható.

 **Csak távoli élesítés/hatástalanítás**: válassza ezt a vezérlési módot, ha az összes bemenetet átjelzésekhez kívánja felhasználni. Ebben az esetben a bemeneteken keresztül történő helyi élesítés és hatástalanítás nem használható. Az élesítés és hatástalanítás csak távolról végezhető el hívással, SMS üzenettel, vagy a programozószoftver ezen célt szolgáló funkciógombjai segítségével.

#### **Riasztások korlátozása (automatikus zónalekapcsolás):**

**Bemenetenkénti riasztások maximális száma** (1…100 db): ebben a szekcióban a bemenetenként generálható riasztások (aktiválási események) maximális számát állíthatja be. Ezzel megelőzhető, hogy egy meghibásodott érzékelő folyamatosan riasztásokat és értesítéseket generáljon. Ha egy bemeneten generált riasztási események száma eléri az itt beállított korlátot, az adott bemenet tiltásba kerül és a modul figyelmen kívül hagyja a további aktiválási eseményeit.

Amennyiben az élesítés/hatástalanítás opcióknál nem a "*Mindig éles*" lehetőség van beállítva, egy hatástalanítás és újraélesítés ismételten engedélyezi a tiltott bemenetet, így az adott bemenet ismét generálhat riasztási eseményeket, de megint csak a beállított korlátnak megfelelő számban. Ha az élesítés/hatástalanítás opcióknál a "*Mindig éles*" lehetőség van beállítva, vagy a "*24 órás zóna*" opció engedélyezett az adott bemenet beállításaiban, a tiltott bemenet automatikusan engedélyezetté válik a "*Korlátozás időtartama*" szekcióban beállított időtartam leteltét követően. A korlátozás csak azokra a bemenetekre van hatással, amelyeknél az "*Automatikus zónalekapcsolás*" opció engedélyezve van.

**Korlátozás időtartama** (1…24 h): ebben a szekcióban beállíthatja, hogy a modul mennyi időre hagyja figyelmen kívül a "*Bemenetenkénti riasztások maximális száma*" opciónál beállított riasztások számát elért bemenetet. Ezen időtartam lejártakor a riasztásszámláló automatikusan nullázódik és az adott bemenet ismét engedélyezve lesz. Ez a beállítás csak azokra a bemenetekre van hatással, amelyeknél mind az "*Automatikus zónalekapcsolás*", mind a "*24 órás zóna*" opció engedélyezve van, vagy amelyeknél az "*Automatikus zónalekapcsolás*" opció engedélyezve van, amennyiben az élesítés és hatástalanítás beállításoknál a "*Mindig éles*" opció van beállítva.

## **Periodikus tesztjelentés**:

**Küldés gyakorisága** (1…168h): a periodikus tesztjelentés küldés gyakorisága.

**Időpont** (óó:pp): a periodikus tesztjelentés küldés napi időpontja.

## **Felhő:**

**Felhő használat**: ha ez az opció engedélyezett, a modul kapcsolódik a gyártó által felhőben üzemeltetett szerverhez és folyamatosan fenntartja a szerverkapcsolatot. A felhő használatával további szolgáltatások válnak elérhetővé, úgymint a modul távprogramozása, távoli vezérlése és állapotfigyelése. Ha engedélyezett, a modul folyamatosan online lesz és így bármikor elérhető lesz távolról. Ha ez az opció tiltott, akkor a modul csak a SIM kártyájára SMS-ben küldött kérés hatására kapcsolódik a felhőhöz. Erről bővebben a "*[Kapcsolódás a modulhoz](#page-8-2)  [felhőszolgáltatáson keresztül](#page-8-2)*" bekezdésben olvashat.

**Szerver címe**: a felhőszerver IP-címe (alapértelmezett IP-cím: **54.75.242.103**)

**Szerver portja**: a felhőszerver portszáma (alapértelmezett port: **2020**)

#### **Azonosítás:**

**Ügyfél-azonosító**: a Contact ID protokollal történő távfelügyeleti átjelzéshez szükséges ügyfélazonosító. A modul által generált események és TELLMon, illetve TEX protokoll használata esetén az életjelek is az itt megadott ügyfélazonosítóval kerülnek átjelzésre a távfelügyeleti szerverek felé. Az ügyfél-azonosító hossza 4 hexadecimális karakter, alkalmazható karakterek: 0..9, A, B, C, D, E, F.

**Csoportkód**: hexadecimális formátumú távfelügyeleti azonosító. Ezt csak abban az esetben szükséges beállítani, ha a távfelügyeleti átjelzéshez a TEX protokollt használja. Amennyiben nem rendelkezik csoportkóddal, vegye fel a kapcsolatot viszonteladójával.

**Eszközazonosító**: a modul hexadecimális formátumú azonosítója. Ezt csak abban az esetben szükséges beállítani, ha a távfelügyeleti átjelzéshez a TEX protokollt használja. Az eszközazonosító hossza 3 karakter, alkalmazható karakterek: 0…9, A, B, C, D, E, F.

**SIA ügyfél-azonosító**: SIA IP protokoll használata esetén az életjelek az itt megadott ügyfélazonosítóval kerülnek átjelzésre a távfelügyeleti szerverek, vevőegységek felé. A SIA ügyfélazonosító minimum 1, maximum 6 hexadecimális karakter hosszú lehet. Alkalmazható karakterek 0..9, A, B, C, D, E, F. Ne töltse ki nullákkal az ügyfél-azonosítót!

**Figyelem!** Ügyfél-azonosító, csoportkód, eszközazonosító és SIA azonosító megadására csak abban az esetben van szükség, ha a modult távfelügyeletre történő átjelzéshez használja.

#### **Alacsony tápfeszültség esemény**:

**Alacsony tápfeszültség feszültségküszöb**: a modul tápfeszültség-figyelés funkcióval rendelkezik. 10 és 30V között beállítható, hogy mekkora tápfeszültségértéknél keletkezzen "Tápfeszültség alacsony" esemény. Az esemény akkor generálódik, ha a tápfeszültség értéke folyamatosan legalább 30 másodpercig a beállított értéken van, vagy az alá csökken.

**Tápfeszültség visszaállás feszültségküszöb**: 10 és 30V között beállítható, hogy mekkora tápfeszültség értéknél keletkezzen "*Tápfeszültség alacsony*" visszaállás esemény. Az esemény akkor generálódik, ha a tápfeszültség értéke folyamatosan legalább 30 másodpercig a beállított értéken van, vagy a fölé emelkedik, egy "*Tápfeszültség alacsony*" eseményt követően.

#### **Rendszeridő**:

**NTP szerver 1,2**: ebben a szekcióban választhat az alapértelmezett NTP szerverek közül, vagy beállíthat tetszőleges NTP szervert, amelyet a rendszeridő szinkronizálására szeretne használni. A modul a rendszeridőt a GSM hálózatról szinkronizálja, de ennek sikertelensége esetén a beállított NTP szervereket fogja használni. Amennyiben az NTP szerverekről történő szinkronizálás is sikertelen, akkor valamelyik távfelügyeleti szervertől, vagy vevőegységtől kapott időbélyeg segítségével állítja be a rendszeridőt, amennyiben van beállítva távfelügyeleti szerver, vagy vevőegység.

**Időzóna**: válassza ki a telepítés helyszínének megfelelő időzónát. A modul a rendszeridőt a kiválasztott időzóna szerint állítja be. Ha rossz időzónát állít be, a rendszeridő el fog térni a helyi időtől és ezért az események időbélyegjei szintén hibásak lesznek, valamint a tesztjelentés is rossz időpontban kerül elküldésre.

#### **További beállítások:**

**Bejövő hívás ismeretlen hívószámról**: ebben a szekcióban beállíthatja, hogy mit tegyen a modul egy olyan hívószámról érkező bejövő hívás esetén, amely nem szerepel a beállításokban felhasználói telefonszámként, illetve rejtett hívószámmal kapott hívás esetén. Beállítható, hogy a modul fogadja, vagy elutasítsa az ilyen hívásokat. Ettől a beállítástól függetlenül, ismeretlen hívószámról érkező hívás esetén egy szervizesemény generálódik, amelyre vonatkozóan külön konfigurálhat kimenetvezérlést, illetve értesítések küldését.

**SMS továbbítás telefonszám**: a modul a behelyezett SIM kártyára érkező SMS üzeneteket tovább tudja küldeni az itt megadott mobiltelefonszámra (pl. a szolgáltatótól kapott egyenleginformáció feltöltők kártya esetén). A beérkező üzenetek továbbítás után automatikusan törlésre kerülnek. Amennyiben itt nincs megadva telefonszám, úgy a modul továbbítás nélkül törli a SIM kártyájára beérkező SMS üzeneteket.

## <span id="page-23-0"></span>**5.2.2 Mobileszközök** (csak Pager4 PRO)

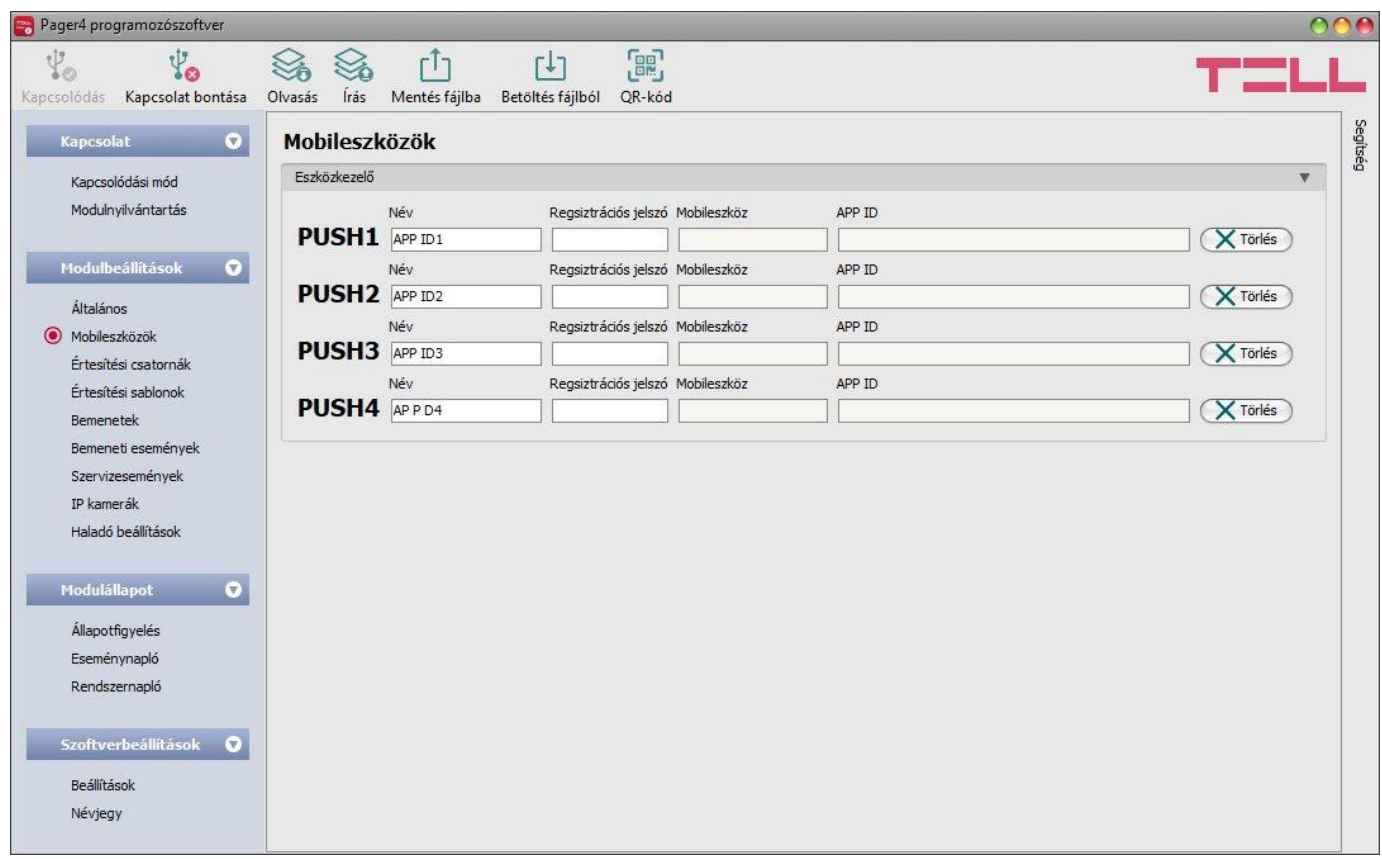

Ebben a menüben a mobilalkalmazások hozzáférését tudja kezelni. A modul legfeljebb 4db mobileszköz kiszolgálását támogatja, amelyekhez itt konfigurálhatja a mobilalkalmazás hozzárendelése során kért regisztrációs jelszót, valamint szükség esetén lehetőség van adott mobileszköz törléséhez, azaz az összerendelés megszüntetéséhez. A mobilalkalmazás hozzárendelése a modulhoz QR-kód segítségével történik, amelyet a "QR-kód" gombra történő kattintással generálhat.

Elérhető műveletek:

Beállítások kiolvasása a modulból:

A modulban lévő beállítások beolvasásához kattintson az "*Olvasás*" gombra. Ez az összes beállítást beolvassa minden egyes menüben.

Beállítások írása a modulba:

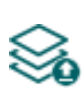

Beállítás módosítást, vagy új beállítások megadását követően, hogy az új beállítások érvényesüljenek a rendszerben, azokat be kell írni a modulba az "*Írás*" gomb segítségével. Ez csak a megváltoztatott értékeket írja be a modulba, de minden egyes módosítást minden menüben.

Beállítások mentése fájlba:

-**↑┐** A modul valamennyi beállításának fájlba történő mentéséhez kattintson az "*Exportálás*" gombra.

Beállítások betöltése fájlból:

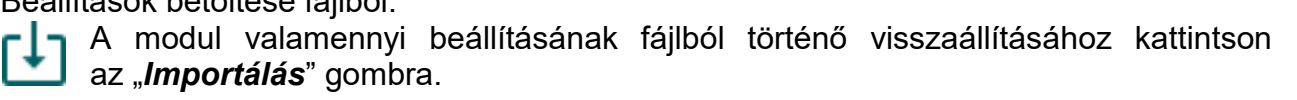

QR-kód:

A "*QR-kód*" gombra történő kattintással a mobilalkalmazás hozzárendeléséhez szükséges QR-kódot generálhat. A QR-kód a kapcsolati adatokat tartalmazza: 儒 eszközazonosító, szerver IP-címe és portszáma, valamint a mobileszköz/felhasználó sorszáma (1…4).

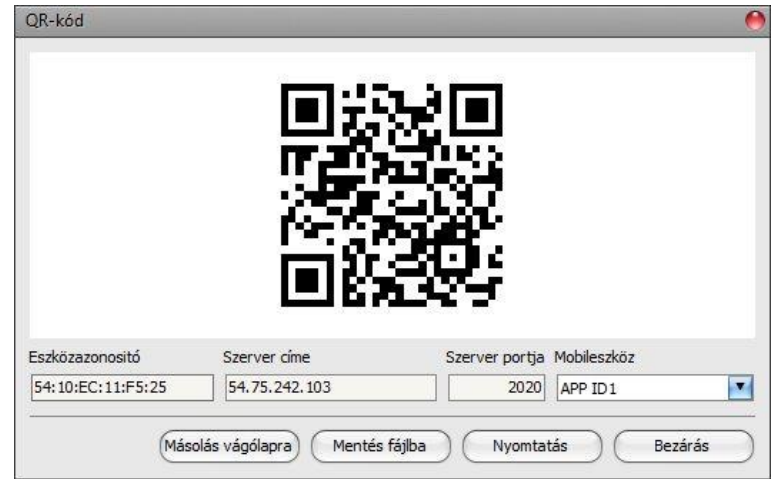

A hozzárendelni kívánt mobileszközökhöz (1…4) más-más QR-kód tartozik, amelyek között a "*Mobileszköz*" legördülőmenü segítségével válthat. Az így kiválasztott mobileszközhöz tartozó QR-kód vágólapra másolható, fájlba menthető, vagy kinyomtatható a megfelelő gombokra történő kattintással.

Beállításmódosítást követően a beállításokat be kell írni a modulba az "*Írás*" **Száll** gomb **segítségével annak érdekében, hogy a változtatások érvénybe lépjenek.**

## **Eszközkezelő:**

Mobilalkalmazás hozzárendelése esetén a Pager4 modulhoz lehetőség van a modul eseményeinek Push üzenettel történő kiértesítésére is. Ehhez az események beállításainál kiválaszthatja, hogy a hozzárendelt legfeljebb 4db (**PUSH1…PUSH4**) mobileszköz közül melyikre szeretne Push értesítést küldeni az adott esemény bekövetkezésekor.

**Név**: a mobileszköz felhasználójának neve. Az itt megadott nevet a program a továbbiakban az események konfigurálásakor, az értesítési csatornák kiválasztásánál a mobileszköz azonosítására használja.

**Regisztrációs jelszó**: a mobilalkalmazásnak a modulhoz történő hozzárendelésekor a mobilalkalmazásban meg kell adni a regisztrációs jelszót. Ebben a szekcióban ezt a jelszót konfigurálhatja külön-külön minden hozzárendelni kívánt mobileszközre vonatkozóan. A regisztrációs jelszó legalább 4, legfeljebb 8 karakter hosszú lehet és csak betűk és számok használhatók. Ékezetes karakterek nem használhatók.

**Mobileszköz**: ebben a mezőben az adott, hozzárendelt mobileszközben beállított eszköznév jelenik meg, amelyet a mobilalkalmazás a mobileszközből olvas ki, ezért ez a név a programozószoftverből nem módosítható.

**APP ID**: ebben a mezőben az adott, hozzárendelt mobileszköz azonosítója jelenik meg. Ez az azonosító a mobileszköz azonosítására szolgál és minden mobileszköznél egyedi.

**Törlés**: a "*Törlés*" gombra történő kattintással lehetőség van az adott mobileszköz törlésére a rendszerből, azaz az összerendelés megszüntetésére. Mobileszköz törlése esetén az adott eszközön használt mobilalkalmazásnak a továbbiakban nem lesz hozzáférése a Pager4 modulhoz.

## <span id="page-25-0"></span>**5.2.3 Értesítési csatornák**

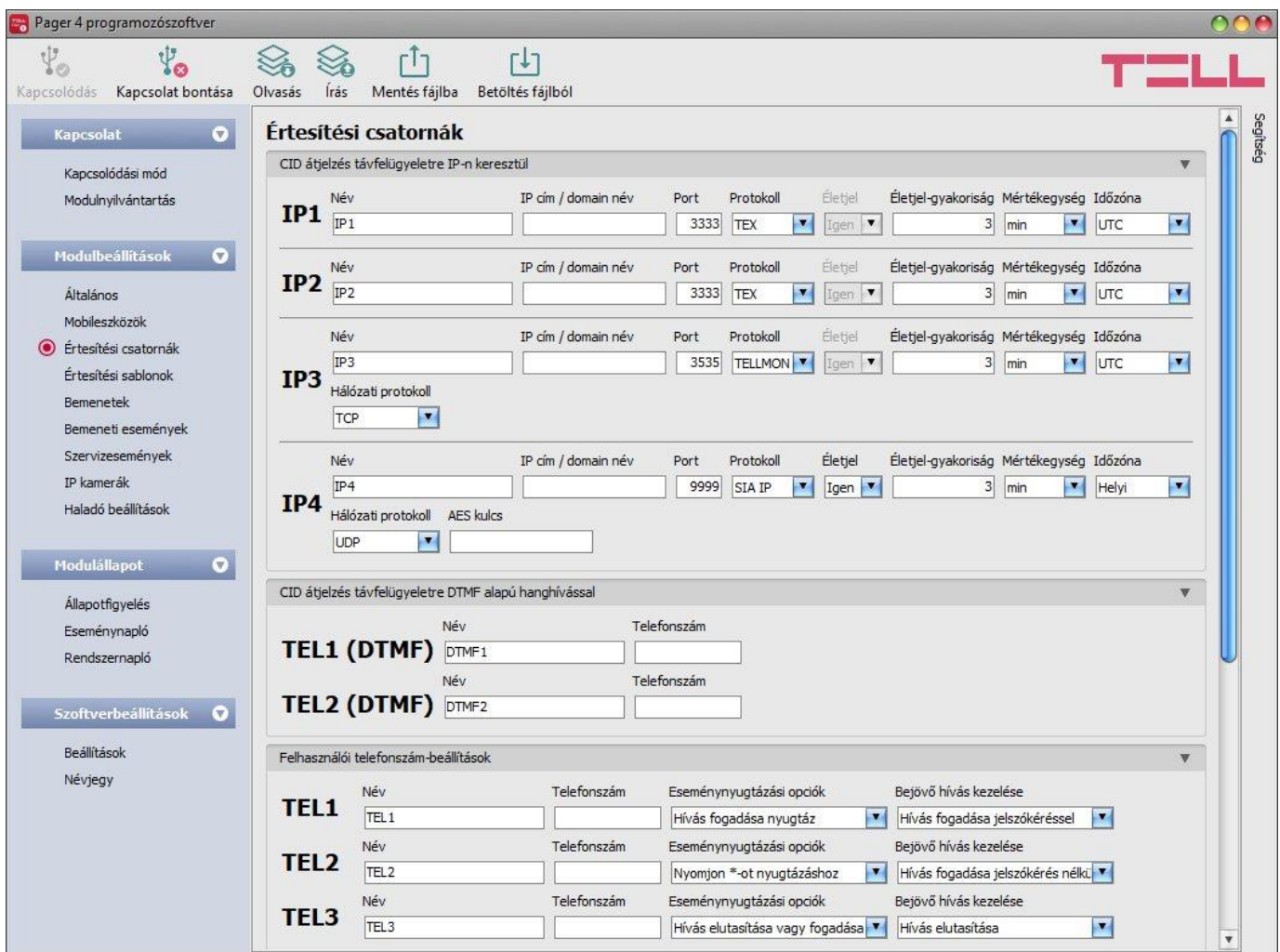

Ebben a menüben beállíthatja az összes elérhetőséget, ahová értesítéseket kell küldeni, úgymint távfelügyeleti szerverek és vevőegységek, felhasználói telefonszámok hanghíváshoz és SMS küldéshez, illetve *Pager4 PRO* változat esetén e-mail címek e-mailben történő értesítésekhez.

Elérhető műveletek:

Beállítások kiolvasása a modulból:

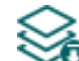

- A modulban lévő beállítások beolvasásához kattintson az "*Olvasás*" gombra. Ez az összes beállítást beolvassa minden egyes menüben.
- Beállítások írása a modulba:

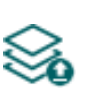

- Beállítás módosítást, vagy új beállítások megadását követően, hogy az új beállítások érvényesüljenek a rendszerben, azokat be kell írni a modulba az "Írás" gomb segítségével. Ez csak a megváltoztatott értékeket írja be a modulba, de minden egyes módosítást minden menüben.
- Beállítások mentése fájlba:

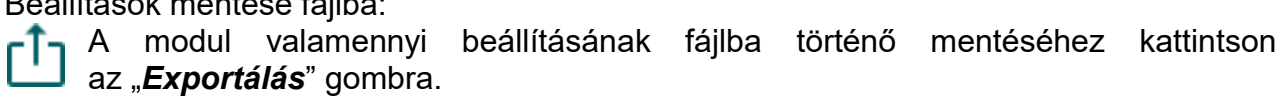

Beállítások betöltése fájlból:

A modul valamennyi beállításának fájlból történő visszaállításához kattintson az "*Importálás*" gombra.

Beállításmódosítást követően a beállításokat be kell írni a modulba az "*Írás"*  $\lessgtr$ segítságával annak árdakában, kem a vít **segítségével annak érdekében, hogy a változtatások érvénybe lépjenek.**

#### **CID átjelzés távfelügyeletre IP-n keresztül:**

Akár 4db távfelügyeleti szerver vagy vevőegység IP elérhetősége konfigurálható az alábbiak szerint.

**Név**: a távfelügyeleti szerver vagy vevőegység neve. Az itt megadott név a szerver/vevőegység azonosítására szolgál a programon belül, valamint a továbbiakban ezt a nevet használja a program az értesítési sablonok beállításánál.

**IP cím/domain név**: a távfelügyeleti szerver vagy vevőegység IP-címe, vagy domain neve.

**Port**: a távfelügyeleti szerverhez vagy vevőegységhez tartozó kommunikációs port száma.

**Protokoll**: a legördülőmenüből válassza ki az adott IP címen elérhető szervernek vagy vevőegységnek megfelelő kommunikációs protokollt. Választható protokollok: **TELLMon**, **TEX**, **SIA IP** (ANSI/SIA DC-09-2007).

**Életjel**: engedélyezhető vagy tiltható az életjel küldése a szerver/vevőegység felé. TEX és TELLMon protokoll használata esetén nem tiltható az életjel küldése.

**Életjel-gyakoriság / Mértékegység**: engedélyezett életjel küldés esetén beállítható, hogy milyen időközönként küldje a modul az életjeleket. Az életjel-gyakoriság 10 másodperc és 30 perc között állítható be.

**Hálózati protokoll**: a választott kommunikációs protokollnak megfelelően alkalmazható **TCP** vagy **UDP** hálózati protokoll. Az UDP protokoll kisebb adatforgalmat tesz lehetővé. TEX kommunikációs protokoll használata esetén csak TCP hálózati protokoll választható.

**AES kulcs**: SIA IP protokoll esetében használható egyedi AES titkosítási kulcs. Amennyiben van megadva titkosítási kulcs, a SIA IP csomagok az adott titkosítási kulccsal titkosításra kerülnek, és ugyanezzel a kulccsal dekódolhatók vevőegység oldalon. Az AES kulcs maximális hossza 16 karakter, vagy hexadecimális formátum használata esetén 32 karakter.

## **CID átjelzés távfelügyeletre DTMF alapú hanghívással:**

Kérjük vegye figyelembe, hogy bizonyos esetekben problémát tapasztalhat a DTMF alapú hanghíváson keresztül történő távfelügyeleti átjelzéssel. A kommunikáció sikeressége nagymértékben függ az adott GSM hálózat tulajdonságaitól, úgymint vonalminőség, vonali zaj és DTMF kezelés. A hálózatok digitalizálása végett, a DTMF jelalakok a hálózat általi feldolgozás során olyan mértékben torzulhatnak, hogy a vevőegység képtelen lesz értelmezni az átjelzett Contact ID eseménykódokat. Ennek kockázata megnő, amennyiben a jelzés több GSM szolgáltatón keresztül kerül átküldésre (pl. eltérő GSM szolgáltatóktól származó SIM kártyák használata esetén modul, illetve vevőegység oldalon). A hasonló problémák orvoslása érdekében a modul lehetőséget kínál a jel beállítására, így amennyiben szükséges, a DTMF kommunikáció haladó szintű paraméterei a "*Haladó beállítások*" menüben konfigurálhatók.

Két DTMF vevőegység telefonszámának (**TEL1 DTMF** és **TEL2 DTMF**) beállítására van lehetőség az alábbiak szerint:

**Név**: a távfelügyeleti DTMF vevőegység neve. Az itt megadott név a vevőegység azonosítására szolgál a programon belül, valamint a továbbiakban ezt a nevet használja a program az értesítési sablonok beállításánál.

**Telefonszám**: a távfelügyeleti DTMF vevőegység telefonszáma.

#### **Felhasználói telefonszám-beállítások:**

Akár 10db felhasználói telefonszámot (**TEL1**…**TEL10**) konfigurálhat, amelyekre a modul értesítéseket küld hanghívással, SMS üzenettel, illetve amelyekről távolról vezérelhető(k) a kimenet(ek) híváson vagy SMS üzeneten keresztül.

**Név**: a felhasználó neve. Az itt megadott nevet a program a továbbiakban az események konfigurálásakor, az értesítési csatornák kiválasztásánál használja.

**Telefonszám**: a felhasználó telefonszáma.

<span id="page-27-0"></span>**Eseménynyugtázási opciók**: hívással történő értesítésküldés esetén a modul felé nyugtázni kell, hogy az adott értesítést a felhasználó megkapta. Ellenkező esetben a modul újra megkísérli az értesítést. Ebben a szekcióban beállíthatja, hogy nyugtaként milyen műveletet igényeljen a modul az adott felhasználótól, amikor híváson keresztül kap értesítést. Választható műveletek:

- **Hívás fogadása nyugtáz**: az értesítés automatikusan nyugtázásra kerül a hívás fogadása esetén. A hívás fogadása után várjon legalább 3 másodpercet, mielőtt bontja a hívást.
- **Hívás elutasítása vagy fogadása nyugtáz**: az értesítés automatikusan nyugtázásra kerül a hívás elutasítása, és a hívás fogadása esetén is.
- **Nyomjon \*-ot nyugtázáshoz**: az értesítéseket a hívás fogadása után a telefonon a csillag (\*) gomb megnyomásával nyugtázni kell. A modul egy rövid hangjelzéssel igazolja vissza, hogy megkapta a nyugtát.
- **Nyomjon -ot nyugtázáshoz vagy #-et leállításhoz**: az értesítéseket a hívás fogadása után a telefonon a csillag (\*) gomb megnyomásával nyugtázni kell. A modul egy rövid hangjelzéssel igazolja vissza, hogy megkapta a nyugtát. Az adott eseményt illetően a további felhasználók értesítése leállítható a telefonon a kettőskereszt (**#**) gomb megnyomásával. A modul 3 rövid hangjelzéssel igazolja vissza, hogy fogadta a parancsot. A kettőskereszt (**#**) gomb megnyomása egyúttal nyugtázza az értesítést, így nem szükséges megnyomni a csillag  $(*)$  gombot is.

Ezzel az opcióval lehetőség van a függőben lévő összes értesítés leállítására is. Ehhez a telefon gombjaival *moduljelszó***#** parancsot kell megadni (pl.: **1234#**). A modul a szuperadmin és az admin jelszót egyaránt elfogadja.

**Bejövő hívás kezelése**: ebben a szekcióban beállíthatja, hogy mit tegyen a modul az adott felhasználótól érkező bejövő hívás esetén. Ettől a beállítástól függetlenül, felhasználói telefonszámról érkező hívás esetén egy szervizesemény generálódik, amelyre vonatkozóan külön konfigurálhat kimenetvezérlést, illetve értesítések küldését. Választható műveletek:

- **Hívás fogadása jelszókéréssel**: a modul fogadja a hívást, amit egy rövid hangjelzéssel igazol vissza, majd meg kell adni a modul jelszavát annak érdekében, hogy elfogadjon parancsokat. A modul a szuperadmin és az admin jelszót egyaránt elfogadja. A felhasználónak meg kell adnia a jelszót a telefon gombjai segítségével a következő képpen: **9***moduljelszó***#** (pl.: **91234#**). Az érvényes jelszó megadása után, annak elfogadását a modul 3 rövid hangjelzéssel igazolja vissza, ellenkező esetben egy hosszú hangjelzés hallható. Amennyiben hibás a parancs (hiányzik a \* vagy a #), a modul nem ad ki hangjelzést. A jelszó elfogadását követően a felhasználó a DTMF parancslistában megadott parancsokat használhatja. A modul ugyanakkor azonosítja a felhasználó hívószámát is, amely további műveletek automatikus végrehajtását teszi lehetővé a hívás fogadásakor. Ehhez a szervizeseményeknél konfigurálni kell egy "*bejövő hívás felhasználótól*" eseményt az adott felhasználói telefonszámra vonatkozóan.
- **Hívás fogadása jelszókérés nélkül**: a modul fogadja a hívást, amit egy rövid hangjelzéssel igazol vissza, majd a felhasználó a DTMF parancslistában megadott parancsokat használhatja, a jelszó megadása nélkül. A modul ugyanakkor azonosítja a felhasználó hívószámát is, amely további műveletek automatikus végrehajtását teszi lehetővé a hívás fogadásakor. Ehhez a szervizeseményeknél konfigurálni kell egy "bejövő *hívás felhasználótól*" eseményt az adott felhasználói telefonszámra vonatkozóan.
- **Hívás elutasítása**: a modul az adott felhasználótól érkező hívásokat elutasítja, de azonosítja a hívószámot, amely további műveletek végrehajtását teszi lehetővé, amelyhez a szervizeseményeknél konfigurálni kell egy "*bejövő hívás felhasználótól*" eseményt az adott felhasználói telefonszámra vonatkozóan. A hívások elutasításával a konfigurált műveletek ingyenesen végrehajthatók (kivéve, ha az adott GSM szolgáltató kapcsolási díjat számol fel a nem fogadott hívásokért).

#### **E-mail értesítés címzettek** (csak Pager4 PRO)**:**

Akár 4db e-mail címet (**MAIL1**…**MAIL4**) konfigurálhat, amelyekre a modul értesítést küld esemény keletkezésekor az eseménybeállításoknak megfelelően.

**Név**: a felhasználó/címzett neve. Az itt megadott nevet a program a továbbiakban az események konfigurálásakor, az értesítési csatornák kiválasztásánál használja.

<span id="page-28-0"></span>**Email cím**: a felhasználó/címzett e-mail címe. Felhasználónként 1db e-mail cím adható meg.

## **5.2.4 Értesítési sablonok**

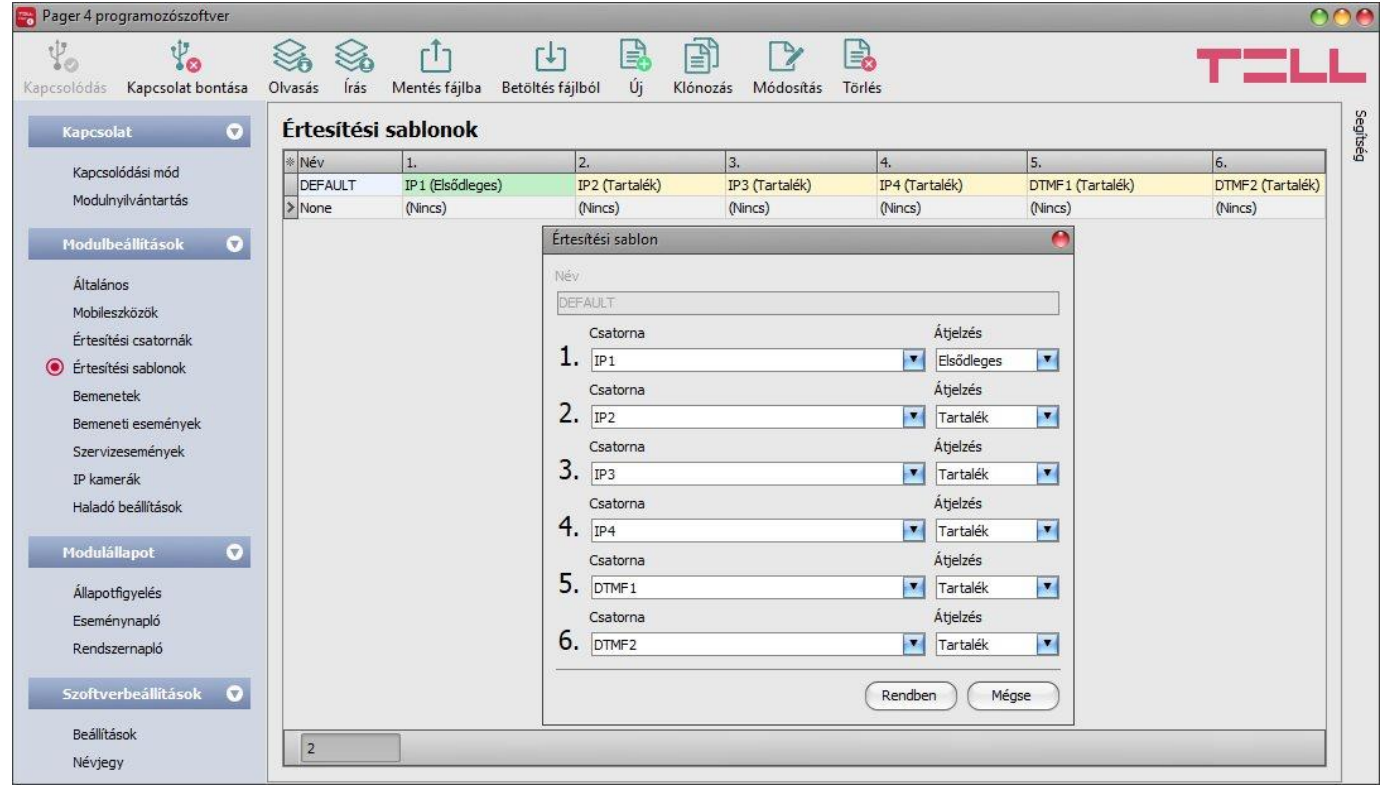

Az értesítési sablonokat csak a távfelügyeletre történő átjelzés használata esetén kell konfigurálni. Ebben a menüben különböző sablonokat konfigurálhat, melyek alapján a modul elvégzi az események távfelügyeleti szerverekre és vevőegységekre történő átjelzését. A gyors és könnyű beállítás érdekében a modul tartalmaz 2 beépített sablont, név szerint "*EMPTY*" és "*DEFAULT*", amelyek nem törölhetők, de a beállításaik szükség esetén módosíthatók. Amennyiben újabb értesítési sablonokat szeretne létrehozni, ezt célszerű az események konfigurálása előtt megtenni. Bármelyik sablon hozzárendelhető bármelyik eseményhez, így az átjelzések a kívánt prioritással, a kívánt szerverekre és vevőegységekre irányítható. A szerverek és vevőegységek két csoportra vannak osztva, elsődleges és tartalék. Egy esemény keletkezésekor, a modul az eseményt az összes, az adott eseményhez hozzárendelt sablonban elsődlegesként beállított szerverre és vevőegységre elküldi. Ha egyetlen elsődleges szerver vagy vevőegység sem elérhető, a modul a tartalékként beállított szerverekre és vevőegységekre próbál átjelezni.

Az átjelzés sorrendje és prioritása a sablonban beállított szerverekre és vevőegységekre megegyezik a sablonban látható csatornaszámozással (1…6). A prioritás a beállított szerverek és vevőegységek besorolásától is függ (elsődleges vagy tartalék). A modul először az elsődleges szerverekre és vevőegységekre küld jelentést, a csatornaszámozásnak megfelelő sorrendben. Az elsődleges szerverek/vevőegységek mindegyikére küld jelentést, míg a tartalék szerverekre és vevőegységekre csak abban az esetben, ha az összes elsődlegesre sikertelen az átjelzés. Ebben az esetben a modul először a legmagasabb prioritású tartalék szerverre/vevőegységre próbálja elküldeni a jelentést, majd ha ez is sikertelen, akkor a következő legmagasabb prioritásúra, és így tovább.

Ha egy elsődleges csatornára sikertelen az átjelzés, akkor az a csatorna az adott esemény vonatkozásában automatikusan tartalékcsatornává válik, ami azt jelenti, hogy a modul ismételten megkísérli az átjelzést az adott szerverre/vevőegységre annyiszor, amennyi az adott csatornaszámhoz társított próbálkozások száma. A csatornaszámozásnak megfelelő próbálkozások száma a következő:

- 1. csatorna: 10 próbálkozás
- 2. csatorna: 9 próbálkozás
- 3. csatorna: 8 próbálkozás
- 4. csatorna: 7 próbálkozás
- 5. csatorna: 6 próbálkozás
- 6. csatorna: 5 próbálkozás

Ez vonatkozik mind az elsődleges, mind a tartalékcsatornákra, pl. a 2-es csatornapozícióba beállított elsődleges szerver/vevőegység esetében a próbálkozások száma 9 (és további 9 tartalékcsatornaként, amennyiben sikertelen az átjelzés, mivel ilyenkor az adott elsődleges csatorna az adott esemény vonatkozásában automatikusan tartalékcsatornává válik). Ezen felül, ha sikertelen az átjelzés, a modul küldi az életjeleket is a beállított gyakorisággal az adott szerver/vevőegység felé, hogy ellenőrizze az elérhetőségét és amint elérhetővé válik, elküldi a jelentést. Azon eseményeket, amelyeket több mint 24 órán át nem sikerült átjelezni, a modul a továbbiakban nem próbálja meg elküldeni.

Értesítési sablon nem törölhető, ha hozzá van rendelve eseményhez. A rendszerben legfeljebb 10 db értesítési sablon rögzíthető, beleértve a beépített sablonokat is.

Elérhető műveletek:

Beállítások kiolvasása a modulból:

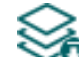

- A modulban lévő beállítások beolvasásához kattintson az "*Olvasás*" gombra. Ez az összes beállítást beolvassa minden egyes menüben.
- Beállítások írása a modulba:

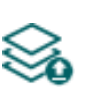

Beállítás módosítást, vagy új beállítások megadását követően, hogy az új beállítások érvényesüljenek a rendszerben, azokat be kell írni a modulba az "**Írás**" gomb segítségével. Ez csak a megváltoztatott értékeket írja be a modulba, de minden egyes módosítást minden menüben.

Beállítások mentése fájlba:

A modul valamennyi beállításának fájlba történő mentéséhez kattintson  $\vdash$  az "*Exportálás*" gombra.

Beállítások betöltése fájlból:

A modul valamennyi beállításának fájlból történő visszaállításához kattintson az "*Importálás*" gombra.

Új értesítési sablon létrehozása:

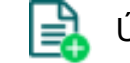

Új értesítési sablon hozzáadásához kattintson az "*Új*" gombra.

Meglévő sablon másolása:

Másolat készítéséhez a kiválasztott sablonról kattintson a "*Klónozás*" gombra. A sablonmásolat nevének minden esetben egyedinek kell lennie.

Meglévő sablon módosítása:

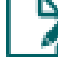

A kiválasztott sablon módosításához kattintson a "*Módosítás*" gombra.

Sablon törlése:

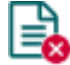

A kiválasztott sablon törléséhez kattintson a "*Törlés*" gombra.

# Beállításmódosítást követően a beállításokat be kell írni a modulba az "*Írás*" **Száll** gomb **segítségével annak érdekében, hogy a változtatások érvénybe lépjenek.**

Új értesítési sablon létrehozása:

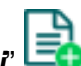

- Kattintson az " $\vec{U}$ j"  $\equiv \rightarrow$  gombra.
- Adja meg az új sablon nevét. A sablon neve legfeljebb 20 karakter hosszúságú lehet és a következő karakterek nem használhatók:  $\sim$  ^ < > = | \$ &.
- Állítsa be a csatornákat, valamint a hozzájuk tartozó átjelzési prioritást.
- Kattintson a "**Rendben**" gombra.
- Kattintson az "*Írás"* <sup>i</sup> ideombra.

## <span id="page-31-0"></span>**5.2.5 Bemenetek**

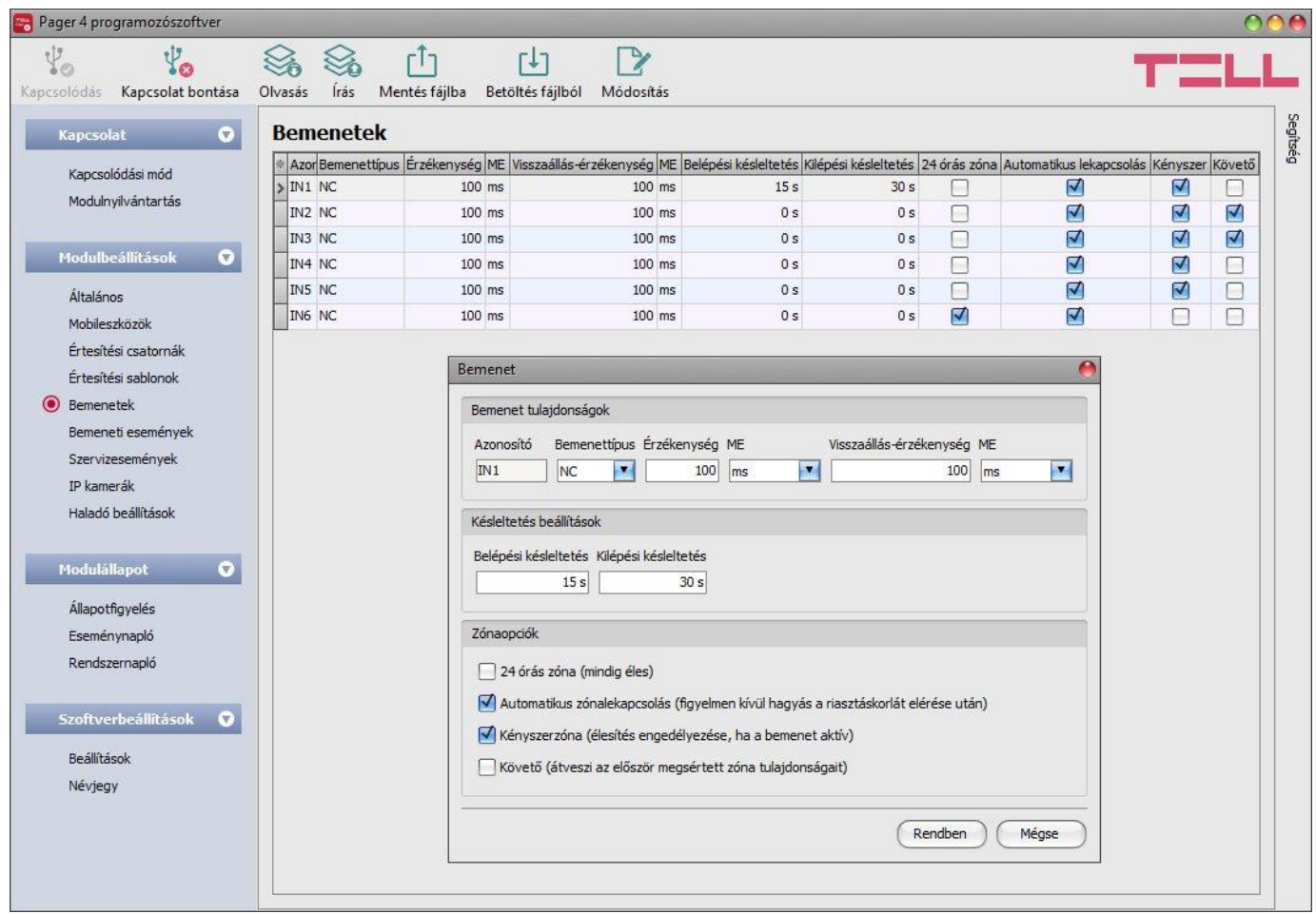

Ebben a menüben a kontaktusbemenetek tulajdonságai és opciói konfigurálhatók.

Elérhető műveletek:

Beállítások kiolvasása a modulból:

A modulban lévő beállítások beolvasásához kattintson az "*Olvasás*" gombra. Ez az összes beállítást beolvassa minden egyes menüben.

Beállítások írása a modulba:

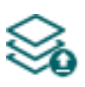

Beállítás módosítást, vagy új beállítások megadását követően, hogy az új beállítások érvényesüljenek a rendszerben, azokat be kell írni a modulba az "*Írás*" gomb segítségével. Ez csak a megváltoztatott értékeket írja be a modulba, de minden egyes módosítást minden menüben.

Beállítások mentése fájlba:

-**↑┐**A modul valamennyi beállításának fájlba történő mentéséhez kattintson az "*Exportálás*" gombra.

Beállítások betöltése fájlból:

A modul valamennyi beállításának fájlból történő visszaállításához kattintson **l az "***Importálás***"** gombra.

Bemenetbeállítások módosítása:

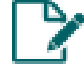

A kiválasztott bemenet beállításainak módosításához kattintson a "*Módosítás*" gombra.

Beállításmódosítást követően a beállításokat be kell írni a modulba az "*Írás*" **volt** aomb **segítségével annak érdekében, hogy a változtatások érvénybe lépjenek.**

#### **Bemenet tulajdonságok**:

**Azonosító**: a bemenetek azonosítója nem módosítható. A bemenetek azonosítására szolgál a programban.

**Bemenettípus**: a bemenet lehet alaphelyzetben nyitott (**NO**), vagy alaphelyzetben zárt (**NC**). **NO** beállítás esetén a bemenetre adott rövidzár, míg **NC** beállítás esetén a bemeneten lévő rövidzár megszűnése vált ki eseményt. A rövidzár az adott **IN1…IN4/IN6** bemenet és a "**V-**" sorkapocs (tápfeszültség negatív pólusa) között értendő.

**Érzékenység / ME (mértékegység)**: az itt megadott időtartamnál rövidebb ideig tartó bemenetaktiválási állapotváltozásokat a modul nem veszi figyelembe. Az időtartam mértékegysége szintén kiválasztható (ezredmásodperc, másodperc, vagy perc).

**Visszaállási érzékenység / ME (mértékegység)**: az itt megadott időtartamnál rövidebb ideig tartó bemenetvisszaállási állapotváltozásokat a modul nem veszi figyelembe. Az időtartam mértékegysége szintén kiválasztható (ezredmásodperc, másodperc, vagy perc).

#### **Késleltetés beállítások:**

**Belépési késleltetés**: ebben a szekcióban az adott zóna megsértését követően, a modul hatástalanítására rendelkezésre álló idő állítható be. A belépési késleltetés időtartama alatt a modul figyelmen kívül hagyja az adott bemenet állapotváltozásait, azaz a késleltetés lejártáig nem keletkezik bemeneti esemény. Ha lejár a késleltetés és a modul még mindig élesített állapotban van, akkor bemeneti esemény keletkezik. A belépési késleltetés másodpercben konfigurálható.

**Kilépési késleltetés**: ebben a szekcióban beállítható az az időtartam, amely erejéig a modul az élesítést követően figyelmen kívül hagyja az adott bemenet állapotváltozásait. Ha a kilépési késleltetés időtartama alatt az adott zóna megsértésre kerül, nem keletkezik bemeneti esemény. A kilépési késleltetés másodpercben konfigurálható.

#### **Zónaopciók:**

**24 órás zóna**: ha ez az opció engedélyezett, az adott bemenet folyamatosan élesített állapotban lesz és nem kerül hatástalanításra a modul hatástalanításakor. Az adott bemenet állapotváltozása bemeneti eseményt generál akkor is, ha a modul hatástalanított állapotban van.

**Automatikus zónalekapcsolás**: ha ez az opció engedélyezett, az adott bemenet által generált események korlátozásra kerülnek, az "Általános" menüben található "Riasztások korlátozása" beállításnak megfelelően. A modul figyelmen kívül hagyja az adott bemenet állapotváltozásait, ha az általa generált események száma elérte a beállított korlátot. További részleteket az említett beállítás leírásában talál. Ha ez az opció nincs engedélyezve, akkor az adott bemenet korlátlan számú eseményt generálhat.

**Kényszerzóna**: ha ez az opció engedélyezett, élesítéskor a modul figyelmen kívül hagyja az adott bemenet állapotát. Ha az adott bemenet aktiválva van a modul élesítésekor, visszaálláskor fog élesedni. Ha ez az opció nincs engedélyezve, a modul tiltja az élesítést, amennyiben az adott bemenet aktiválva van.

**Követő**: ha ez az opció engedélyezett, az adott bemenet átveszi az élesítés után elsőként megsértett zóna (bemenet) tulajdonságait (belépési késleltetés, azonnali). Amennyiben az első megsértett zónához van belépési késleltetés beállítva, úgy a követő zóna ugyanazt a késleltetést fogja alkalmazni, vagy ha az első megsértett zóna azonnali, azaz nincs hozzá belépési késleltetés beállítva, akkor a követő zóna is azonnali lesz.

A változtatások elfogadásához kattintson a "*Rendben*" gombra, vagy kilépéshez mentés nélkül a "*Mégse*" gombra.

## <span id="page-33-0"></span>**5.2.6 Bemeneti események**

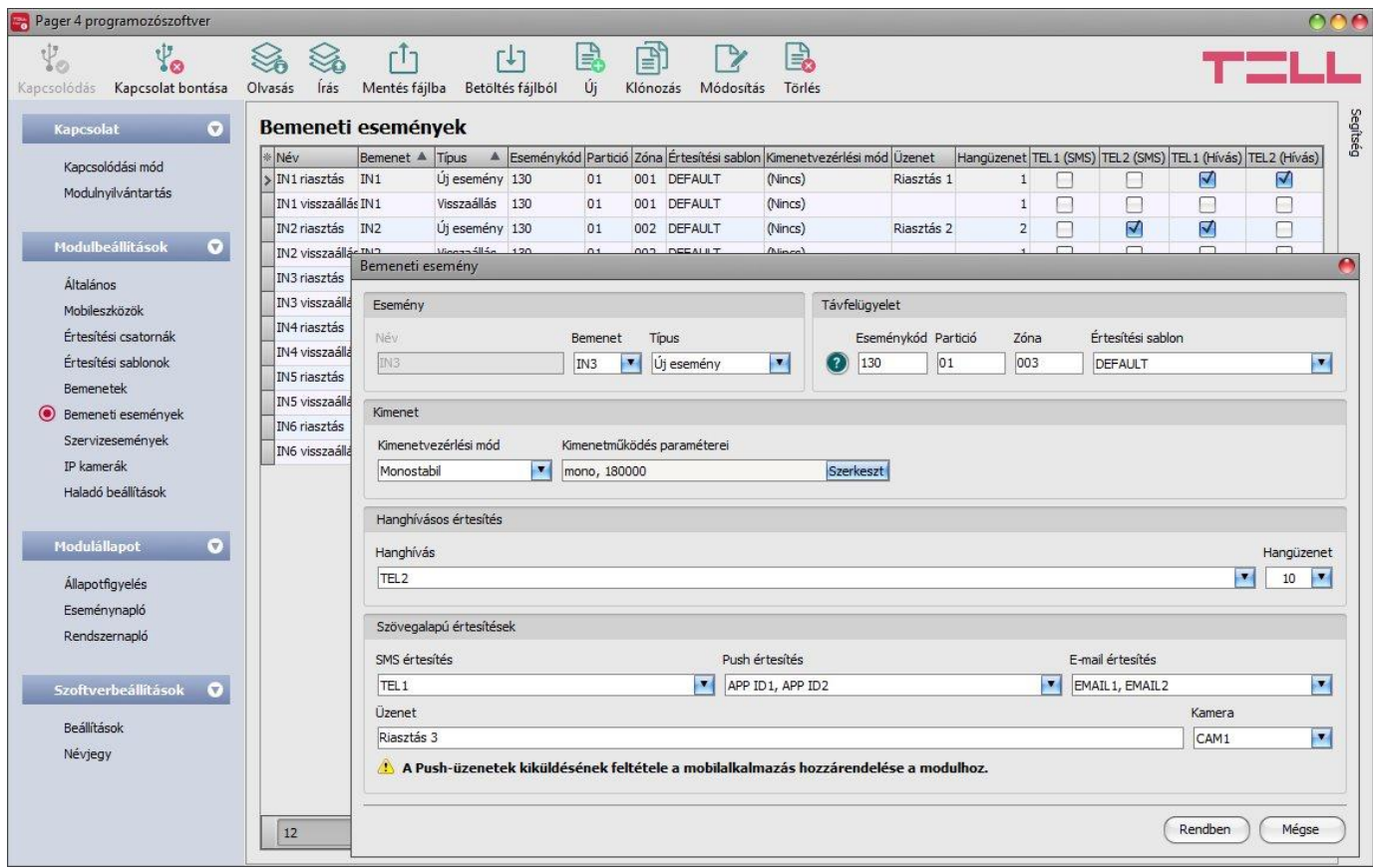

Ebben a menüben a kontaktusbemenetek által generált bemeneti események konfigurálhatók. A használni kívánt bemenetekre vonatkozóan a bemeneti eseményeket hozzá kell adni és be kell állítani. Ha egy bemenethez nincs esemény bemeneti konfigurálva, az adott bemenet nem fog eseményt generálni, sem értesítéseket küldeni. Minden bemenethez rögzíthető egy új és egy visszaállás típusú esemény.

Elérhető műveletek:

Beállítások kiolvasása a modulból:

A modulban lévő beállítások beolvasásához kattintson az "*Olvasás*" gombra. Ez az összes beállítást beolvassa minden egyes menüben.

Beállítások írása a modulba:

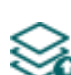

Beállítás módosítást, vagy új beállítások megadását követően, hogy az új beállítások érvényesüljenek a rendszerben, azokat be kell írni a modulba az "*Írás*" gomb segítségével. Ez csak a megváltoztatott értékeket írja be a modulba, de minden egyes módosítást minden menüben.

Beállítások mentése fájlba:

**−↑↑** A modul valamennyi beállításának fájlba történő mentéséhez kattintson az "*Exportálás*" gombra.

Beállítások betöltése fájlból:

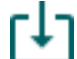

A modul valamennyi beállításának fájlból történő visszaállításához kattintson az "*Importálás*" gombra.

Új bemeneti esemény hozzáadása:

Új bemeneti esemény hozzáadásához kattintson az "*Új*" gombra.

Meglévő bemeneti esemény másolása:

阍 Másolat készítéséhez a kiválasztott bemeneti eseményről kattintson a "*Klónozás*" gombra. Az eseménymásolat nevének minden esetben egyedinek kell lennie.

Bemeneti esemény beállításainak módosítása:

A kiválasztott bemeneti esemény beállításainak módosításához kattintson a "*Módosítás*" gombra.

Bemeneti esemény törlése:

A kiválasztott bemeneti esemény törléséhez kattintson a "Törlés" gombra.

## Beállításmódosítást követően a beállításokat be kell írni a modulba az "*Írás*" **vék** aomb **segítségével annak érdekében, hogy a változtatások érvénybe lépjenek.**

## **Esemény**:

**Név**: az esemény egyedi, tetszőleges neve. Az itt megadott név az adott esemény azonosítására szolgál a programon belül, valamint az eseménynaplóban.

**Bemenet**: a kontaktusbemenet, amely az adott eseményt fogja generálni.

**Típus**: az esemény típusa, amely lehet új esemény, vagy visszaállás. Új esemény a bemenet aktiválásakor, míg visszaállási esemény az alaphelyzetbe történő visszaállásakor generálódik. A Contact ID protokollban az új esemény 1 (vagy E), a visszaállás pedig 3 (vagy R) karakterrel van jelölve.

## **Távfelügyelet**:

Ebben a szekcióban a távfelügyeleti átjelzéshez szükséges Contact ID eseménykód konfigurálható, valamint az előre beállított értesítési sablonok közül választhat az adott eseményhez. A Contact ID eseménykód beállítása csak abban az esetben szükséges, ha használja a távfelügyeletre történő jelentésküldést. Ellenkező esetben válassza az "*EMPTY*" elnevezésű értesítési sablont.

**Eseménykód**: ebben a szekcióban az adott eseményhez hozzárendelni kívánt 3 jegyű Contact ID eseménykódot állíthatja be, amely 0…9,A,B,C,D,E,F karakterekből állhat. A bemeneti események alapértelmezett eseménykódja 130, amely betörést jelent.

**Partíció**: ebben a szekcióban az adott eseményhez hozzárendelni kívánt partíció számát állíthatja be. Az alapértelmezett beállítás a partíciószám esetében 01.

**Zóna**: ebben a szekcióban az adott eseményhez hozzárendelni kívánt zóna számát állíthatja be. A zónaszám alapértelmezett beállítása a bemenetek sorszámával megegyező (001…006).

**Értesítési sablon**: ebben a szekcióban választhatja ki az adott eseményhez használni kívánt valamely előre beállított értesítési sablont. Amennyiben újabb értesítési sablonokat szeretne használni, ezeket az események konfigurálása előtt kell létrehozni. Ha az adott esemény keletkezésekor nem szeretne jelentést küldeni távfelügyeletre, akkor válassza az "*EMPTY*" elnevezésű értesítési sablont.

## **Kimenet**:

Ebben a szekcióban adott bemeneti esemény keletkezésekor végrehajtandó kimenetvezérléseket állíthatja be.

**Kimenetvezérlési mód**: ebben a szekcióban a kimenet (illetve az IN4.R2 változat esetén az 1-es és 2-es kimenet) vezérlési módját állíthatja be. Választható opciók:

- **Nincs**: a kimenet nem lesz használva.
- **Monostabil**: a kimenet a kimenetműködés paraméterei opció "*Időtartam*" szekciójában beállított időtartam erejéig lesz aktiválva, majd automatikusan visszaáll alaphelyzetbe. Az időtartam 5 ezredmásodperc és 60 perc között állítható.
- **Bistabil BE**: a kimenet huzamosan aktiválva lesz és csak újabb eltérő parancs, vagy tápelvétel hatására fog állapotot váltani.
- **Bistabil KI**: a kimenet visszaáll alaphelyzetbe.
- **Állapotváltás**: a kimenet állapotot fog váltani (ha alaphelyzetben volt, aktiválódni fog, ha pedig aktiválva volt, alaphelyzetbe kerül).
- **Impulzussorozat**: lehetőség van a kimenet impulzussorozattal történő vezérellésére is. Az impulzussorozatok száma 1 és 3 között állítható. Minden egyes impulzusnál meghatározható, hogy mennyi ideig legyen aktív állapotban a kimenet, mennyi ideig legyen kikapcsolt állapotban, az ismétlések száma, valamint hogy mennyi szünet legyen az ismétlések között. Az aktív időszakok hossza 5 ezredmásodperc és 1 óra között állítható, az ismétlések száma pedig 1 és 10 között adható meg.

**Kimenetműködés paraméterei**: ez az opció akkor válik elérhetővé, ha olyan vezérlési módot választ, amelynek további beállításai vannak. Ebben a szekcióban az egyes vezérlési módok további beállításait konfigurálhatja, úgymint a monostabil, vagy az impulzussorozat vezérlés időtartamait. A konfigurációs ablak megnyitásához kattintson a "Szerkeszť gombra.

#### **Hanghívásos értesítés**:

Ebben a szekcióban az adott bemeneti esemény hatására indítandó hanghívásokat konfigurálhatja. A modul felhívja a kiválasztott telefonszámokat és lejátssza a kiválasztott hangüzenetet. A hangüzeneteket a "*[Távoli vezérlés és állapotlekérdezés DTMF](#page-54-1)  [parancsokkal híváson keresztül](#page-54-1)*" bekezdésben, a DTMF parancslistában található utasítások szerint lehet rögzíteni.

**Hanghívás**: ebben a szekcióban választhatja ki a telefonszámokat, amelyekre hívást szeretne indítani. A telefonszámokat ezt megelőzően kell beállítani az "**Értesítési csatornák**" menüben. A modul a legördülőlistában engedélyezett telefonszámokat fogja felhívni.

**Hangüzenet**: ebben a szekcióban választhatja ki annak a hangüzenetnek a sorszámát, amelyet az adott bemeneti esemény keletkezésekor, az ehhez kiválasztott telefonszámok hívásakor szeretne használni. A modultól kapott hívás fogadásakor egy beépített szirénahang kerül lejátszásra minden hangüzenet elején. Ha egy olyan hangüzenet sorszámot választ ki, amelyhez nincs hangüzenet rögzítve, akkor az adott hívásban folyamatosan a szirénahang kerül lejátszásra.

#### **Szövegalapú értesítések**:

Ebben a szekcióban konfigurálhatja a bemeneti esemény hatására küldendő szövegalapú értesítéseket.

**SMS értesítés**: ebben a szekcióban választhatja ki a telefonszámokat, amelyekre SMS üzenetet szeretne küldeni az adott esemény keletkezésekor. A telefonszámokat ezt megelőzően kell beállítani az "*Értesítési csatornák*" menüben. A modul az SMS üzenetet a legördülőlistában engedélyezett telefonszámokra fogja küldeni.

**Push értesítés** (csak Pager4 PRO): ebben a szekcióban választhatja ki a mobileszközöket, amelyekre Push üzenetet szeretne küldeni az adott esemény keletkezésekor. A mobileszközöket ezt megelőzően kell beállítani a "*Mobileszközök*" menüben. A modul a Push üzenetet a legördülőlistában engedélyezett mobileszközökre fogja küldeni.

**E-mail értesítés** (csak Pager4 PRO): ebben a szekcióban választhatja ki a címzetteket, akiknek e-mail üzenetet szeretne küldeni az adott esemény keletkezésekor. A címzetteket ezt megelőzően kell beállítani az "Értesítési csatornák" menüben. A modul az e-mail üzenetet a legördülőlistában engedélyezett címzetteknek fogja küldeni.

**Üzenet**: ebben a mezőben adhatja meg a legfeljebb 45 karakter hosszúságú tetszőleges üzenetet, amelyet a kiválasztott telefonszámokra, mobileszközökre, illetve e-mail címzetteknek szeretne küldeni az adott bementi esemény keletkezésekor. A modul mindhárom értesítési mód (SMS, Push, e-mail) esetében ugyanazt az üzenetet fogja elküldeni.

**Kamera** (csak Pager4 PRO): ebben a szekcióban választhatja ki az IP kamerát, amelyet az adott eseményhez szeretne hozzárendelni. Az IP kamerákat ezt megelőzően kell beállítani az "*IP kamerák*" menüben. Amennyiben az eseményhez beállított e-mail értestést, úgy az eseményhez hozzárendelt IP kamera URL-je továbbításra kerül az e-mail üzenetben.

A változtatások elfogadásához kattintson a "*Rendben*" gombra, vagy kilépéshez mentés nélkül a "*Mégse*" gombra.

## <span id="page-37-0"></span>**5.2.7 Szervizesemények**

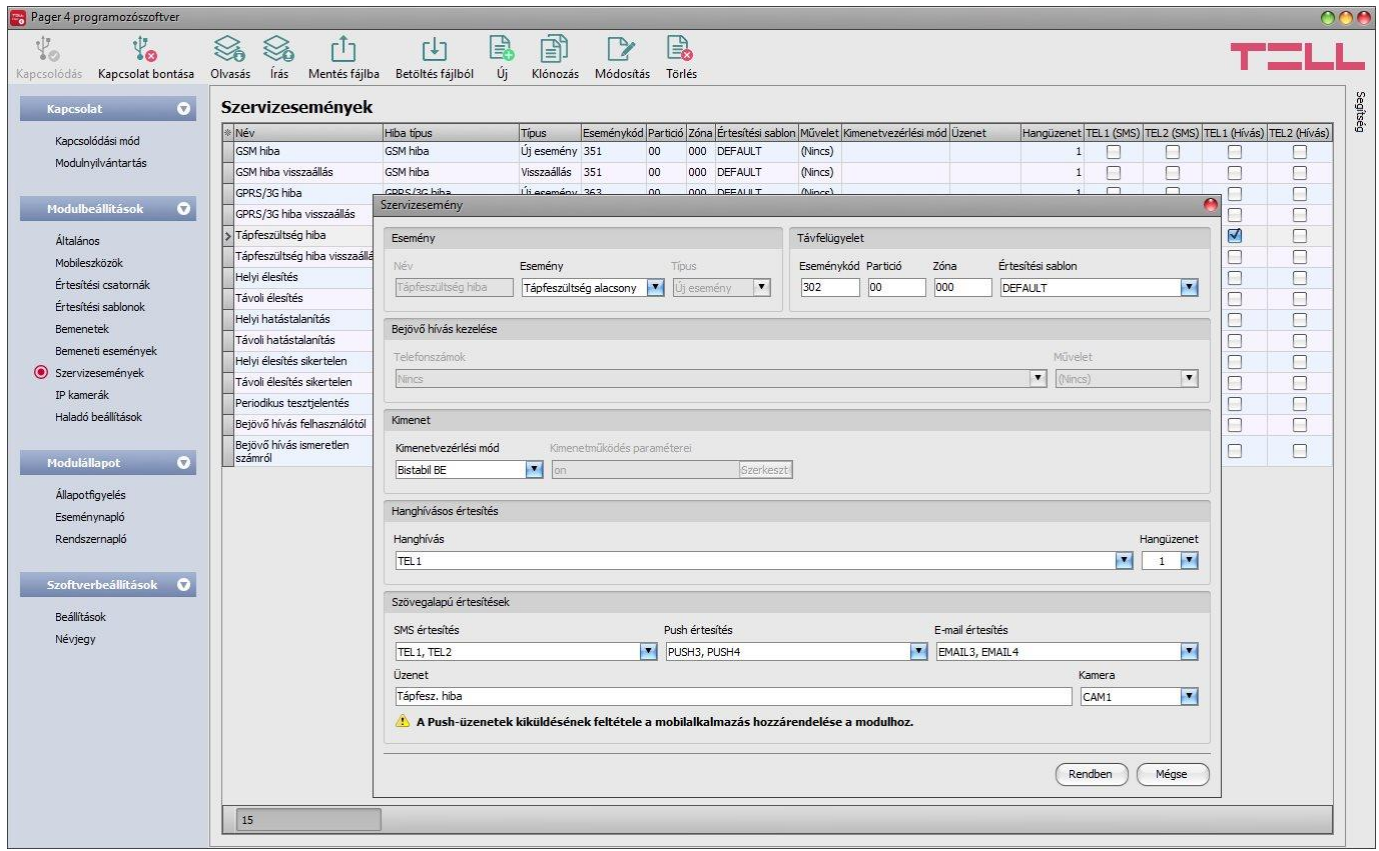

Ebben a menüben a modul által generált belső szervizeseményeket konfigurálhatja. A használni kívánt szervizeseményeket hozzá kell adni és beállítani. Ha egy szervizesemény nincs hozzáadva, a modul nem fog ilyen eseményt generálni, sem értesítéseket küldeni az adott eseményre vonatkozóan. Minden szervizeseményhez rögzíthető egy új és egy visszaállás típusú esemény, kivéve az élesítés, hatástalanítás, a periodikus tesztjelentés, valamint a bejövő hívás felhasználótól és bejövő hívás ismeretlen hívószámról események esetében, mivel ezeknek a típusa fixen adott.

Elérhető műveletek:

Beállítások kiolvasása a modulból:

A modulban lévő beállítások beolvasásához kattintson az "*Olvasás*" gombra. A modulban levo peallitasun peutrasus ... ...<br>Ez az összes beállítást beolvassa minden egyes menüben.

Beállítások írása a modulba:

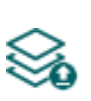

Beállítás módosítást, vagy új beállítások megadását követően, hogy az új beállítások érvényesüljenek a rendszerben, azokat be kell írni a modulba az "Írás" gomb segítségével. Ez csak a megváltoztatott értékeket írja be a modulba, de minden egyes módosítást minden menüben.

Beállítások mentése fájlba:

A modul valamennyi beállításának fájlba történő mentéséhez kattintson az "*Exportálás*" gombra.

Beállítások betöltése fájlból:

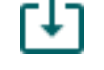

- A modul valamennyi beállításának fájlból történő visszaállításához kattintson az "*Importálás"* gombra.
- Új szervizesemény hozzáadása:

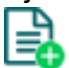

Új szervizesemény hozzáadásához kattintson az "*Új*" gombra.

Meglévő szervizesemény másolása:

Másolat készítéséhez a kiválasztott szervizeseményről kattintson a "*Klónozás*" gombra. Az eseménymásolat nevének minden esetben egyedinek kell lennie.

- Szervizesemény beállításainak módosítása:
	- A kiválasztott szervizesemény beállításainak módosításához kattintson a "*Módosítás*" gombra.
- Szervizesemény törlése:

A kiválasztott szervizesemény törléséhez kattintson a "*Törlés*" gombra.

## Beállításmódosítást követően a beállításokat be kell írni a modulba az "*Írás"* szá nomb **segítségével annak érdekében, hogy a változtatások érvénybe lépjenek.**

## **Esemény**:

**Név**: az esemény egyedi, tetszőleges neve. Az itt megadott név az adott esemény azonosítására szolgál a programon belül, valamint az eseménynaplóban.

**Esemény**: válasszon egy szervizeseményt a legördülőlistában elérhető szervizeseményekből.

Elérhető szervizesemények:

- **- GSM hiba**: ez az esemény akkor keletkezik, ha a modulnak legalább 60 másodpercig megszakad a kapcsolata a GSM hálózattal, vagy nem tud regisztrálni a hálózatra. Visszaállás esemény akkor keletkezik, ha a modul sikeresen regisztrál a hálózatra. Ennek a hibának a leggyakoribb oka, ha nincs SIM kártya a modulban, nem megfelelően van behelyezve, sérült a SIM kártya, vagy nincs elérhető szolgáltatás a SIM kártyán, a GSM antenna nincs csatlakoztatva, gyenge térerő, elégtelen tápfeszültség/áram.
- **- GPRS/3G hiba**: ez az esemény akkor keletkezik, ha a modul legalább 60 másodpercen keresztül nem tud internetkapcsolatot létesíteni. Visszaállás esemény akkor keletkezik, ha helyreáll az internetkapcsolat. Ennek a hibának a leggyakoribb oka hibás APN megadása, vagy a kártyán nincs aktiválva a szolgáltatás.
- **- Tápfeszültség alacsony**: a modul beépített tápfeszültség-figyelés funkcióval rendelkezik. Alacsony tápfeszültség esemény abban az esetben keletkezik, ha a modul tápfeszültségszintje a beállított alacsony tápfeszültség feszültségküszöb alá csökken legalább 30 másodpercig. Tápfeszültség visszaállás esemény akkor keletkezik, ha a modul tápfeszültségszintje a beállított tápfeszültségvisszaállás feszültségküszöb fölé emelkedik legalább 5 másodpercig. A feszültségküszöbök az "*Általános*" beállítások menüben konfigurálhatók.
- **- Helyi élesítés**: ez az esemény a modul kontaktusbemenetein keresztül történő helyi élesítésekor keletkezik.
- **- Távoli élesítés**: ez az esemény a modul híváson keresztül, SMS-sel, vagy a programozószoftverrel történő távoli élesítésekor keletkezik.
- **- Helyi hatástalanítás**: ez az esemény a modul kontaktusbemenetein keresztül történő helyi hatástalanításakor keletkezik..
- **- Távoli hatástalanítás**: ez az esemény a modul híváson keresztül, SMS-sel, vagy a programozószoftverrel történő távoli hatástalanításakor keletkezik.
- **- Helyi élesítés sikertelen**: ez az esemény sikertelen helyi élesítés esetén keletkezik. Ez alapvetően akkor következhet be, ha helyi élesítés közben aktív valamelyik bemenet, amelyre a "**Kényszerzóna**" opció nincs engedélyezve.
- **- Távoli élesítés sikertelen**: ez az esemény sikertelen helyi élesítés esetén keletkezik. Ez alapvetően akkor következhet be, ha távoli élesítés közben aktív valamelyik bemenet, amelyre a "**Kényszerzóna**" opció nincs engedélyezve.
- **- Periodikus tesztjelentés**: ez az esemény az "*Általános*" beállítások menüben konfigurált periodikus tesztjelentés beállítások szerint keletkezik.
- **- Bejövő hívás felhasználótól**: ez az esemény akkor keletkezik, amikor a modulra valamelyik konfigurált felhasználói telefonszámról bejövő hívás érkezik. A hívó félnél a hívószámküldésnek engedélyezve kell lennie ahhoz, hogy a modul hívásazonosítás szolgáltatással tudja azt azonosítani.
- **- Bejövő hívás ismeretlen hívószámról**: ez az esemény akkor keletkezik, amikor a modulra egy olyan telefonszámról érkezik bejövő hívás, amely nem szerepel a beállításokban felhasználói telefonszámként, valamint rejtett hívószámmal érkező hívás esetén.
- **- Kimenetvezérlés APP ID (1…4) által**: ez az esemény akkor keletkezik, ha valamelyik mobileszközről (1…4) a mobilalkalmazáson keresztül vezérelték a modul kimenetét. A kimenet aktiválása új eseményt generál, míg a deaktiválás visszaállást.
- **- Belépési késleltetés elindult**: ez az esemény akkor keletkezik, amikor az élesített rendszerben egy késleltetett bemenetet aktiválásra kerül és elindul a belépési késleltetés.
- **- Kilépési késleltetés elindult**: ez az esemény a modul élesítésekor, a kilépési késleltetés elindulásakor keletkezik.

**Típus**: az esemény típusa, amely lehet új esemény, vagy visszaállás. Új esemény a szervizesemény keletkezésekor, míg visszaállási esemény annak visszaállásakor generálódik. A Contact ID protokollban az új esemény 1 (vagy E), a visszaállás pedig 3 (vagy R) karakterrel van jelölve.

## **Távfelügyelet**:

Ebben a szekcióban a távfelügyeleti átjelzéshez szükséges Contact ID eseménykód konfigurálható, valamint az előre beállított értesítési sablonok közül választhat az adott eseményhez. A Contact ID eseménykód beállítása csak abban az esetben szükséges, ha használja a távfelügyeletre történő jelentésküldést. Ellenkező esetben válassza az "**EMPTY**" elnevezésű értesítési sablont.

**Eseménykód**: ebben a szekcióban az adott eseményhez hozzárendelni kívánt 3 jegyű Contact ID eseménykódot állíthatja be, amely 0…9,A,B,C,D,E,F karakterekből állhat. A szervizesemények alapértelmezett eseménykódjai a mindenkori Contact ID kódtáblázat alapján kerültek beállításra.

**Partíció**: ebben a szekcióban az adott eseményhez hozzárendelni kívánt partíció számát állíthatja be. A szervizesemények alapértelmezett partíciószámbeállítása a hibaesemények kivételével 01.

**Zóna**: ebben a szekcióban az adott eseményhez hozzárendelni kívánt zóna számát állíthatja be.

**Értesítési sablon**: ebben a szekcióban választhatja ki az adott eseményhez használni kívánt valamely előre beállított értesítési sablont. Amennyiben újabb értesítési sablonokat szeretne használni, ezeket az események konfigurálása előtt kell létrehozni. Ha az adott esemény keletkezésekor nem szeretne jelentést küldeni távfelügyeletre, akkor válassza az "*EMPTY*" elnevezésű értesítési sablont.

#### **Bejövő hívás kezelése**:

Ez az opció csak a "*bejövő hívás felhasználótól*" eseménynél elérhető. Ebben a szekcióban választhat felhasználói telefonszámokat bejövő hívás kezeléshez és hozzárendelhet egy műveletet.

**Telefonszámok**: ebben a szekcióban választhatja ki, hogy mely felhasználói telefonszámokról érkező bejövő hívás generáljon "*bejövő hívás felhasználótól*" eseményt, illetve melyekhez rendel hozzá műveletet.

**Művelet**: ebben a szekcióban választhatja ki a műveletet, amelyet a kiválasztott felhasználói telefonszámokról érkező bejövő hívás esetén szeretne végrehajtani.

Választható opciók:

- **Nincs**: a modul nem hajt végre műveletet.
- **Csak élesítés**: a modul élesített állapotra vált.
- **Csak hatástalanítás**: a modul hatástalanított állapotra vált.
- **Élesítés/Hatástalanítás**: a modul hívásonként állapotot vált, élesítettről hatástalanítottra, illetve hatástalanítottról élesítettre.

**Figyelem! A távoli élesítés és hatástalanítás csak bizonyos élesítés/hatástalanítás beállításokkal elérhető! Ellenőrizze az élesítés és hatástalanítás opciókat az "***Általános***" beállítások menüben.**

#### **Kimenet**:

Ebben a szekcióban adott szervizesemény keletkezésekor végrehajtandó kimenetvezérléseket állíthatja be.

**Kimenetvezérlési mód**: ebben a szekcióban a kimenet (illetve az IN4.R2 változat esetén az 1-es és 2-es kimenet) vezérlési módját állíthatja be.

Választható opciók:

- **Nincs**: a kimenet nem lesz használva.
- **Monostabil**: a kimenet a kimenetműködés paraméterei opció "*Időtartam*" szekciójában beállított időtartam erejéig lesz aktiválva, majd automatikusan visszaáll alaphelyzetbe. Az időtartam 5 ezredmásodperc és 60 perc között állítható.
- **Bistabil BE**: a kimenet huzamosan aktiválva lesz és csak újabb eltérő parancs, vagy tápelvétel hatására fog állapotot váltani.
- **Bistabil KI**: a kimenet visszaáll alaphelyzetbe.
- **Állapotváltás**: a kimenet állapotot fog váltani (ha alaphelyzetben volt, aktiválódni fog, ha pedig aktiválva volt, alaphelyzetbe kerül).
- **Impulzussorozat**: lehetőség van a kimenet impulzussorozattal történő vezérellésére is. Az impulzussorozatok száma 1 és 3 között állítható. Minden egyes impulzusnál meghatározható, hogy mennyi ideig legyen aktív állapotban a kimenet, mennyi ideig legyen kikapcsolt állapotban, az ismétlések száma, valamint hogy mennyi szünet legyen az ismétlések között. Az aktív időszakok hossza 5 ezredmásodperc és 1 óra között állítható, az ismétlések száma pedig 1 és 10 között adható meg.

**Kimenetműködés paraméterei**: ez az opció akkor válik elérhetővé, ha olyan vezérlési módot választ, amelynek további beállításai vannak. Ebben a szekcióban az egyes vezérlési módok további beállításait konfigurálhatja, úgymint a monostabil, vagy az impulzussorozat vezérlés időtartamait. A konfigurációs ablak megnyitásához kattintson a "Szerkeszť gombra.

#### **Hanghívásos értesítés**:

Ebben a szekcióban az adott szervizesemény hatására indítandó hanghívásokat konfigurálhatja. A modul felhívja a kiválasztott telefonszámokat és lejátssza a kiválasztott hangüzenetet. A hangüzeneteket a "*[Távoli vezérlés és állapotlekérdezés DTMF parancsokkal híváson](#page-54-1)  [keresztül](#page-54-1)*" bekezdésben, a DTMF parancslistában található utasítások szerint lehet rögzíteni.

**Hanghívás**: ebben a szekcióban választhatja ki a telefonszámokat, amelyekre hívást szeretne indítani. A telefonszámokat ezt megelőzően kell beállítani az "**Értesítési csatornák**" menüben. A modul a legördülőlistában engedélyezett telefonszámokat fogja felhívni.

**Hangüzenet**: ebben a szekcióban választhatja ki annak a hangüzenetnek a sorszámát, amelyet az adott szervizesemény keletkezésekor, az ehhez kiválasztott telefonszámok hívásakor szeretne használni. A modultól kapott hívás fogadásakor egy beépített szirénahang kerül lejátszásra minden hangüzenet elején. Ha egy olyan hangüzenet sorszámot választ ki, amelyhez nincs hangüzenet rögzítve, akkor az adott hívásban folyamatosan a szirénahang kerül lejátszásra.

#### **Szövegalapú értesítések**:

Ebben a szekcióban konfigurálhatja a szervizesemény hatására küldendő szövegalapú értesítéseket.

**SMS értesítés**: ebben a szekcióban választhatja ki a telefonszámokat, amelyekre SMS üzenetet szeretne küldeni az adott esemény keletkezésekor. A telefonszámokat ezt megelőzően kell beállítani az "Értesítési csatornák" menüben. A modul az SMS üzenetet a legördülőlistában engedélyezett telefonszámokra fogja küldeni.

**Push értesítés** (csak Pager4 PRO): ebben a szekcióban választhatja ki a mobileszközöket, amelyekre Push üzenetet szeretne küldeni az adott esemény keletkezésekor. A mobileszközöket ezt megelőzően kell beállítani a "*Mobileszközök*" menüben. A modul a Push üzenetet a legördülőlistában engedélyezett mobileszközökre fogja küldeni.

**E-mail értesítés** (csak Pager4 PRO): ebben a szekcióban választhatja ki a címzetteket, akiknek e-mail üzenetet szeretne küldeni az adott esemény keletkezésekor. A címzetteket ezt megelőzően kell beállítani az "Értesítési csatornák" menüben. A modul az e-mail üzenetet a legördülőlistában engedélyezett címzetteknek fogja küldeni.

**Üzenet**: ebben a mezőben adhatja meg a legfeljebb 45 karakter hosszúságú tetszőleges üzenetet, amelyet a kiválasztott telefonszámokra, mobileszközökre, illetve e-mail címzetteknek szeretne küldeni az adott szervizesemény keletkezésekor. A modul mindhárom értesítési mód (SMS, Push, e-mail) esetében ugyanazt az üzenetet fogja elküldeni.

**Kamera** (csak Pager4 PRO): ebben a szekcióban választhatja ki az IP kamerát, amelyet az adott eseményhez szeretne hozzárendelni. Az IP kamerákat ezt megelőzően kell beállítani az "IP kamerák" menüben. Amennyiben az eseményhez beállított e-mail értestést, úgy az eseményhez hozzárendelt IP kamera URL-je továbbításra kerül az e-mail üzenetben.

A változtatások elfogadásához kattintson a "*Rendben*" gombra, vagy kilépéshez mentés nélkül a "*Mégse*" gombra.

## <span id="page-42-0"></span>**5.2.8 Haladó beállítások**

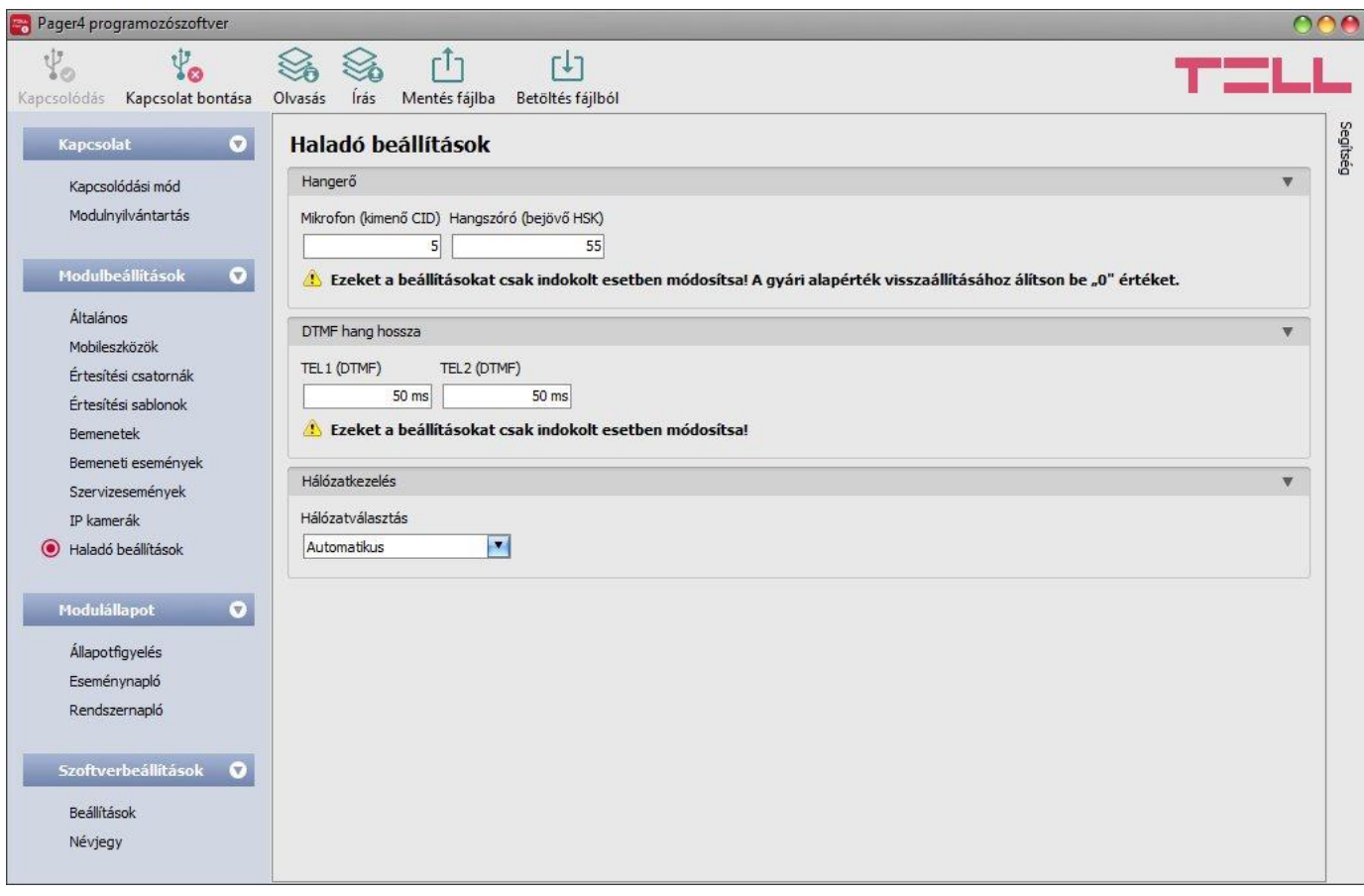

Ebben a menüben a DTMF alapú hanghíváson keresztül történő távfelügyeleti átjelzést, valamint a hívások hangerejét (szirénahang, hangüzenet, DTMF parancsok) befolyásoló haladó beállításokat konfigurálhatja. A haladószintű DTMF paraméterek módosításával a jelek beállítására van lehetőség abban az esetben, ha a DTMF alapú hanghíváson keresztül történő távfelügyeleti átjelzéssel kapcsolatban problémát tapasztal.

## **Csak szakértő számára ajánlott! Az alapbeállításokat csak szükség esetén módosítsa!**

Elérhető műveletek:

Beállítások kiolvasása a modulból:

A modulban lévő beállítások beolvasásához kattintson az "*Olvasás*" gombra.  $\bullet$  Ez az összes beállítást beolvassa minden egyes menüben.

• Beállítások írása a modulba:

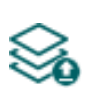

Beállítás módosítást, vagy új beállítások megadását követően, hogy az új beállítások érvényesüljenek a rendszerben, azokat be kell írni a modulba az "*Írás*" gomb segítségével. Ez csak a megváltoztatott értékeket írja be a modulba, de minden egyes módosítást minden menüben.

Beállítások mentése fájlba:

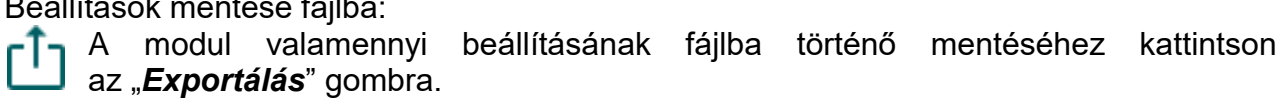

Beállítások betöltése fájlból:

A modul valamennyi beállításának fájlból történő visszaállításához kattintson az "*Importálás*" gombra.

Beállításmódosítást követően a beállításokat be kell írni a modulba az "*Írás*" **valg** gomb **segítségével annak érdekében, hogy a változtatások érvénybe lépjenek.**

## **Hangerő**:

**Mikrofon (kimenő CID)**: a mikrofon hangerejét állítja, amely a hanghívásban a kimenő hangokat (Contact ID, szirénahang, hangüzenet) hangosítja vagy halkítja. Az érték 1-től 15-ig konfigurálható.

**Hangszóró (bejövő HSK)**: a hangszóró hangerejét állítja, amely a hanghívásban a bejövő hangokat (HSK és ACK, DTMF parancsok) hangosítja vagy halkítja. Az érték 1-től 100-ig konfigurálható.

## **Figyelem! Már kismértékű módosítás is nagy változást okoz a hangerőben!**

## **DTMF hang hossza**:

**TEL1 (DTMF)**: a DTMF hangok hosszát állítja, amely az "*Értesítési csatornák*" menüben, a "TEL1" szekcióban beállított DTMF vevőegység felé indított hívásokat befolyásolja, A beállítás ugyanúgy hatással van a hangok közötti szünetekre is. Az érték 50ms és 1000ms között állítható.

**TEL2 (DTMF)**: a DTMF hangok hosszát állítja, amely az "*Értesítési csatornák*" menüben, a "TEL2" szekcióban beállított DTMF vevőegység felé indított hívásokat befolyásolja, A beállítás ugyanúgy hatással van a hangok közötti szünetekre is. Az érték 50ms és 1000ms között állítható.

## **Hálózatkezelés:**

**Hálózatválasztás**: a mobilhálózat-kezelés a modulban alapértelmezetten automatikus. Amennyiben az adott helyszínen a mobilhálózat stabilitását érintő problémát tapasztal, azaz ha a modul gyakran váltogat az egyes hálózatok között, lehetősége van a használni kívánt hálózat manuális kiválasztására.

Választható opciók:

- **Automatikus**: a hálózatválasztást a modul automatikusan kezeli.
- **Csak 2G**: csak 2G (GPRS) hálózat használata.
- **Csak 3G**: csak 3G (UMTS) hálózat használata

## **A 3G hálózatkezelést csak a Pager4 modul 3G.IN4.R2 és a 3G.IN6.R1 változata támogatja!**

## <span id="page-44-0"></span>**5.2.9 IP kamerák** (csak Pager4 PRO)

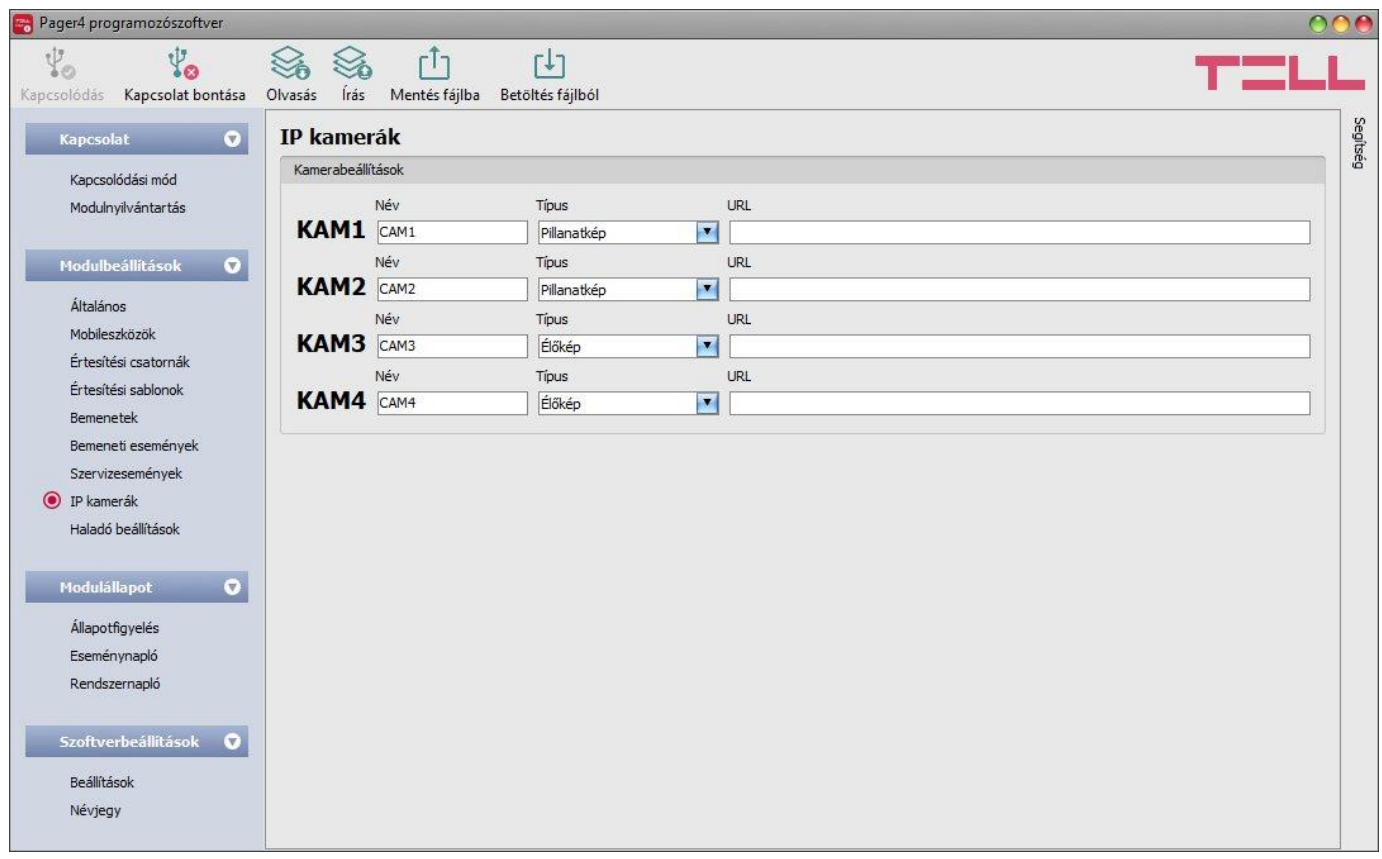

Ebben a menüben legfeljebb 4db ONVIF szabványt támogató IP kamera elérhetőségét konfigurálhatja, amelyek ezt követően hozzárendelhetők eseményekhez az események beállításaiban. Amennyiben adott eseményhez beállít e-mail értestést, úgy az eseményhez hozzárendelt IP kamera URL-je továbbításra kerül az esemény keletkezésekor küldött e-mail üzenetben.

**A későbbiekben lehetőség lesz a kameraképek megtekintésére a mobilalkalmazásban.** Amennyiben adott eseményhez beállít Push értestést, úgy az eseményhez hozzárendelt IP kamera képe a Push értesítés megérkezésekor automatikusan megjelenítésre kerül a mobilalkalmazásban. **A mobilalkalmazásban történő kamerakép megjelenítés funkció még fejlesztés alatt áll, ezért a mobilalkalmazás jelenlegi verziója ezt még nem támogatja!**

Elérhető műveletek:

Beállítások kiolvasása a modulból:

A modulban lévő beállítások beolvasásához kattintson az "*Olvasás*" gombra. Ez az összes beállítást beolvassa minden egyes menüben.

Beállítások írása a modulba:

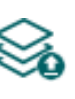

Beállítás módosítást, vagy új beállítások megadását követően, hogy az új beállítások érvényesüljenek a rendszerben, azokat be kell írni a modulba az "*Írás*" gomb segítségével. Ez csak a megváltoztatott értékeket írja be a modulba, de minden egyes módosítást minden menüben.

Beállítások mentése fájlba:

A modul valamennyi beállításának fájlba történő mentéséhez kattintson **→ az "***Exportálás***"** gombra.

Beállítások betöltése fájlból:

A modul valamennyi beállításának fájlból történő visszaállításához kattintson az "*Importálás*" gombra.

## Beállításmódosítást követően a beállításokat be kell írni a modulba az "Írás" **vék** aomb **segítségével annak érdekében, hogy a változtatások érvénybe lépjenek.**

#### **Kamerabeállítások**:

**Név**: ebben a mezőben tetszőlegesen elnevezheti a kamerát. Az itt megadott nevet a program a továbbiakban az események konfigurálásakor, a kamerák eseményekhez történő hozzárendelésekor, a kamerák azonosítására használja.

**Típus**: az IP kamera által támogatott képtovábbítási mód:

- **- Élőkép**: mozgókép, folyamatos tartalom
- **- Pillanatkép**: állókép

**URL**: az IP kamera elérési útvonala (link).

A kamera URL-ek kinyerésének több módja is van. Használható hozzá a gyártó által készített "*ONVIF Detector*" nevű program (letölthető a gyártó weboldaláról: [www.tell.hu\)](http://www.tell.hu/), az "*ONVIF Device Manager*" nevű program [\(http://sourceforge.net/projects/onvifdm\)](http://sourceforge.net/projects/onvifdm), vagy a kamera leírása.

**A belső hálózaton kívülről történő kamerakép elérés érdekében az ONVIF URL felderítő program segítségével kinyert URL-ben le kell cserélni a kamera belső IP címét és belső portszámát az adott hálózat routerének külső (WAN) IP címére és a külső portszámra, majd az URL-t ebben a formában kell megadni a** *Pager4* **programozószoftverben.** 

Példa a stream URL módosítására, 1 kamera használata esetén:

#### **Eredeti URL:**

rtsp://192.168.1.240:554/cam/realmonitor?channel=1&subtype=0&unicast=true&proto=Onvif

#### **Módosított URL, fix IP cím esetén:**

rtsp://*külső IP cím*:554/cam/realmonitor?channel=1&subtype=0&unicast=true&proto=Onvif

**Módosított URL, fix IP cím és felhasználónév/jelszó használata esetén:** rtsp://*felhasználónév:jelszó@külső IP cím*:554/cam/realmonitor?channel=1&subtype….

**Módosított URL, domain név alkalmazása esetén:**

rtsp://*domain név*:554/cam/realmonitor?channel=1&subtype=0&unicast=true&proto=Onvif

# **Módosított URL, domain név és felhasználónév/jelszó alkalmazása esetén:**

rtsp://*felhasználónév:jelszó@domain név*:554/cam/realmonitor?channel=1&subtype….

Bővebb információt és útmutatást a router beállítást, port átirányítást és dyndns beállítást illetően a "**Segédlet az ONVIF kamera támogatás funkcióhoz**" nevű dokumentumban talál.

## <span id="page-46-0"></span>**5.3 Modulállapot menü**

## <span id="page-46-1"></span>**5.3.1 Állapotfigyelés**

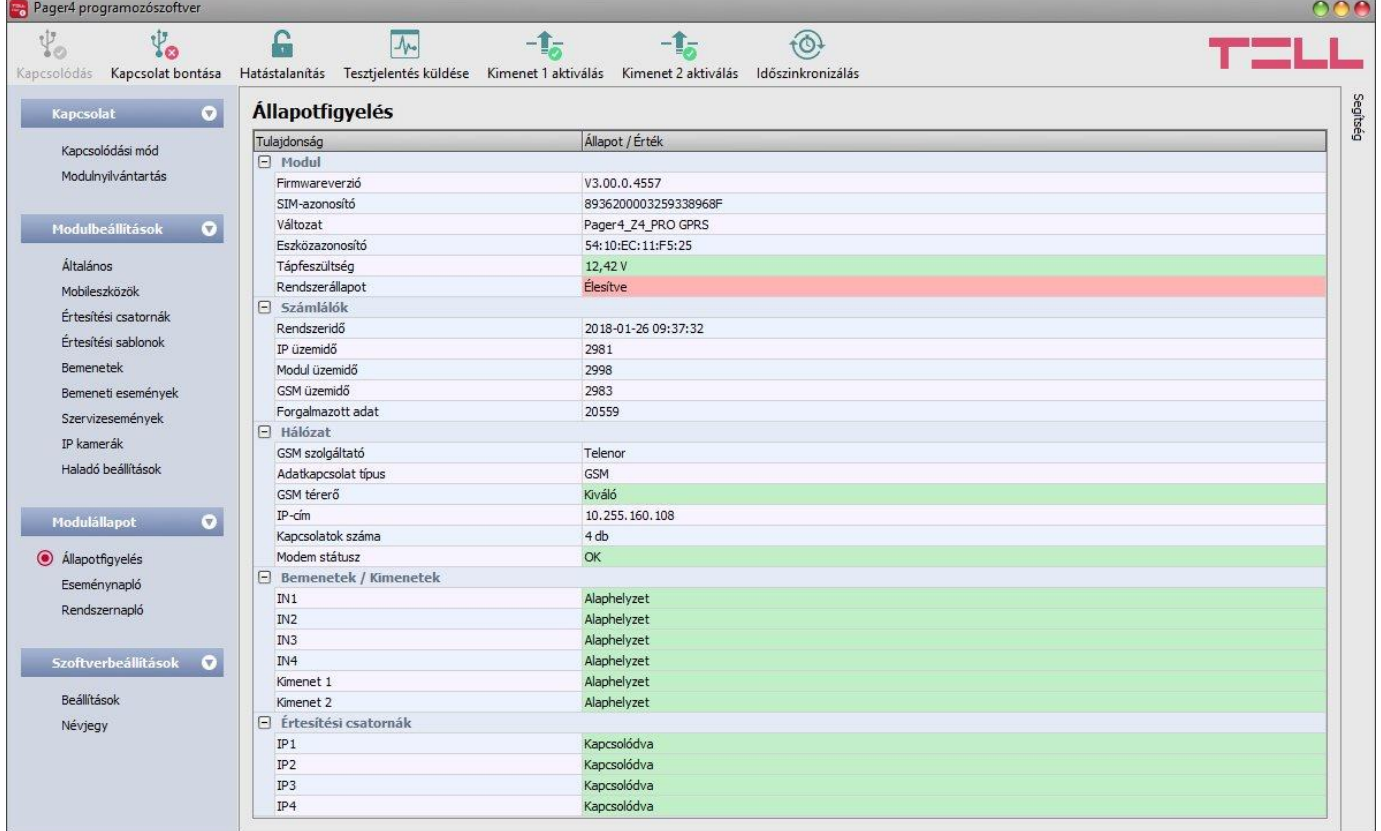

Az ""**Állapotfigyelés**" menüben információk tekinthetők meg a rendszer aktuális állapotáról. Távoli kapcsolaton keresztül a gyorsabb kommunikáció érdekében néhány információ nem elérhető. Az állapotinformációk csak USB kapcsolaton keresztül töltődnek be és frissülnek automatikusan. Távoli kapcsolat esetén az állapotinformációk betöltéséhez, illetve frissítéséhez a "*Lekérdezés*" gombra kell kattintani. A vezérlőgombok állapota szintén az állapotinformációk alapján frissül.

- **Firmwareverzió**: a modul firmwareverziója.
- **SIM azonosító**: a modulba helyezett SIM kártya azonosítója (ICCID).
- **Változat:** a modul termékváltozata.
- **Eszközazonosító:** a Pager4 modul egyedi azonosítója (6x2 hexadecimális karakter). Ez az azonosító a gyártás során kerül beégetésre, ezért nem módosítható.
- **Tápfeszültség**: a tápfeszültség aktuális értéke.
- **Rendszerállapot**: élesített, vagy hatástalanított.
- **Rendszeridő**: a modul órájának aktuális időbeállítása.
- **IP üzemidő**: a rendszer legutóbbi internetkapcsolat létesítésétől eltelt idő.
- **Modul üzemidő**: a rendszer tápfeszültségre helyezésétől eltelt idő.
- **GSM üzemidő**: a rendszer legutóbbi GSM hálózatra csatlakozásától eltelt idő.
- **Forgalmazott adat**: a rendszer legutóbbi internetkapcsolat létesítése óta forgalmazott adatmennyiség.
- **GSM szolgáltató**: az aktuálisan igénybe vett GSM szolgáltató megnevezése.
- **Adatkapcsolat típus**: az adatkapcsolat aktuális típusa.
- **GSM térerő**: a GSM térerő aktuális szintje (Nincs/Nagyon gyenge, Gyenge, Közepes, Jó, Kiváló).
- **IP-cím**: a modul aktuális IP-címe.
- **Kapcsolatok száma**: az aktív kapcsolatok száma távfelügyeleti vevőegységek felé.
- **Modem státusz**: a GSM modem állapota.
- **Bemenetek/Kimenetek**: a kontaktusbemenetek (IN1…IN4/IN6) és kimenet(ek) állapota.
- **Értesítési csatornák**: a konfigurált szerverek és IP vevőegységek kapcsolati állapota.

A modulhoz történő helyi vagy távoli csatlakozás után az alábbi műveletek válnak elérhetővé:

**Lekérdezés**:

Ez a gomb csak távoli kapcsolat esetén jelenik meg. A gombra kattintással lekérdezhetők a modulból az állapotinformációk. USB kapcsolat esetén erre nincs szükség, mert ott az adatok automatikusan betöltődnek .

**Élesítés**:

А

A gombra kattintással élesíthető a modul. Ez az opció nem elérhető, amennyiben az "*Általános*" beállítások menüben található "*Élesítés / Hatástalanítás opciók*" szekcióban a "*Mindig éles*" vagy a "Kétállású kontaktus" opció van kiválasztva.

**Hatástalanítás**:

A gombra kattintással hatástalanítható a modul. Ez az opció nem elérhető,

amennyiben az "Á*ltalános*" beállítások menüben található "Éles*ítés* £ *Hatástalanítás opciók*" szekcióban a "*Mindig éles*" vagy a "*Kétállású kontaktus*" opció van kiválasztva.

**Tesztjelentés küldése**:

A gombra kattintással egy periodikus tesztjelentés esemény generálható.

**Kimenet 1 aktiválás** (csak az IN4.R2 változatnál):

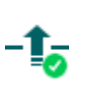

A gombra kattintással aktiválható az OUT1 kimenet. A kimenet huzamosan aktivált állapotban marad újabb kézi deaktiválásig, vagy olyan esemény általi vezérlésig, amely úgy lett konfigurálva, hogy az adott kimenetet valamilyen módon deaktiválja, vagy egy esetleges tápfeszültség-kimaradásig.

**Kimenet 2 aktiválás** (csak az IN4.R2 változatnál):

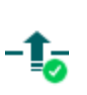

A gombra kattintással aktiválható az OUT2 kimenet. A kimenet huzamosan aktivált állapotban marad újabb kézi deaktiválásig, vagy olyan esemény általi vezérlésig, amely úgy lett konfigurálva, hogy az adott kimenetet valamilyen módon deaktiválja, vagy egy esetleges tápfeszültség-kimaradásig.

**Kimenet aktiválás** (csak az IN6.R1 változatnál):

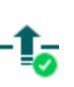

A gombra kattintással aktiválható az OUT1 kimenet. A kimenet huzamosan aktivált állapotban marad újabb kézi deaktiválásig, vagy olyan esemény általi vezérlésig, amely úgy lett konfigurálva, hogy az adott kimenetet valamilyen módon deaktiválja, vagy egy esetleges tápfeszültség-kimaradásig.

**Kimenet 1 deaktiválás** (csak az IN4.R2 változatnál):

A gombra kattintással deaktiválható az OUT1 kimenet.

**Kimenet 2 deaktiválás** (csak az IN4.R2 változatnál):

A gombra kattintással deaktiválható az OUT2 kimenet.

**Kimenet deaktiválás** (csak az IN6.R1 változatnál):

A gombra kattintással deaktiválható a kimenet (OUT1).

**Időszinkronizálás**:

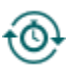

A gombra kattintással lehetőség van a modul-rendszeridő szinkronizálására a számítógép-rendszeridőhöz.

## <span id="page-48-0"></span>**5.3.2 Eseménynapló**

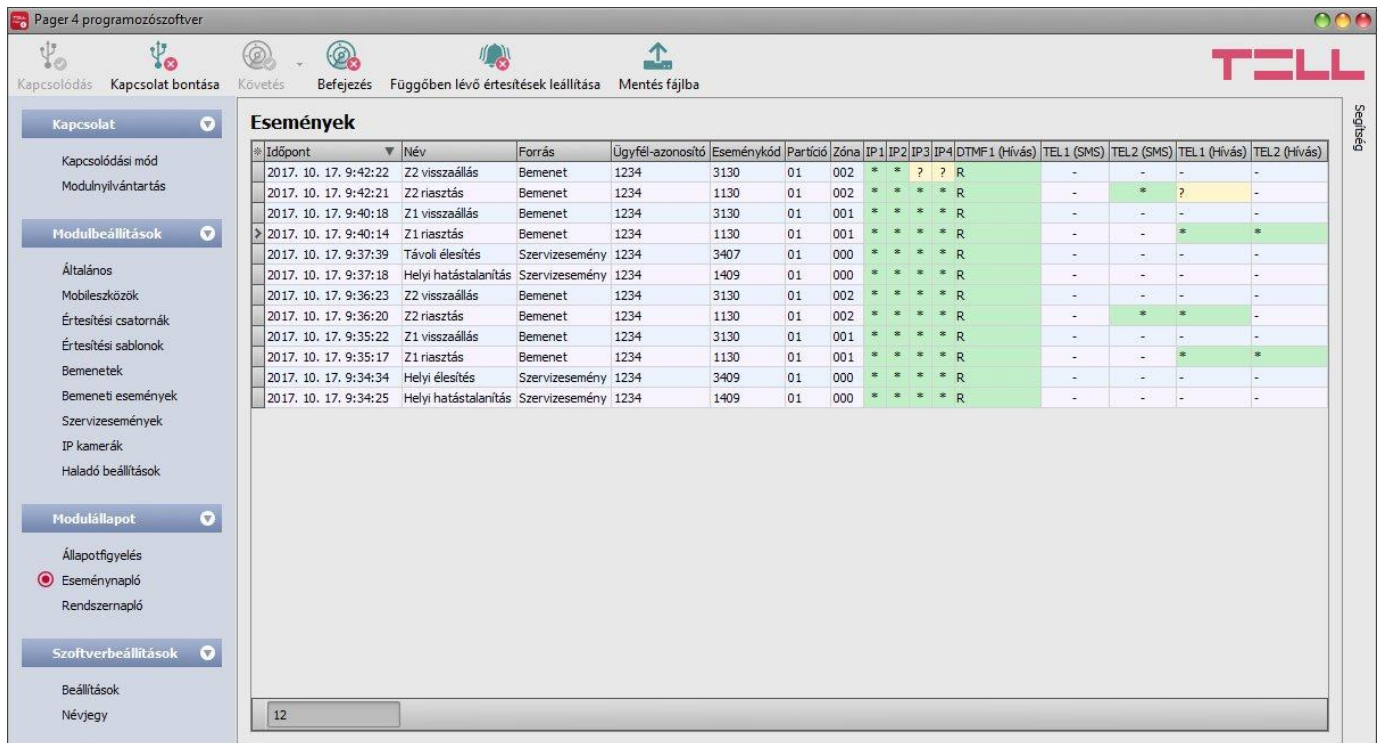

Ebben a menüben megtekinthető a modul eseménynaplója, valamint lehetőség van az események és az eseményküldés folyamatának online figyelésére. A modul az eseménynaplójában az utolsó 1000 eseményt tárolja.

Elérhető műveletek:

**Követés**:

A gombra kattintás után a program betölti a tárolt eseményeket és meg fogja jeleníteni az új eseményeket is. A gomb mellett található nyílra kattintva, a legördülőlistából kiválaszthatja, hogy hány darab esemény jelenjen meg az eseménylistában: az utolsó 10, 20, vagy mind.

**Befejezés**:

A gombra történő kattintással felfüggeszthető az új események megjelenítése. Az új események nem kerülnek megjelenítésre a követés ismételt elindításáig.

#### **Függőben lévő értesítések leállítása**:

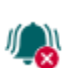

A gombra történő kattintással egy parancs küldhető a modulnak, amely hatására leállítja a függőben lévő értesítéseket, amelyek még nem kerültek elküldésre. A már folyamatban lévő értesítések nem fognak leállni.

**Mentés fájlba**:

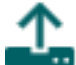

A gombra történő kattintással a megjelenített eseménynapló pontosvesszővel tagolt **B** CSV formátumú fájlba menthető.

Távoli kapcsolaton keresztül csak az eseménynapló letöltésére van lehetőség, az események online követése nem elérhető.

Az eseménynapló elemei:

- **Időpont**: az esemény keletkezésének időpontja.
- **Név**: esemény neve, a bemeneti és szervizesemények beállított neveinek megfelelően.
- **Forrás**: esemény forrása (bemenet vagy szerviz).
- **Ügyfélazonosító**: a távfelügyeleti átjelzéshez beállított ügyfélazonosító.
- **Eseménykód**: az esemény Contact ID eseménykódja.
- **Partíció**: az esemény partíciószáma.
- **Zóna**: az esemény zónaszáma.
- **IP1**…**IP4**: jelentésküldés az IP1…IP4 szerver/vevőegység IP-címekre.
- **DTMF1**…**DTMF2**: jelentésküldés a DTMF vevőegységekre hanghívással.
- **TEL1**…**TEL10 (SMS)**: a TEL1…TEL10 telefonszámok értesítése SMS üzenettel.
- **TEL1**…**TEL10 (Hívás)**: a TEL1…TEL10 telefonszámok értesítése hanghívással.
- **PUSH1**…**PUSH4**: az 1…4 mobileszköz értesítése Push értesítéssel.
- **EMAIL1**…**EMAIL4**: az 1…4 címzett értesítése e-mail üzenettel.

Az IP1…IP4, DTMF1…DTMF2, TEL1…TEL10 (SMS), TEL1…TEL10 (Hívás), PUSH1…PUSH4 és az EMAIL1…EMAIL4 oszlopokban látható értesítésállapot-jelzések jelentése:

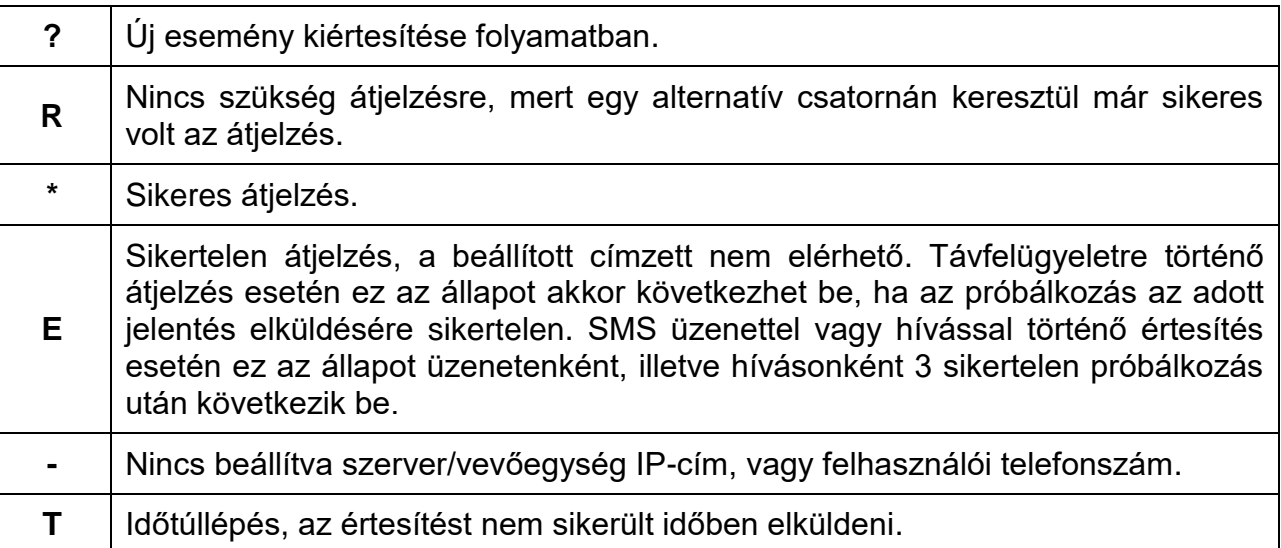

## <span id="page-50-0"></span>**5.3.3 Rendszernapló**

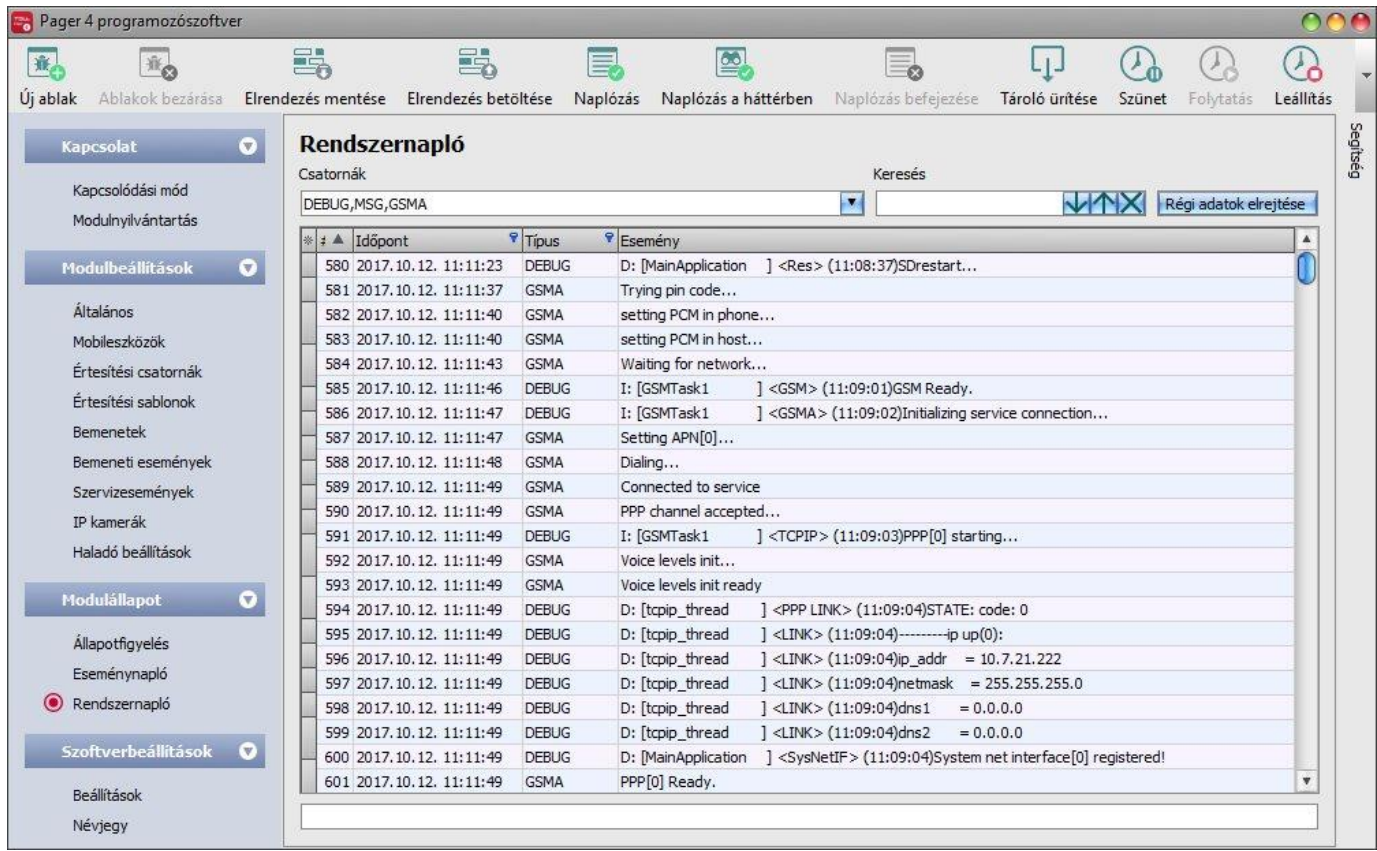

Ebben a menüben a modulban zajló belső folyamatokról és a kommunikációról tekinthet meg információkat. Ezek a részletek segítenek a hibakeresésben, amennyiben valamilyen működési rendellenesség lép fel. **Ez a funkció csak USB kapcsolaton keresztüli csatlakozás esetén érhető el!**

Az információk, jellegük alapján csatornákra vannak felosztva. Lehetőség van egyidejűleg egy csatorna vagy több csatorna vizsgálatára. Elérhető csatornák:

- **Debug**: az általános működéssel kapcsolatban szolgáltat részletes információkat.
- **MSG**: a készülék által küldött SMS üzenetekről ad információt.
- **GSMA**: a GSM modem működésével, állapotával kapcsolatos információk.

Elérhető műveletek:

Új rendszernaplóablak megnyitása:

Új rendszernaplóablak megnyitásához kattintson az "*Új ablak*" gombra.

- Megnyitott rendszernaplóablakok bezárása:
	- $\overline{A}$  Külön ablakokban megnyitott rendszernapló bezárásához kattintson az "**Ablakok** *bezárása*" gombra.
- Rendszernaplóablak elrendezésének mentése:

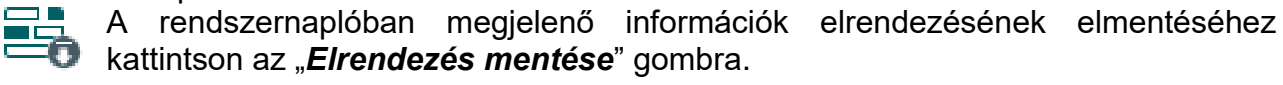

Rendszernaplóablak elrendezésének betöltése:

A korábban elmentett elrendezés visszatöltéséhez kattintson az "*Elrendezés betöltése*" gombra, majd a listából válassza ki a visszatölteni kívánt elrendezést.

 Naplózás fájlba: A fájlba történő naplózás elindításához kattintson a "*Naplózás*" gombra. Naplózás a háttérben:

A háttérben történő naplózás indításához kattintson a "*Naplózás a háttérben*" gombra. A folyamat során a rendszernapló további funkciói nem használhatók.

Fájlba naplózás leállítása:

A fájlba történő naplózás leállításához kattintson a "*Naplózás befejezése*" gombra.

Mentett napló betöltése:

Korábban készített naplófájl betöltéséhez kattintson a "Tároló feltöltése" gombra. لئا Ez a funkció csak akkor elérhető, amikor a modul nincs csatlakoztatva.

Napló törlése:

A programozószoftverben tárolt napló törléséhez kattintson a "*Tároló ürítése*" gombra.

Naplózás felfüggesztése:

A naplózás szüneteltetéséhez kattintson a "*Szünet*" gombra. A szüneteltetés alatt keletkezett bejegyzések a naplózás folytatása után bekerülnek a naplóba.

Naplózás folytatása:

 $\bullet$  A naplózás folytatásához kattintson a "*Folytatás*" gombra.

Naplózás leállítása:

A naplózás leállításához kattintson a "*Leállítás*" gombra. A leállítás ideje alatt keletkezett bejegyzések nem kerülnek naplózásra.

A rendszernaplóablak elemei:

- **Időpont:** a bejegyzés keletkezésének időpontja.
- **Azonosító:** a bejegyzés azonosítószáma.
- **Típus:** az információscsatorna típusa.
- **Esemény:** az esemény részletei.

A rendszernaplóban lehetőség van keresésre. A találatok között a nyíl gombokkal lehet váltani. A "*Régi adatok elrejtése*" gomb segítségével lehetőség van a naplóban szereplő korábbi adatok elrejtésére.

## <span id="page-52-0"></span>**5.3.4 Szoftverbeállítások**

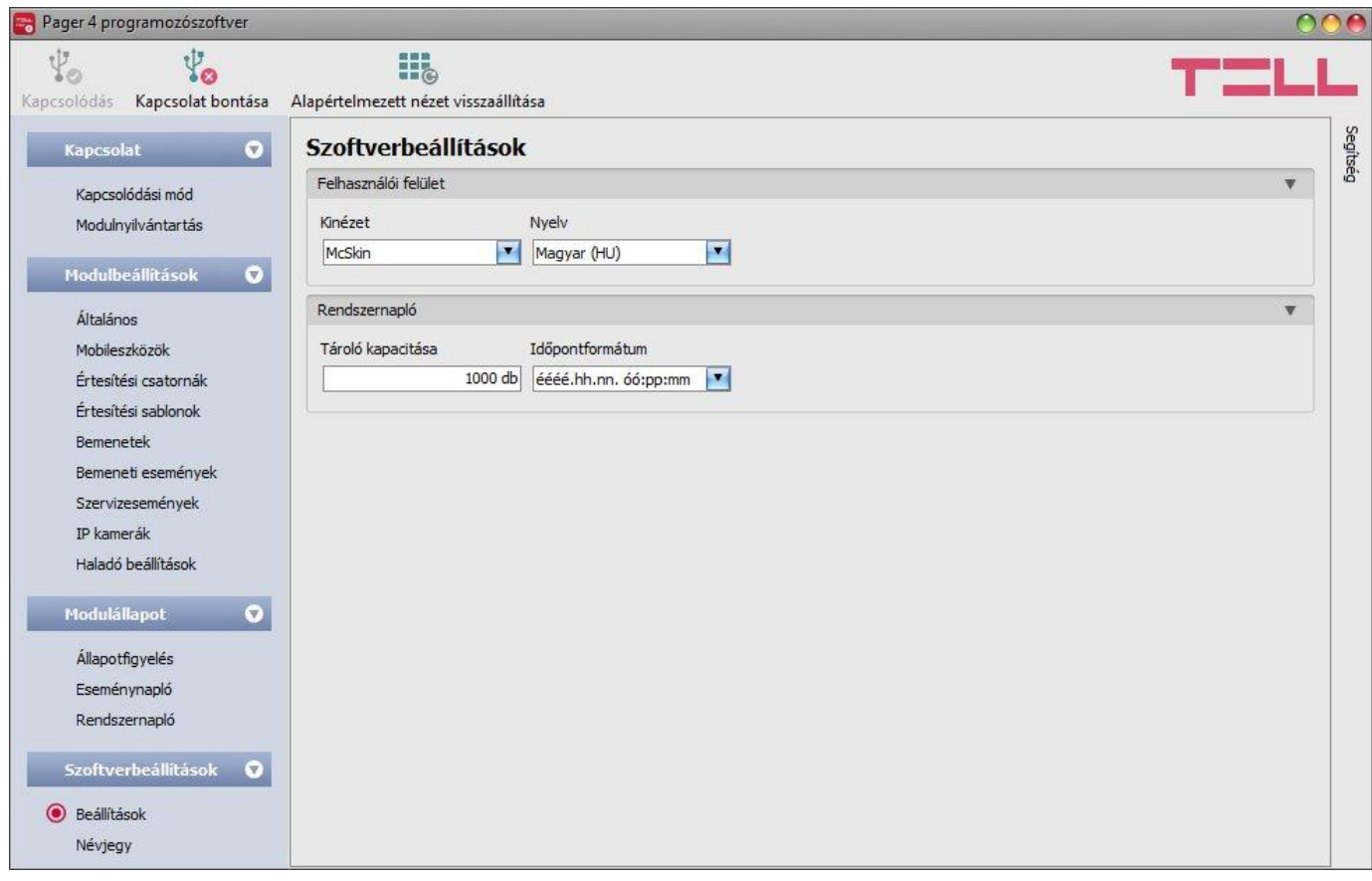

A "*Beállítások*" menüben módosítható a felület kinézete, nyelve, valamint konfigurálhatók a rendszernapló ablak bizonyos paraméterei.

Elérhető műveletek:

**Alapértelmezett nézet visszaállítása**:

#### **Felhasználói felület:**

**Kinézet**: a felhasználói felület kinézetét a legördülő menü segítségével módosíthatja. Számos megjelenési séma közül választhat.

**Nyelv**: **a** felhasználói felület nyelvét a legördülő menüben elérhető nyelvek közül választhatja ki.

#### **Rendszernapló:**

**Tároló kapacitása**: ebben a szekcióban a rendszernaplóban egyidejűleg megjeleníthető bejegyzések számát állíthatja be. Értéke 50 és 5000 között állítható.

**Időpontformátum:** ebben a szekcióban a rendszernaplóban és az eseménynaplóban látható bejegyzések időpontjának formátuma választható ki.

A gyári alapértelmezett kinézet visszaállításához kattintson az "*Alapértelmezett nézet visszaállítása*" gombra.

## <span id="page-53-0"></span>**5.3.5 Névjegy**

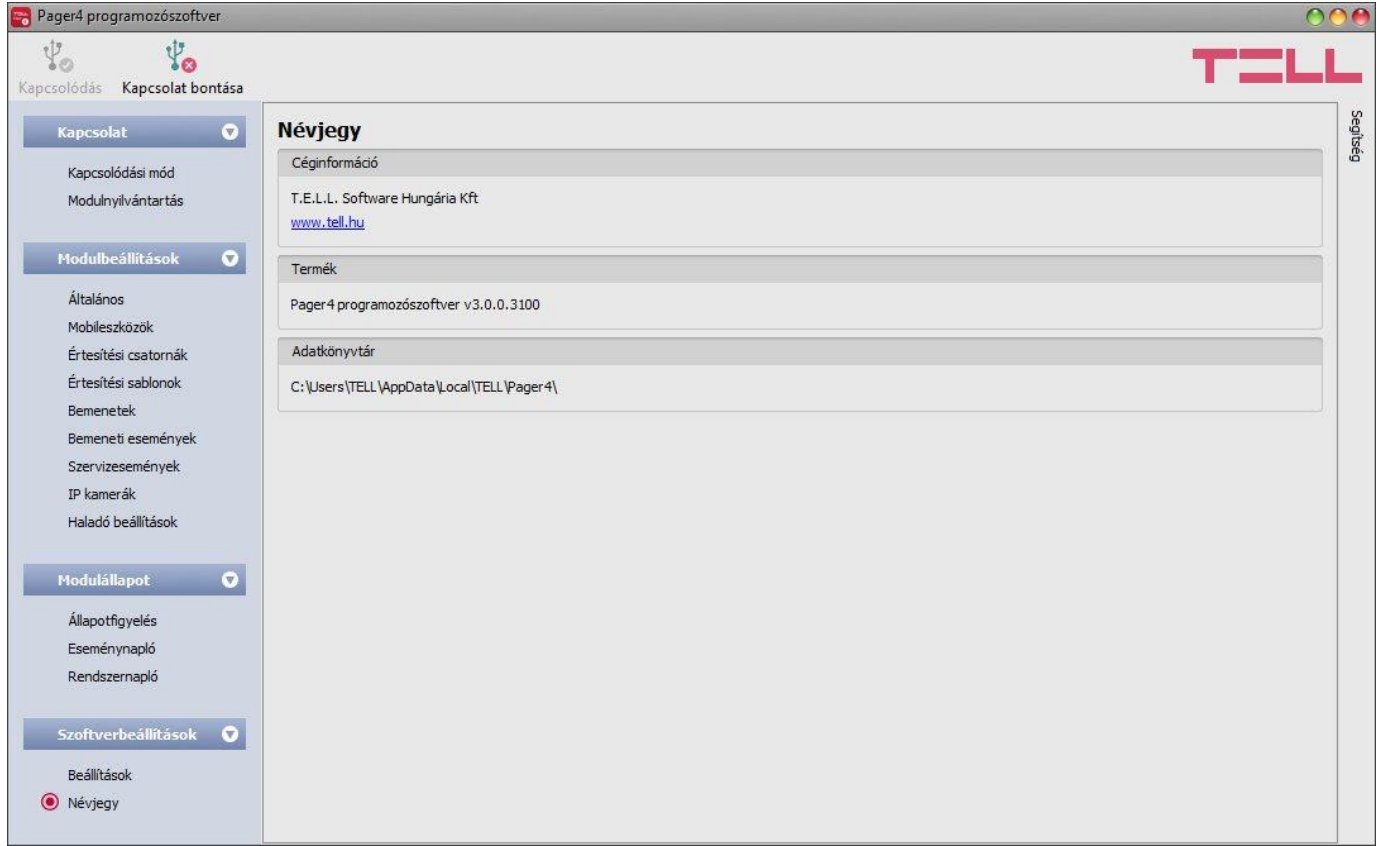

A "*Névjegy*" menüben megtekinthető a gyártó elérhetősége, a programozószoftver verziószáma, és az adatkönyvtár elérési útja, ahová a program a naplókat menti. Duplán kattintva az adatkönyvtár elérési útjára, a fájlkezelőben megnyílik az adatmappa.

## <span id="page-54-0"></span>**6 A modul távoli vezérlése DTMF parancsokkal és SMS üzenettel**

## <span id="page-54-1"></span>**6.1 Távoli vezérlés és állapotlekérdezés DTMF parancsokkal híváson keresztül**

A modulba helyezett SIM kártya telefonszámának felhívását követően lehetőség van a modul vezérlésére és állapotlekérdezésre. A vezérlésekhez történő hozzáféréshez a modul kérni fogja a jelszót, vagy nem, az adott felhasználói telefonszám "*Bejövő hívás kezelése*" beállításának megfelelően. Mindig szükséges a jelszó megadása olyan telefonszámról történő hívás esetén, amely nincs beállítva a modulba. A modul a szuperadmin és az admin jelszót egyaránt elfogadja. Ezt követően az alábbi parancsok használhatók a telefon nyomógombjainak segítségével:

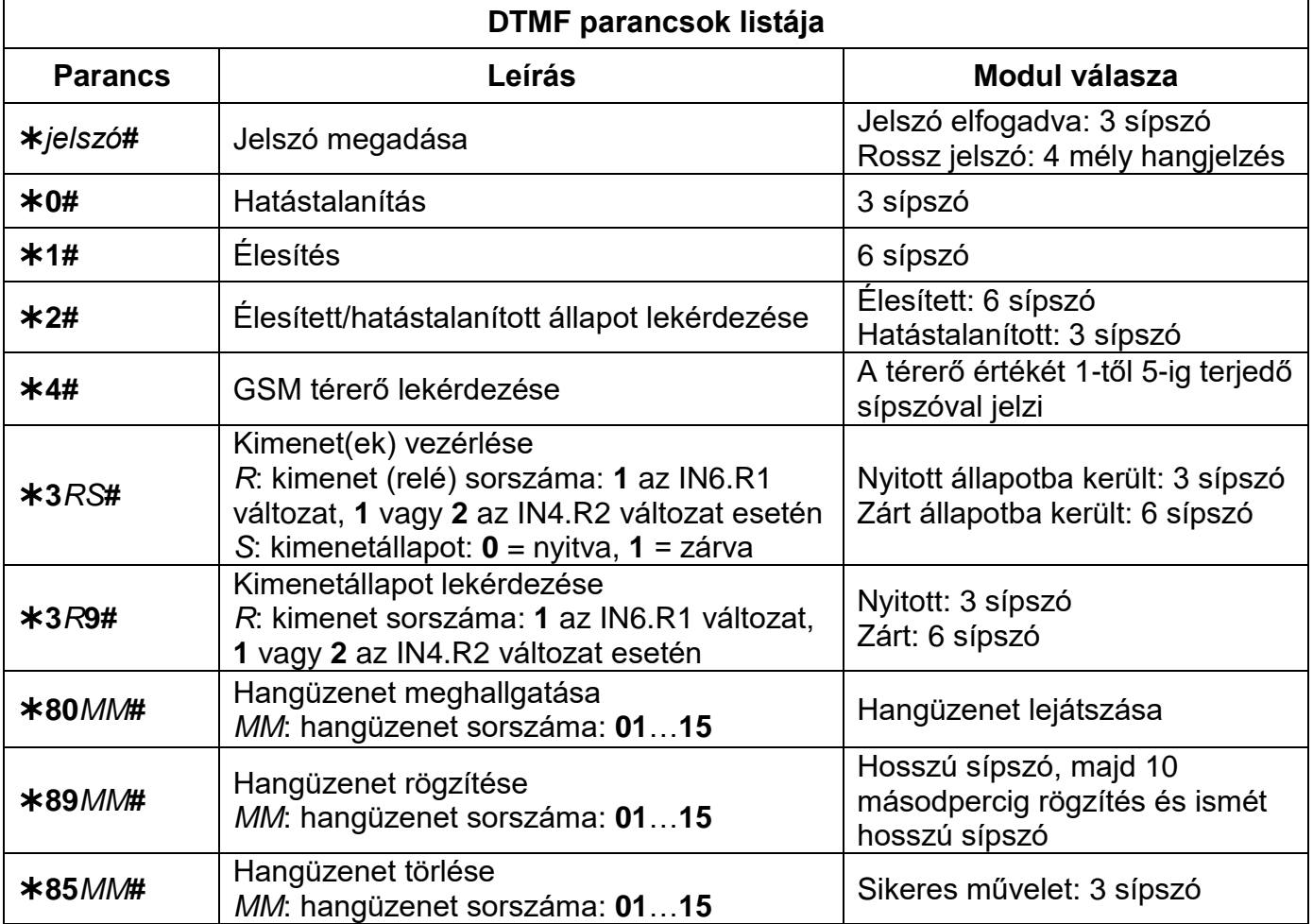

#### **Példa:**

- 1. **Bejövő hívás kezelése** beállításnál: "*Hívás fogadása jelszókéréssel*" opció esetén és **szuperadmin** vagy **admin jelszó: 1234**:
	- a. **OUT1 kimenet aktiválása**:
		- Jelszó megadása: **91234#** (elfogadva: 3 sípszó)
		- OUT1 kimenet aktiválása: **311#** (OUT1 aktiválva/zárt állapot: 6 sípszó)
	- b. **OUT1 kimenet állapotának lekérdezése**:
		- Jelszó megadása: **91234#** (elfogadva: 3 sípszó)
		- OUT1 kimenet állapotának lekérdezése: **319#** (ha az OUT1 kimenet aktiválva van/zárt: 6 sípszó)
	- c. **Hangüzenet rögzítése a 03-as memóriacímre**:
		- Jelszó megadása: **91234#** (elfogadva: 3 sípszó)
		- Hangüzenet rögzítése: **8903#** (hosszú sípszó) rögzítés 10 másodpercig (hosszú sípszó)
- 2. **Bejövő hívás kezelése** beállításnál: "*Hívás fogadása jelszókérés nélkül*" opció esetén: **OUT1 kimenet kikapcsolása**: (3 sípszó: jelszó elfogadva) **310#** (OUT1 kimenet kikapcsolva/nyitott: 3 sípszó)

## <span id="page-55-0"></span>**6.2 Távoli vezérlés és állapotlekérdezés SMS üzenettel**

Lehetőség van a modul vezérlésére és állapotlekérdezésre a modulba helyezett SIM kártya telefonszámára SMS-ben küldött parancsok segítségével. Ehhez az alábbi parancsok használhatók:

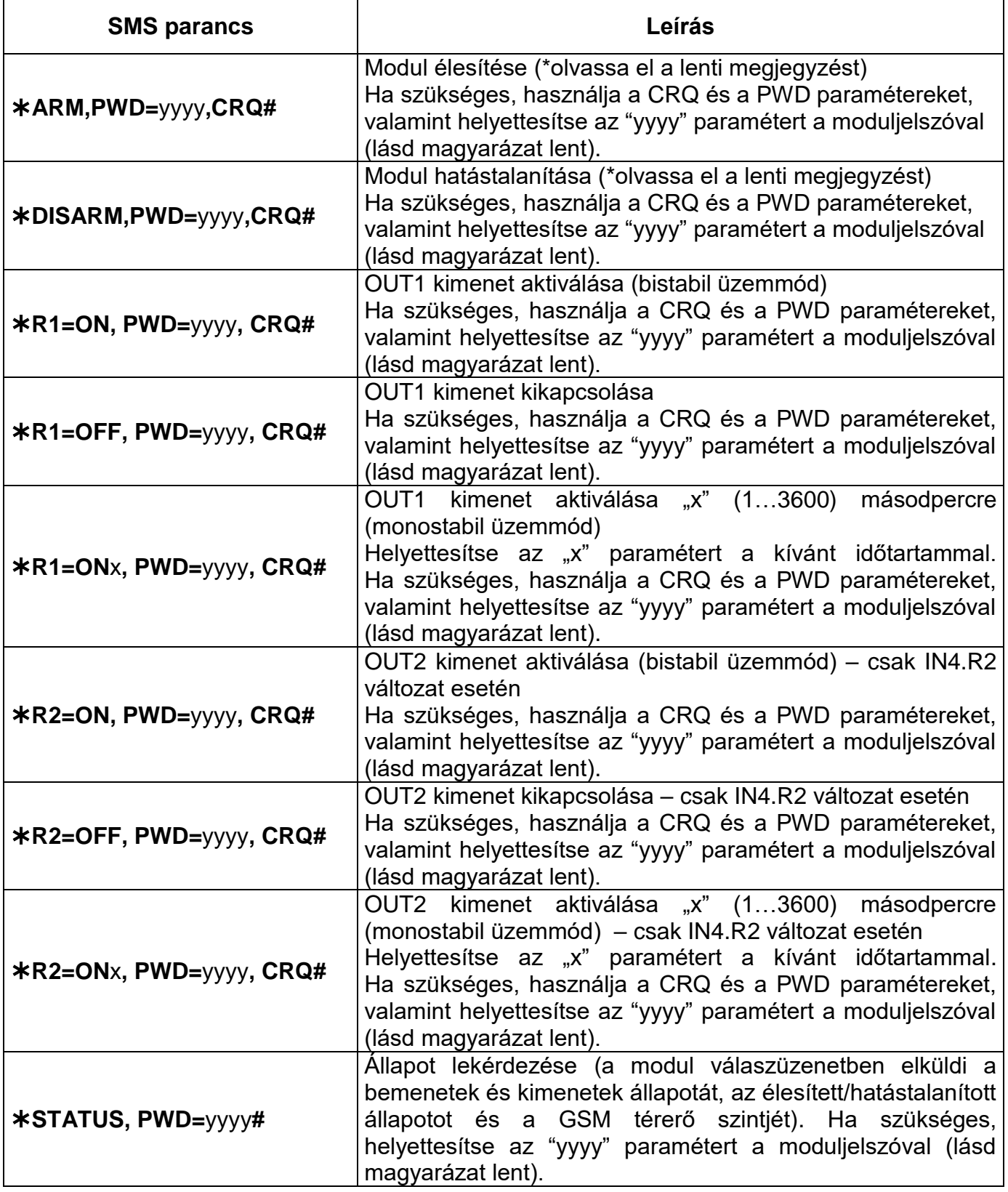

\*Az élesítést és hatástalanítást a modul visszautasítja, amennyiben az "*Általános*" beállítások menü "*Élesítés / Hatástalanítás opciók*" szekciójában a "*Mindig éles*", vagy a "*Kétállású kontaktus*" opció van kiválasztva. Ezekben az esetekben a modul élesítése és hatástalanítása távolról nem lehetséges.

**PWD:** ezzel a paraméterrel adható meg a modul jelszava. A modul a szuperadmin és az admin jelszót egyaránt elfogadja (alapértelmezett szuperadmin jelszó: 1234). A **PWD** opcionális paraméter, csak abban az esetben szükséges használni, ha a parancs olyan telefonszámról kerül elküldésre, amely nincs konfigurálva a modulban, vagy konfigurálva van, de az adott telefonszámhoz a "*Bejövő hívás kezelése*" szekcióban nem a "*Hívás fogadása jelszókérés nélkül*" lehetőség van kiválasztva – az ilyen telefonszámok jogosulatlannak számítanak, ezért ilyen esetben szükséges a jelszó megadása. Amennyiben a jogosulatlan telefonszámról küldött vezérlőparancsban nincs megadva a moduljelszó, a parancsot a modul nem hajtja végre.

**CRQ** = visszaigazolás kérése válasz SMS üzenetben (opcionális paraméter, csak visszaigazolás igénylése esetén szükséges használni). Ha ezt a paramétert hozzáteszi a vezérlőparancshoz, a modul válaszüzenetet küld a parancs végrehajtásáról.

A parancsoknak minden esetben csillag "\*" karakterrel kell kezdődni és kettőskereszt "#" karakterrel kell végződni. Több parancs is küldhető egy SMS üzenetben, de az üzenet hossza nem haladhatja meg a 60 karaktert. Amennyiben a modul válaszüzenete meghaladná a 60 karaktert, úgy az üzenetből csak az első 60 karaktert küldi el. Hibás parancs küldése esetén a modul válasza minden esetben "SYNTAX ERROR!" és az adott parancsot nem haitia végre.

## **A modul által küldött válaszüzenetek (a CRQ paraméter használata esetén):**

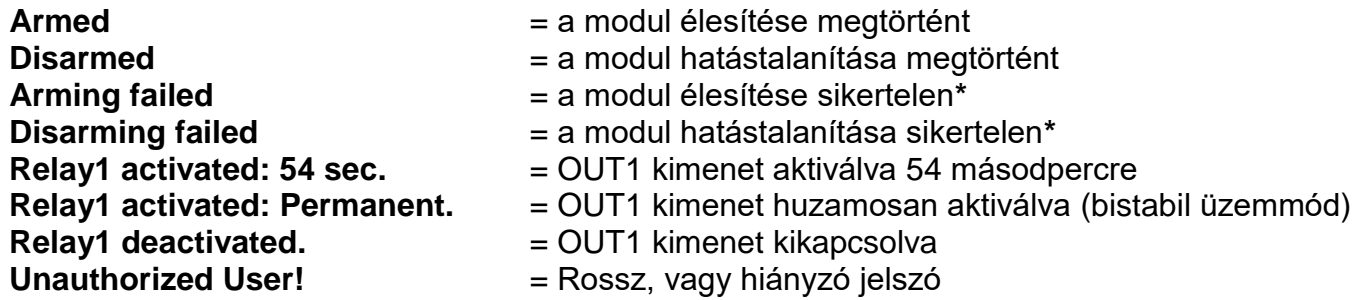

## **Példák az SMS parancsok használatára:**

## **Az OUT1 kimenet huzamos aktiválása (bistabil üzemmód):**

- Ha a parancsot egy olyan telefonszámról küldi, amelynél a "**Bejövő hívás kezelése**" beállításnál a "*Hívás fogadása jelszókérés nélkül*" opció van kiválasztva, és nem kér visszaigazolást, akkor a parancs a következő: **\*R1=ON#**
- Ha a parancsot egy olyan telefonszámról küldi, amelynél a "**Bejövő hívás kezelése**" beállításnál a "*Hívás fogadása jelszókéréssel*", vagy a "*Hívás elutasítása*" opció van kiválasztva, akkor szükséges megadni a moduljelszót is, ezért a parancs a következő:

**R1=ON, PWD=1234#** (amennyiben a szuperadmin vagy az admin jelszó 1234)

 Ha a parancsot egy olyan telefonszámról küldi, amely nincs beállítva a modulba, és visszaigazolást is kér, akkor a parancs a következő: **\*R1=ON, PWD=1111, CRQ#** 

## **Példa a modul által küldött, állapotinformációkat tartalmazó üzenetre:**

Az állapotinformációk a modul által küldött üzenet elküldésének időpillanatában fennálló állapotokra, illetve az akkor mért értékekre vonatkoznak!

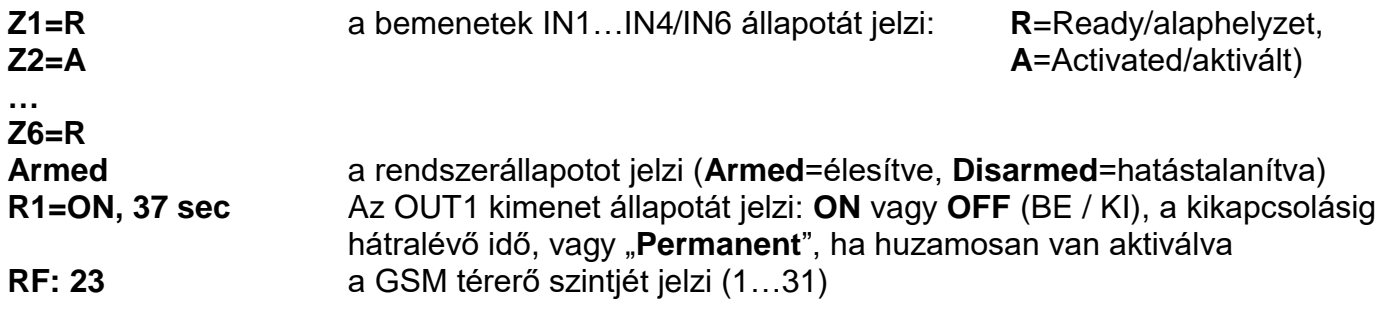

## <span id="page-57-0"></span>**7 Gyári beállítások visszaállítása**

A gyári beállítások visszaállítása művelet törli a modulban lévő összes beállítást és az eseménynaplót, és visszaállítja a gyári alapértékeket!

Ha elfelejtette a moduljelszavakat, vagy törölni szeretne mindent a modulból, a gyári beállítások visszaállítását az alábbiak szerint végezheti el:

- helyezze a modult tápfeszültség alá
- tartsa nyomva a reset nyomógombot legalább 8 másodpercig, majd engedje el. A reset nyomódomb a modul áramköri lapján található fekvő helyzetben, a SIM kártya foglalat LED kijelző felől lévő sarka mellett.
- a memória törlését követően a modul újraindul, amely kb. 10-20 másodpercet vesz igénybe
- a nyomógomb elengedését követően várjon legalább 1 percet, hogy a modul létrehozhassa a tiszta konfigurációt.

## <span id="page-57-1"></span>**8 A csomagolás tartalma**

- Pager4 + csatlakozó
- GSM 900/1800 MHz antenna
- Használati útmutató
- Garancialevél

## <span id="page-57-2"></span>**9 A gyártó elérhetőségei**

T.E.L.L. Software Hungária Kft 4034 Debrecen, Vágóhíd u. 2. Weboldal: [www.tell.hu](http://www.tell.hu/)